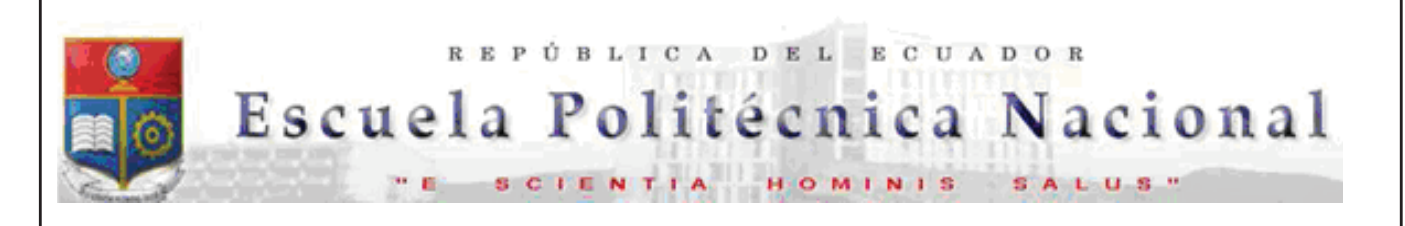

La versión digital de esta tesis está protegida por la Ley de Derechos de Autor del Ecuador.

Los derechos de autor han sido entregados a la "ESCUELA POLITÉCNICA NACIONAL" bajo el libre consentimiento del (los) autor(es).

Al consultar esta tesis deberá acatar con las disposiciones de la Ley y las siguientes condiciones de uso:

- x Cualquier uso que haga de estos documentos o imágenes deben ser sólo para efectos de investigación o estudio académico, y usted no puede ponerlos a disposición de otra persona.
- Usted deberá reconocer el derecho del autor a ser identificado y citado como el autor de esta tesis.
- No se podrá obtener ningún beneficio comercial y las obras derivadas tienen que estar bajo los mismos términos de licencia que el trabajo original.

El Libre Acceso a la información, promueve el reconocimiento de la originalidad de las ideas de los demás, respetando las normas de presentación y de citación de autores con el fin de no incurrir en actos ilegítimos de copiar y hacer pasar como propias las creaciones de terceras personas.

> *Respeto hacia sí mismo y hacia los demás.*

# **ESCUELA POLITÉCNICA NACIONAL**

# **FACULTAD DE INGENIERÍA ELÉCTRICA Y ELECTRÓNICA**

# **DISEÑO E IMPLEMENTACIÓN DEL SISTEMA DE CONTROL PARA UNA ENFUNDADORA ASÉPTICA DE LECHE**

**PROYECTO PREVIO A LA OBTENCIÓN DEL TÍTULO DE INGENIERO EN ELECTRÓNICA Y CONTROL** 

**MOLINA VELA MARCO PAÚL**

marcopmolinav87@hotmail.com

**DIRECTOR: ING. JORGE ALEJANDRO MOLINA MOYA** Jorge.molina@epn.edu.ec

**Quito, Abril 2014**

# **DECLARACIÓN**

Yo Marco Paúl Molina Vela, declaro bajo juramento que el trabajo aquí descrito es de mi autoría; que no ha sido previamente presentada para ningún grado o calificación profesional; y, que he consultado las referencias bibliográficas que se incluyen en este documento.

A través de la presente declaración cedo mis derechos de propiedad intelectual correspondientes a este trabajo, a la Escuela Politécnica Nacional, según lo establecido por la Ley de Propiedad Intelectual, por su Reglamento y por la normatividad institucional vigente.

> $\overline{\phantom{a}}$  , where  $\overline{\phantom{a}}$ Marco Molina

# **CERTIFICACIÓN**

Certifico que el presente trabajo fue desarrollado por Marco Paúl Molina Vela, bajo mi supervisión.

**\_\_\_\_\_\_\_\_\_\_\_\_\_\_\_\_\_\_\_\_\_\_\_\_ Ing. Jorge Molina DIRECTOR DEL PROYECTO**

# **AGRADECIMIENTO**

A la Escuela Politécnica Nacional en especial a mis maestros por todos los conocimientos impartidos en las aulas de clase.

Mi reconocimiento y agradecimiento al Ingeniero JORGE MOLINA, director del proyecto por su ayuda, paciencia y dedicación, al Ingeniero SILVIO GUANIN por compartir sus conocimientos profesionales.

# **DEDICATORIA**

A Dios por brindarme la salud y la sabiduría necesaria para alcanzar esta meta.

A mis padres María Angélica Vela y Gerardo Molina, por el apoyo y paciencia que me han brindado durante toda mi vida, gracias a sus consejos he podido llegar a obtener un logro más en mi vida profesional.

A mis hermanos Edwin, Xavier, Maribel y Adriana ya que han sido mi ejemplo de superación y apoyo incondicional en todo momento.

# **CONTENIDO**

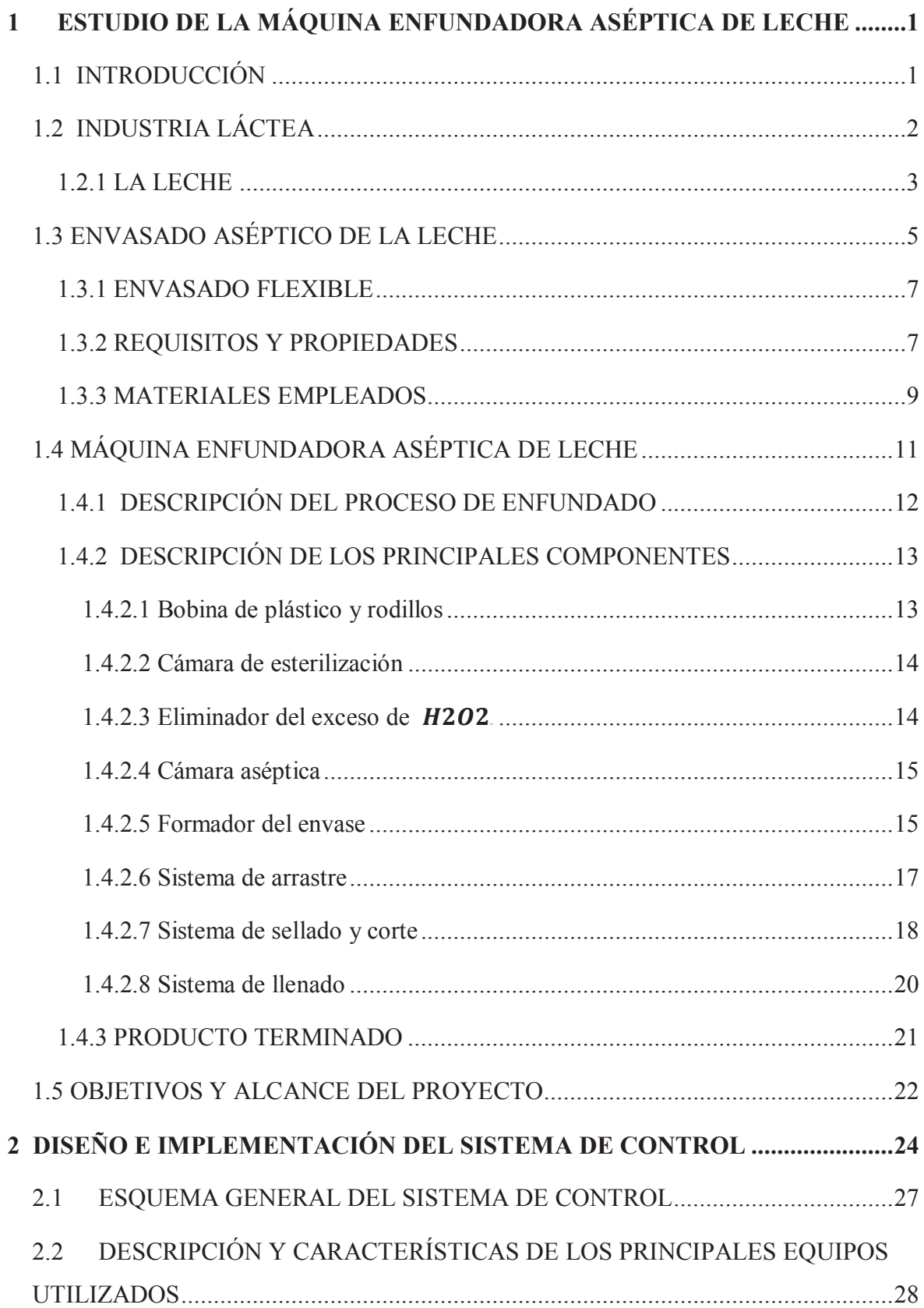

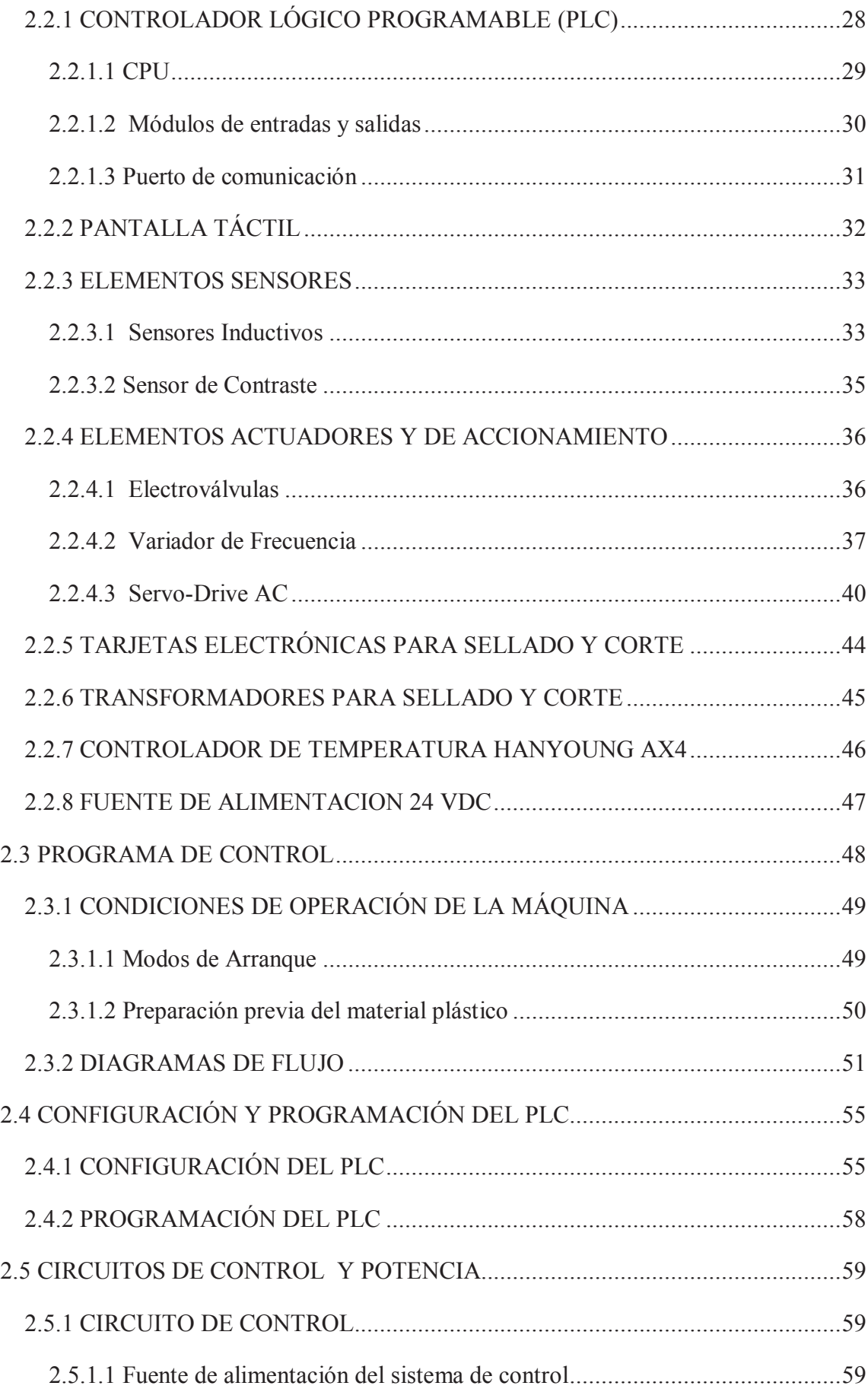

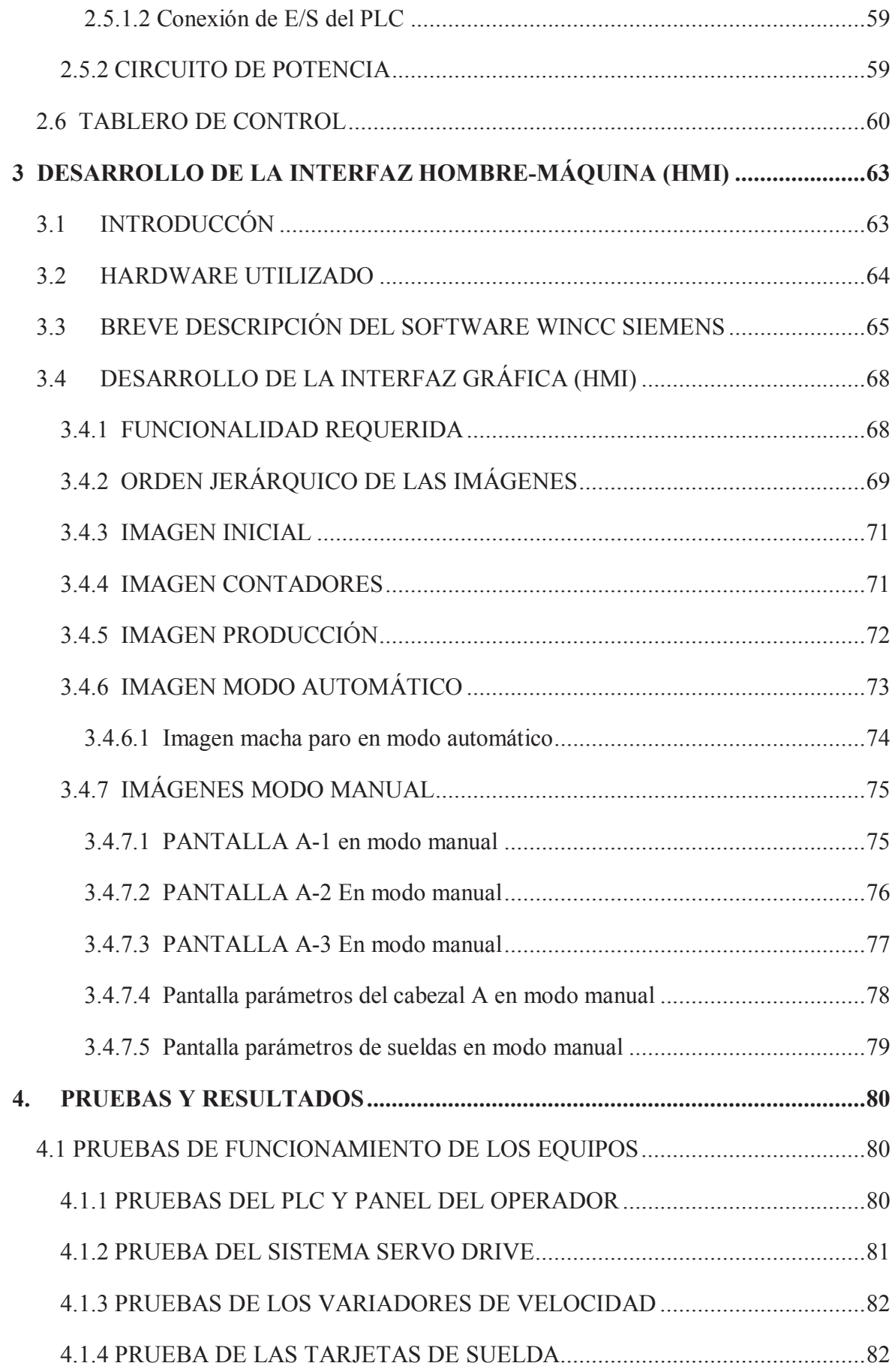

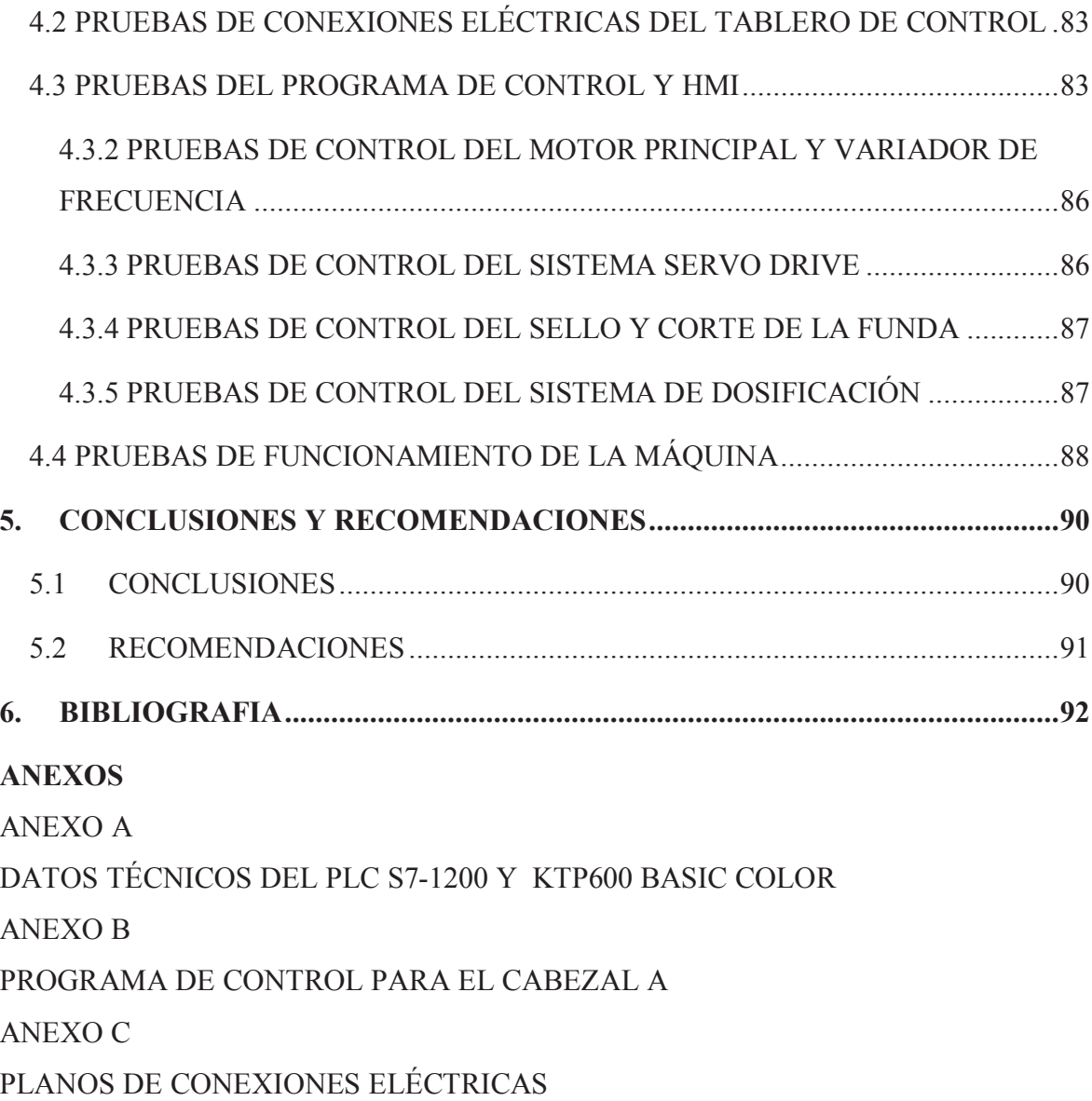

# **ÍNDICE DE FIGURAS**

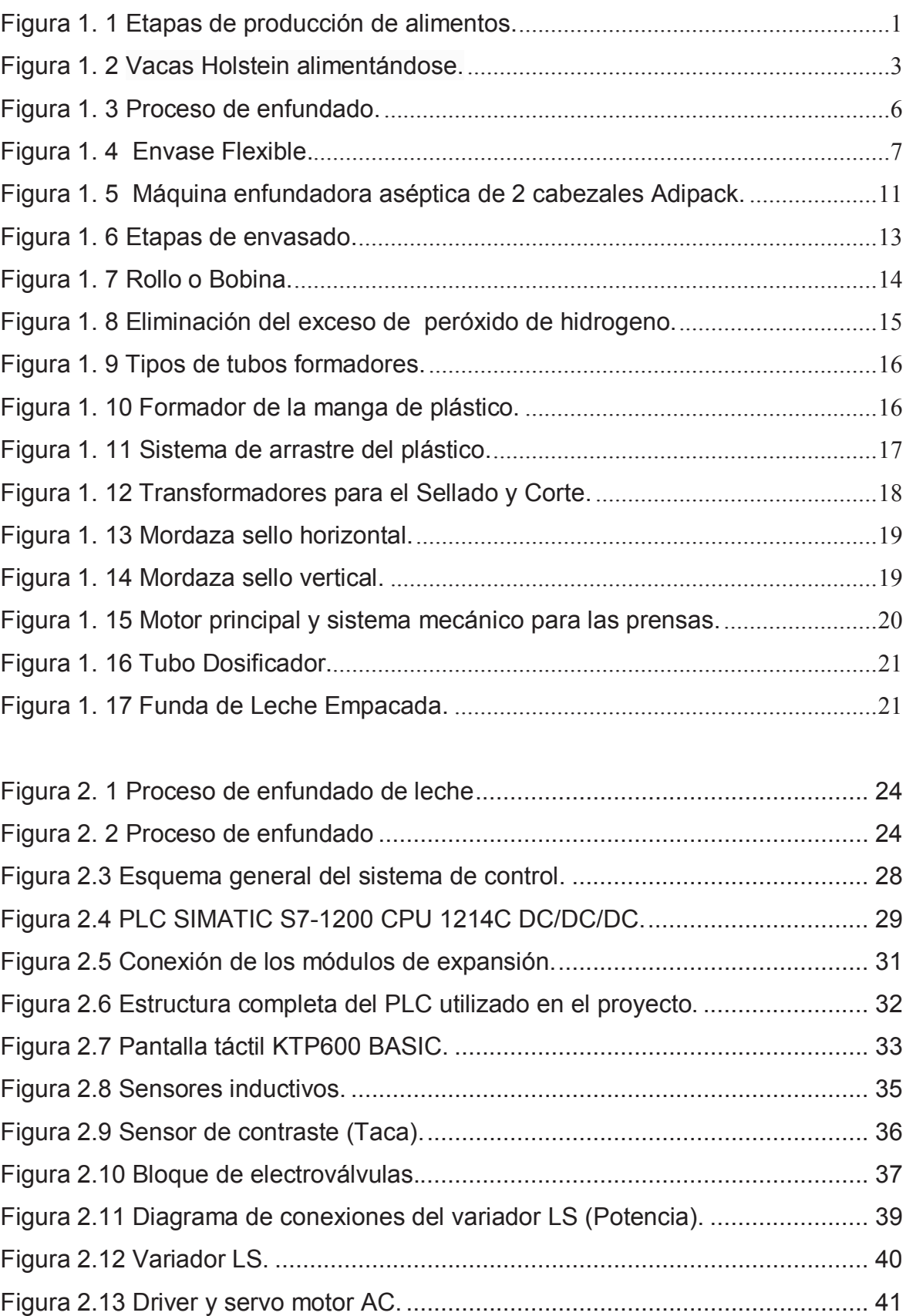

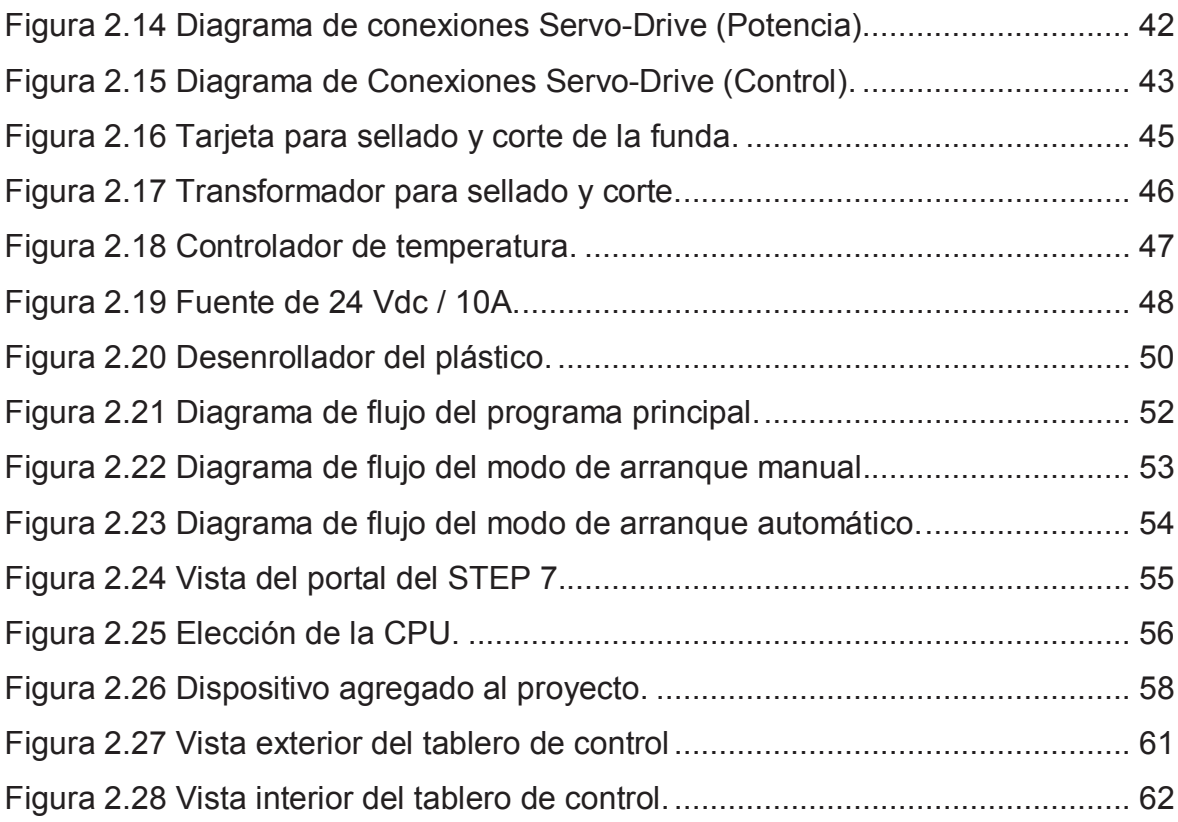

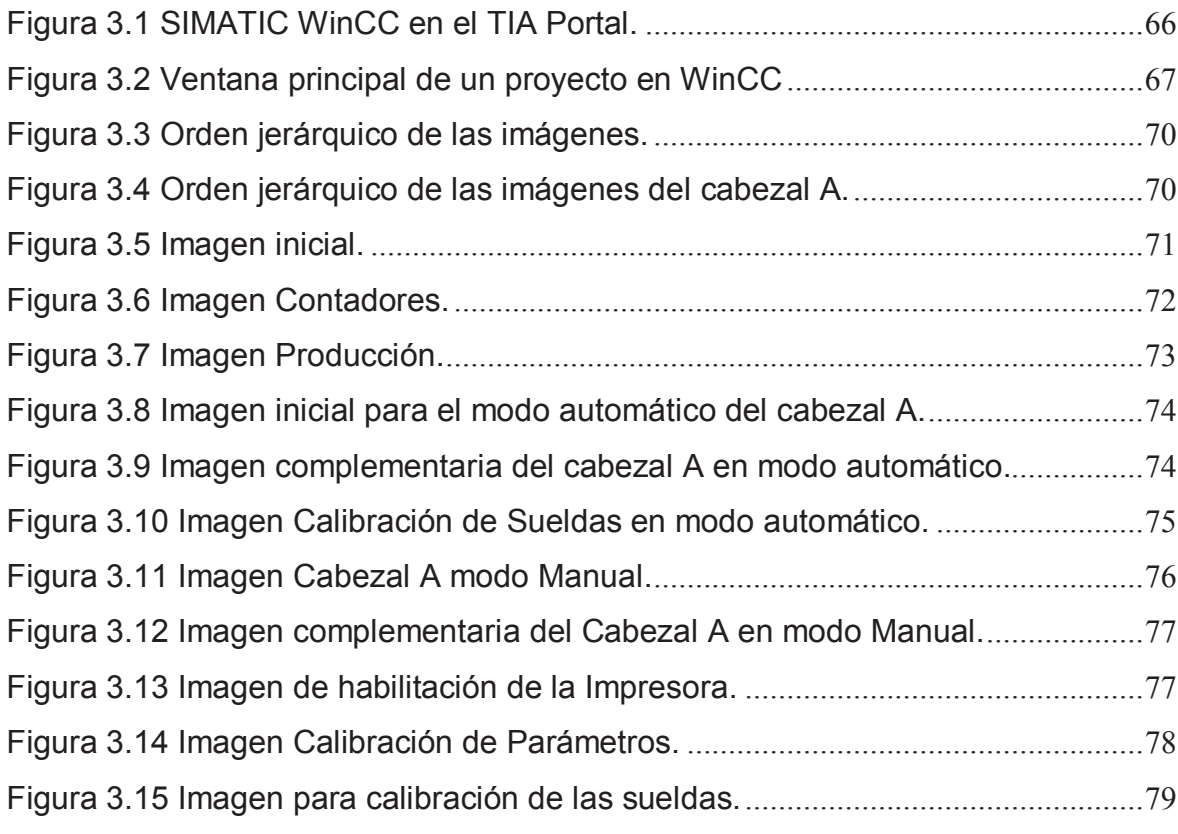

Figura 4.1 Verificación de conexiones del sistema Servo Drive. .............................81

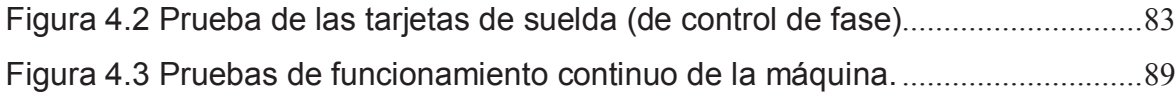

# **RESUMEN**

El presente proyecto trata sobre el diseño e implementación del sistema de control para una máquina enfundadora de leche, utilizando como controlador un PLC Siemens S7-1200 y como interfaz de operador un panel táctil de la misma marca.

El escrito del proyecto está dividido en cinco capítulos que se resumen a continuación:

En el Capítulo 1 se tratan los aspectos básicos de la materia prima y se realiza el estudio de la máquina enfundadora aséptica de leche, objeto de control en este proyecto.

En el Capítulo 2 se aborda el diseño e implementación del sistema de control, que es el objetivo principal del proyecto. En este capítulo se describen las principales características de los equipos utilizados, los algoritmos de control expresados mediante diagramas de flujo, los circuitos de control y potencia, y la implementación del tablero de control.

El Capítulo 3 detalla la configuración de la interfaz gráfica (HMI), desde donde el operador puede controlar y monitorear el estado y variables del proceso.

El Capítulo 4 describe las pruebas realizadas a los diferentes componentes del sistema de control de manera individual, al programa de control y HMI, y a la máquina en todo su conjunto, para de esta forma verificar el correcto funcionamiento y validar el sistema implementado.

Finalmente, en el Capítulo 5 se extrae las principales conclusiones del proyecto y se sugieren algunas recomendaciones al respecto.

# **PRESENTACIÓN**

De un tiempo a esta parte, la industria láctea ha venido adoptando y desarrollando diferentes formas de procesar la materia prima, en este caso la leche, con miras a ofrecer al consumidor final un producto de mejor calidad. A su vez, han visto la necesidad de crear e incorporar nuevas tecnologías a los sistemas de control a fin de optimizar tiempos de ciclo y costos de producción, factores que son determinantes para una empresa que quiere ser competitiva y captar nuevos mercados, como es el caso de la empresa Pasteurizadora Píllaro donde se desarrolló este proyecto.

Para el caso que nos amerita, la empresa adquirió una máquina enfundadora aséptica de leche, la cual necesitaba un sistema de control que satisfaga plenamente las condiciones de mando y la secuencia de funcionamiento de la máquina, y con un aceptable nivel de eficiencia; siendo este requerimiento el que motivó y dio lugar a este proyecto de titulación.

Si bien el objetivo principal de este proyecto es el diseño e implementación del sistema de control para la citada máquina, también está encaminado a proponer, a las empresas nacionales, soluciones alternativas propias y de menor costo, con relación a otras importadas del extranjero.

# **CAPITULO I**

# **1 ESTUDIO DE LA MÁQUINA ENFUNDADORA ASÉPTICA DE LECHE**

# **1.1 INTRODUCCIÓN**

Cuando se ingiere algún tipo de alimento procesado nos hemos puesto a pensar, qué proceso previo debió seguir para que podamos consumirlo con confianza.

Las enfermedades transmitidas por los alimentos son uno de los problemas de salud pública que se presentan con más frecuencia en la vida cotidiana de la población. Muchas de las enfermedades tienen su origen en el acto mismo de manipular los alimentos en cualquiera de las etapas de la cadena alimentaria (desde la producción primaria hasta el consumidor).

*"Antes de llegar a su consumo, los alimentos pasan por diversas etapas a partir de su cosecha, durante las cuales son sometidos a la manipulación de varias personas entre ellas el productor, el transportista, el proveedor, el almacenador, el procesador (cocinero, operario u otro), el mozo o el ama de casa, pasos en los que los alimentos pueden sufrir algún tipo de contaminación (Figura 1.1)"* <sup>1</sup> .

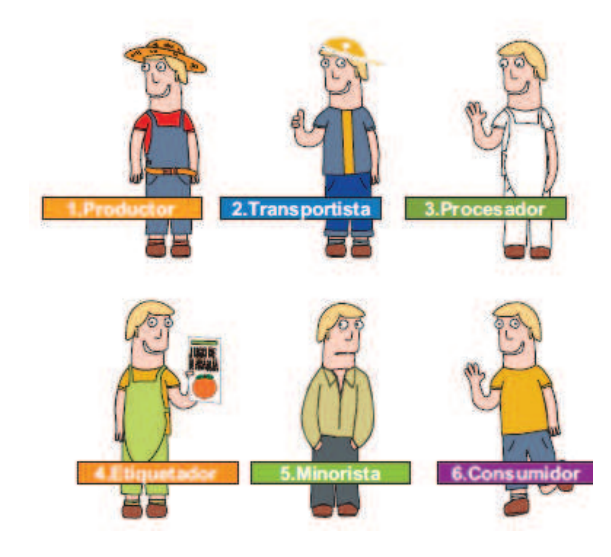

**Figura 1. 1** Etapas de producción de alimentos.

*Como todo ser viviente, las bacterias requieren ciertas condiciones para vivir y reproducirse, así que el conocer cuáles son esas condiciones y de qué manera podemos actuar sobre éstas, nos permitirá evitar que las bacterias se reproduzcan. Si bien éstas pueden llegar a los alimentos, sólo pueden reproducirse si nosotros les facilitamos las condiciones necesarias, por ejemplo, dejándolos mucho tiempo a temperatura ambiente.*

*Así como hay condiciones que facilitan que las bacterias sobrevivan y se reproduzcan, hay otros factores que les resultan desfavorables para esto y actúan como barreras para el crecimiento<sup>1</sup>* .

Por esta razón, se busca obtener un proceso de producción de leche que garantice un producto de calidad y que sea apto para el consumo humano esto se lograra implementando un sistema de control para una máquina que se acople a las necesidades requeridas para el procesamiento de leche, optimizando el proceso de enfundado que comprende: el formado, llenado y sellado de la funda, así como, el proceso de esterilización previa a la cual debe ser sometida la máquina aséptica, evitando así la propagación de bacterias.

# **1.2 INDUSTRIA LÁCTEA**

*"La industria láctea es un sector que utiliza como materia prima la leche procedente de animales (por regla general vacas). La leche es uno de los alimentos básicos de la humanidad. Los sub-productos que genera esta industria se categorizan como lácteos e incluyen una amplia gama que van desde los productos fermentados, como el yogur y el queso, hasta los no fermentados: mantequilla, helados, etc" <sup>2</sup>* .

 $\overline{\phantom{a}}$  , where  $\overline{\phantom{a}}$  , where  $\overline{\phantom{a}}$  , where  $\overline{\phantom{a}}$  , where  $\overline{\phantom{a}}$ 

**<sup>1</sup>**http://www.anmat.gov.ar/cuida\_tus\_alimentos/manualmanipuladores.pdf

 $2$  http://es.wikipedia.org/wiki/Industria  $1\%C3\%$ A1ctea

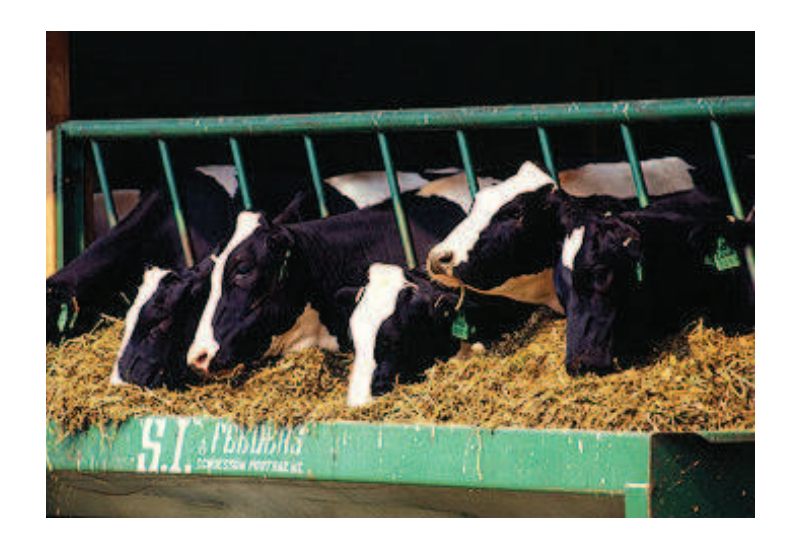

**Figura 1. 2** Vacas Holstein alimentándose.

# **1.2.1 LA LECHE**

*"La leche es fuente de calcio, por lo tanto debe ingerirse diariamente desde el nacimiento a través de la leche materna y a lo largo de la vida a través de la leche vacuna y derivados, para formar y mantener la masa ósea y prevenir la aparición de Osteoporosis.*

# *Definición:*

*Se entiende como leche al producto integral del ordeño total e ininterrumpido, en condiciones de higiene que da la vaca lechera en buen estado de salud y alimentación. Esto además, sin aditivos de ninguna especie. Agregado a esto, se considera leche, a la que se obtiene fuera del período de parto. La leche de los 10 días anteriores y posteriores al parto no es leche apta para consumo humano. Siempre el ordeñe debe ser total, de lo contrario al quedar leche en la ubre, la composición química de esta cambiará.*

*El porcentaje de grasa varía según las estaciones del año, entre un 4.8% durante el invierno y un 2.8% en verano, pero la industria láctea estandariza este tenor graso a través de la homogenización, la que dispersa en forma pareja la grasa de la leche. Es decir, si tiene mucha grasa se le quita y deriva para la elaboración de manteca ó crema.*

# *Variedades de leche*

#### *Leche fluida (entera):*

*Se identifica con este nombre a la leche a granel higienizada, enfriada y mantenida a 5°C, sometida opcionalmente a terminación, pasteurización y/o estandarización de materia grasa, transportada en volúmenes de una industria láctea a otra para ser procesada y envasada bajo normas de higiene. La leche fluida entera puede ser sometida a procedimientos de higienización por calor. Procesos de ultra alta temperatura (UAT ó UHT), que consisten en llevar la leche homogenizada a temperaturas de 130° a 150°C durante 2 a 4 segundos, permiten higienizarla de forma apropiada de manera que puedan llegar en forma segura al consumidor.*

#### *Leches modificadas (descremadas - comerciales):*

*Se pueden producir leches descremadas con tenor graso máximo de 0.3% y semidescremadas cuando sea mayor a 0.3% y menor al 3%. Estos valores deberán obligatoriamente constar en los envases de forma visible y explícita. La leche parcialmente descremada, que promedia el 1.5% de grasa, aporta lo mismo que la de tipo entera, excepto por esta diferencia de contenido graso y por ende de menor cantidad de calorías. Normalmente se recomienda que toda persona mayor de 25 años consuma leche parcialmente descremada independientemente de su peso, dado que sirve como medida preventiva a la aparición de enfermedades cardiovasculares.*

#### *Leche en polvo:*

*Las hay enteras, semidescremadas y descremadas. A través de procesos técnicos el líquido se deshidratada y se reduce a polvo. Para este proceso, la leche es introducida a gran presión en cámaras calientes que la deshidratan. Así, se forma una nube de pequeñas gotas de leche que se deshidratan instantáneamente y que se ha denominado Sistema Spray. Las propiedades de la leche en polvo son similares a la de su par fluido."<sup>3</sup>*

\_\_\_\_\_\_\_\_\_\_\_\_\_\_\_\_\_\_\_\_\_\_\_\_

<sup>&</sup>lt;sup>3</sup> http://www.zonadiet.com/bebidas/leche.htm

#### *Leche condensada:*

*Esta variedad del producto es utilizado generalmente para repostería y no para la dieta diaria, dado su alto contenido de grasa y bajo contenido de agua. La leche condensada se obtiene a partir de leche fluida a la que se le adiciona sacarosa y glucosa. Su concentración se logra al vació y con temperaturas no muy altas. De esta forma se logra la evaporación de agua quedando como resultado un producto viscoso. Esta variedad del producto tiene un mínimo de 7% de grasa y no más de 30% de agua.<sup>3</sup>*

Tratamiento de la leche:

- ¾ Leche Homogenizada
- $\triangleright$  Leche pasteurizada (HTST, 72 $\degree$ C/15 seg.)
- ¾ Leche esterilizada (120ºC/20 min)
- $\triangleright$  Leche esterilizada a alta temperatura (145°C/2 seg.) (leche UHT)

El envasado aséptico es una parte integral del proceso, ya que evita la contaminación. El resultado final es un producto que se puede conservar durante seis meses sin necesidad de refrigeración.

# **1.3 ENVASADO ASÉPTICO DE LA LECHE**

Se puede definir como el llenado de un producto alimenticio comercialmente estéril en un envase estéril, bajo condiciones asépticas y de sellado hermético del contenedor para evitar re-infección.

El término "comercialmente estéril" implica la ausencia de microrganismos capaces, por su número, de reproducirse en el alimento en condiciones no refrigeradas de distribución y almacenaje.

*"Aunque el envasado aséptico de alimentos adquirió importancia durante las últimas dos décadas, lo cierto es que sus orígenes se remonta a comienzos del siglo XX, para ser más exactos a 1914, cuando se desarrollaron filtros esterilizantes para líquidos transparentes. A finales de la primera guerra mundial, en Dinamarca se logró envasar asépticamente leche esterilizada según un*  *proceso no conocido. En los años 40 se iniciaron los trabajos del Dr. Martin, que llevaron al desarrollo de un sistema de producción de envase en latas esterilizadas por atmósfera de vapor recalentado.* 

*En 1962 comienza a funcionar la primera máquina Tetra Pak y desde entonces este sistema se ha impuesto alrededor del mundo, con casi 40 años de experiencia" <sup>4</sup>* .

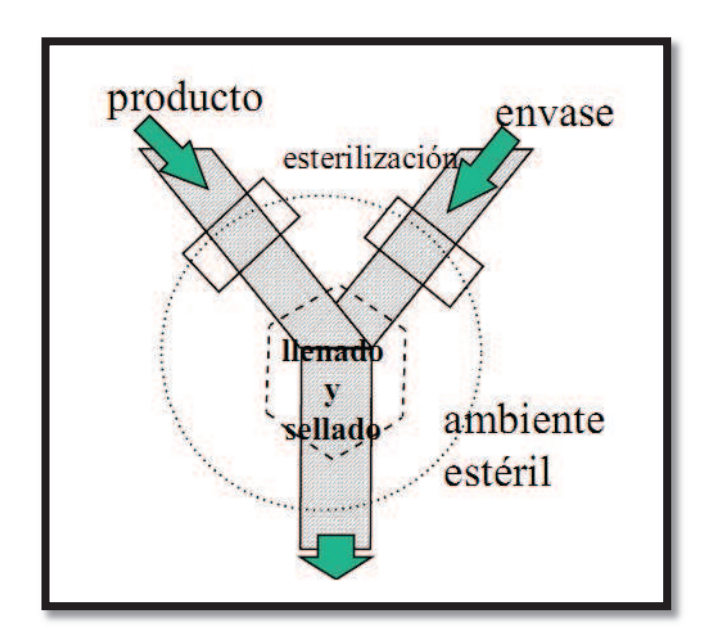

**Figura 1. 3** Proceso de enfundado.

Este tipo de sistema para enfundado de productos, fue creado con el fin de obtener una forma de conservar los alimentos sin necesidad de almacenarlos a bajas temperaturas y mantenerlos frescos a temperatura ambiente, sin alterar sus características propias por mucho más tiempo de lo normal.

Como es un proceso de envasado crítico, también depende mucho de la forma como es tratado el producto antes de ser envasado, de ahí la importancia que revisten otros procesos como la pasteurización, la ultra-pasteurización y homogenización, ya que sin ellos el proceso de envasado aséptico no tendría ningún sentido, puesto que para su buena conservación los productos deben venir con una carga de microorganismos baja o casi nula.

 $\frac{1}{2}$  ,  $\frac{1}{2}$  ,  $\frac{1$ 

http://www.scribd.com/doc/18373701/Envasado-Aceptico

# **1.3.1 ENVASADO FLEXIBLE**

El envasado es la actividad que permite obtener una envoltura ligera y hermética de protección para los alimentos, formada por una o varias láminas de material polimérico sellado.

Es en 1911 cuando nacen los envases flexibles. Simultáneamente en Francia y en Alemania se desarrolla el proceso de fabricación de una lámina de celulosa regenerada: el conocido CELOFAN (Figura 1.4).

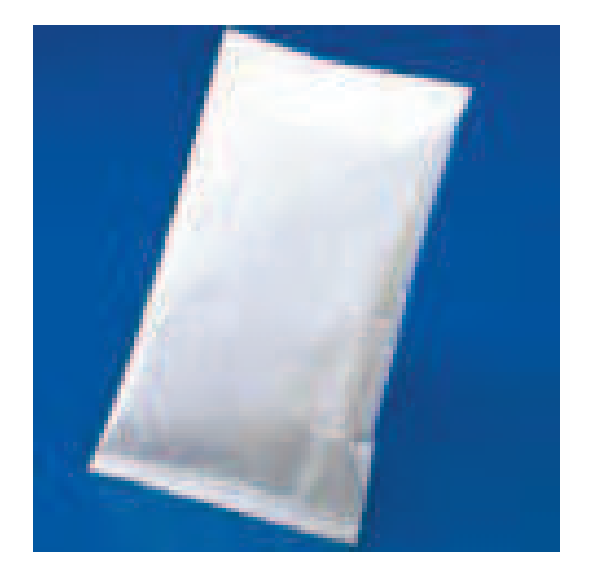

**Figura 1. 4** Envase flexible.

# **1.3.2 REQUISITOS Y PROPIEDADES**

Los envases flexibles deben cumplir una misión fundamental: preservar el producto en su interior desde el momento en que es envasado, durante el transporte, almacenamiento, distribución y exhibición, hasta el momento en que es abierto por el consumidor.

Muchas de las propiedades deseables de los envases flexibles están íntimamente relacionadas con las propiedades de los plásticos.

A continuación se describen algunas de sus propiedades importantes y porqué son significativas:

#### *Resistencia mecánica a la tracción*

*"Esta propiedad frecuentemente determina la cantidad de material plástico que se necesita para formar la pared de un envase.*

### *Resistencia mecánica a la perforación*

*Muchos productos envasados tienen aristas cortantes y puntas agudas; por ejemplo galletas, fideos, bocaditos. El material de envase debe ser mecánicamente resistente al efecto destructivo de estas formas características de ciertos productos envasados, cediendo elásticamente ante el efecto de perforación, sin romperse ni deformarse.*

### *Resistencia mecánica a bajas temperaturas*

*Una gran parte de alimentos envasados tienen que mantenerse refrigerados, no congelados, para llegar en óptimas condiciones de preservación al consumidor.*

#### *Barrera*

*Una de las funciones primarias de un convertidor es la de proveer envases con bajas permeabilidades a los gases y vapores, al oxígeno, a la luz y a los aromas.*

#### *Sellabilidad*

*Todos los empaques flexibles deben ser cerrados de alguna manera, y la gran mayoría lo son por termosellado. Este es un proceso en el cual un material puede adherirse con una superficie similar, mediante una elevación de temperatura, produciendo un sellado hermético.*

#### *Imprimibilidad*

*El uso del envase para promocionar y describir al producto es una muy importante herramienta de mercadeo. Los gráficos, el texto, la disposición de las figuras en el envase, tienen que estar reproducidos de manera muy precisa y atractiva.*

#### *Versatilidad de fabricación*

*Todos los plásticos de uso corriente pueden ser convertidos en películas delgadas, fuertes y transparentes.*

# *Durabilidad*

*Como el vidrio, los plásticos no se oxidan y son inertes al ataque de la gran mayoría de agentes ambientales comunes, con excepción de los rayos ultravioleta.*

### *Costo*

*Por último, y no menos importante, tenemos el costo del envase, que es en muchos casos el factor que decide entre un tipo de envase u otro.<sup>5</sup>*

### **1.3.3 MATERIALES EMPLEADOS**

La inmensa variedad y disponibilidad de materiales con diversas propiedades, permite al fabricante de envolturas flexibles "confeccionar a medida" un tipo de material de envase para cada aplicación. Veamos algunos de los principales materiales:

#### *Polietileno de baja densidad*

*El polietileno de baja densidad es el de uso más difundido. La lámina hecha de este material es suave al tacto, flexible y fácilmente estirable, tiene buena claridad, provee una buena barrera al vapor de agua pero es deficiente frente al oxígeno. No tiene olor o sabor que pueda afectar al producto empacado, y es fácilmente sellable por calor.*

#### *Polipropileno*

*Es el plástico de menor densidad utilizado en aplicaciones de envasado, es mucho más transparente, además de ser más rígido y resistente. Posee menor permeabilidad a los gases y a la humedad y tiene un punto de fusión más elevado, haciéndolo útil en aplicaciones de empacado a altas temperaturas.*

#### *Poliéster*

*Es un material muy importante de envasado por sus excepcionales características mecánicas y dimensionales a alta temperatura.*

# *Poliamidas*

*Es el nombre técnico del conocido NYLON. Es una lámina clara, con muy buenas propiedades de barrera al oxígeno y a otros gases, pero muy pobre al vapor de agua. Es muy resistente, y tiene sobresalientes propiedades de resistencia a la perforación y al rasgado, aún a altas temperaturas.*

# *Polímeros especiales*

*Son plásticos de aplicación muy específica cuando se requiere de características excepcionales de barrera, sobre todo al oxígeno.*

# *Papel de aluminio*

*Este material es insustituible cuando se requiere una protección completa del producto. Se lo utiliza esencialmente como lámina de barrera a los gases y a la luz; además proporciona al material de envase una atractiva apariencia metálica. El papel de aluminio se utiliza como componente de estructuras multicapa.*

# *Películas metalizadas*

 $\overline{\phantom{a}}$  , where  $\overline{\phantom{a}}$  , where  $\overline{\phantom{a}}$  , where  $\overline{\phantom{a}}$  ,  $\overline{\phantom{a}}$  ,  $\overline{\phantom{a}}$  ,  $\overline{\phantom{a}}$  ,  $\overline{\phantom{a}}$  ,  $\overline{\phantom{a}}$  ,  $\overline{\phantom{a}}$  ,  $\overline{\phantom{a}}$  ,  $\overline{\phantom{a}}$  ,  $\overline{\phantom{a}}$  ,  $\overline{\phantom{a}}$  ,  $\overline{\phantom$ 

*La mayoría de materiales descritos, y fundamentalmente el BOPP y el PET, pueden ser sometidos a la deposición de metal (aluminio) en su superficie por evaporación al alto vacío." <sup>5</sup>*

<sup>5</sup> http://www.monografias.com/trabajos5/envflex/envflex.shtml

# **1.4 MÁQUINA ENFUNDADORA ASÉPTICA DE LECHE**

Con el propósito de hacer un breve estudio de la máquina enfundadora aséptica de leche, a continuación se realiza una descripción de cada una de las etapas que intervienen en el proceso de envasado y de los principales elementos que la constituyen.

Esta máquina tiene como función el formado, llenado y sellado de fundas plásticas de leche, utilizando para el efecto elementos eléctricos, mecánicos, neumáticos y térmicos, en la figura 1.5 se tiene una máquina enfundadora aséptica de 3 cabezales.

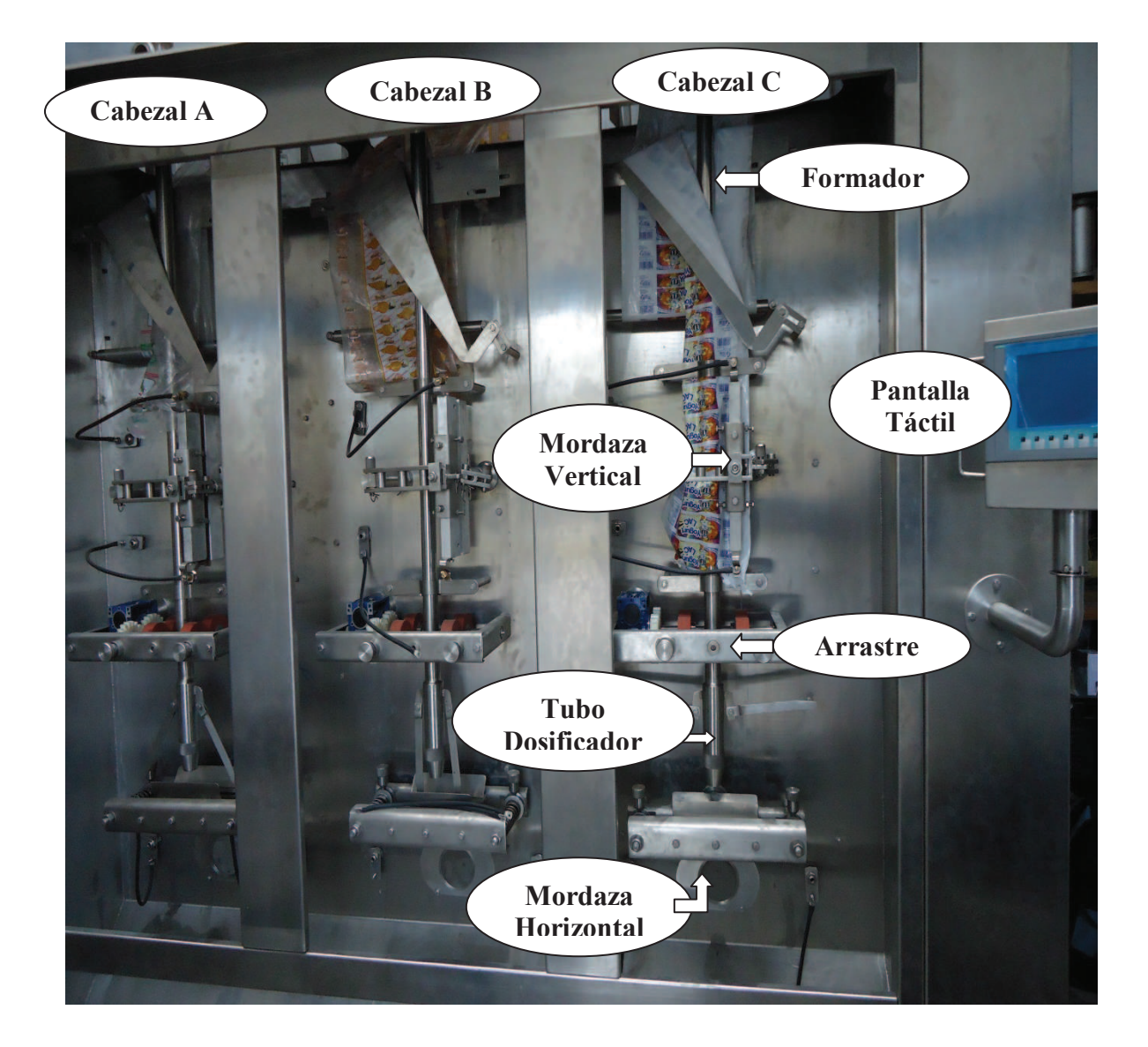

**Figura 1. 5** Máquina enfundadora aséptica de 3 cabezales.

#### **1.4.1 DESCRIPCIÓN DEL PROCESO DE ENFUNDADO**

La fabricación de fundas de leche se inicia con la colocación de la bobina de plástico en la parte posterior de la máquina, el plástico circula por una serie de rodillos hasta llegar a la cámara aséptica donde se realiza el proceso de formado, llenado y sellado. Cuando el material llega a la cámara de esterilización se encuentra con un ambiente rico en peróxido de hidrógeno, el polvo y otros contaminantes son removidos del material; el material plástico se desenrolla y pasa a la primera estación donde se forma la manga de plástico ya esterilizado.

En la siguiente etapa del proceso se produce el sellado vertical sobre el borde del material que se encuentra traslapado, calentando dicho borde por medio de una resistencia eléctrica ubicada en la mordaza delantera, de esta forma se obtiene la manga de plástico.

El paso siguiente es realizar el sellado y corte horizontal de la funda, esto se realiza mediante unas mordazas colocadas en forma horizontal y con aplicación de calor, al igual que el sellado vertical. Cuando las mordazas se cierran se energiza la resistencia eléctrica para el sellado, durante lo cual se deben controlar dos variables importantes como son el tiempo y la temperatura aplicada al plástico. Al desactivarse la resistencia se abre la prensa para permitir el arrastre del plástico.

Una vez sellada la parte inferior de la manga, se realiza el llenado de la funda y seguidamente el sello y corte superior del plástico, finalizando así el proceso de envasado.

En resumen, los elementos y fases que tienen lugar en el proceso de envasado de leche son los siguientes:

- $\triangleright$  Rollo o bobina (1)
- $\triangleright$  Esterilización en  $H_2O_2$  (2)
- $\triangleright$  Eliminación del exceso de  $H_2O_2$  (2)
- $\triangleright$  Cámara aséptica (2)
- $\triangleright$  Formado del envase (3)
- $\triangleright$  Arrastre (5)
- $\triangleright$  Sellado y Corte (5)
- $\triangleright$  Llenado (4)

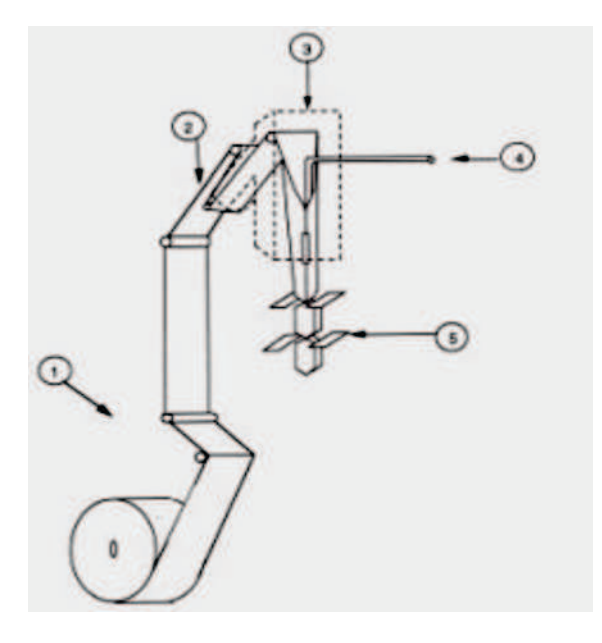

**Figura 1. 6** Etapas de envasado.

# **1.4.2 DESCRIPCIÓN DE LOS PRINCIPALES COMPONENTES**

# **1.4.2.1 Bobina de plástico y rodillos**

La bobina de plástico de la figura 1.7 constituye el material principal del enfundado, cuyas características físico-químicas permiten que el producto se conserve por mucho más tiempo a la temperatura ambiente. Además, la bobina da lugar a que el proceso se realice de manera continua.

Las principales propiedades del rollo o bobina de plástico son:

- $\triangleright$  Permite al producto una larga vida de anaquel
- $\triangleright$  Alto valor de "hot tack" (Sellado en caliente)
- $\triangleright$  Alta resistencia de sellado
- $\triangleright$  Alta resistencia de fundido
- $\triangleright$  Buen coeficiente de fricción
- $\triangleright$  Mínima cantidad de geles.
- $\triangleright$  Alta resistencia al impacto
- $\triangleright$  Barrera al oxígeno
- $\triangleright$  Barrera a la luz

Para soportar el rollo o bobina es necesario el uso de rodillos, los cuales, además de direccionar el plástico, regulan su tensión de ingreso a la máquina, con lo que se evita que se arrugue o se estire demasiado durante el proceso.

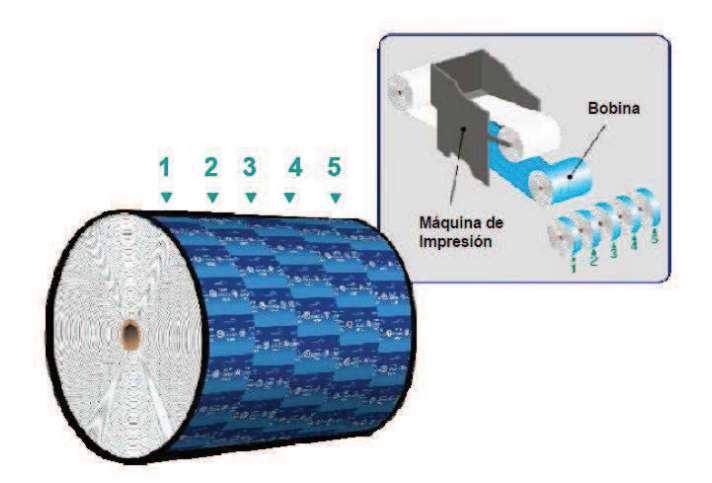

**Figura 1. 7** Rollo o bobina.

Para garantizar que la tensión del plástico sea la adecuada se utiliza un desenrollador, el cual evita que el plástico se estire demasiado debido al tamaño y peso del rollo. En todo caso, la función de estos mecanismos es lograr que el plástico que recorre toda la máquina hasta llegar a obtener una funda, esté en las mejores condiciones.

# **1.4.2.2 Cámara de esterilización**

Aquí se realiza un baño de esterilización del plástico, en el que se hace pasar el material a través de un líquido desinfectante, generalmente peróxido de hidrogeno ( $H_2O_2$ ), a una temperatura adecuada, con lo que se consigue limpiar y desinfectar el plástico. Este baño se lo realiza herméticamente a fin de evitar cualquier foco de contaminación antes del ingreso a la cámara aséptica y al proceso de llenado.

# **1.4.2.3 Eliminador del exceso de**  $H_2O_2$

El sistema está formado de rodillos escurridores, cuya función es eliminar el excedente de peróxido de hidrogeno ( $H_2O_2$ ); son rodillos de goma que hacen presión sobre el material y escurren el exceso de peróxido de hidrogeno como se muestra en la figura 1.8.

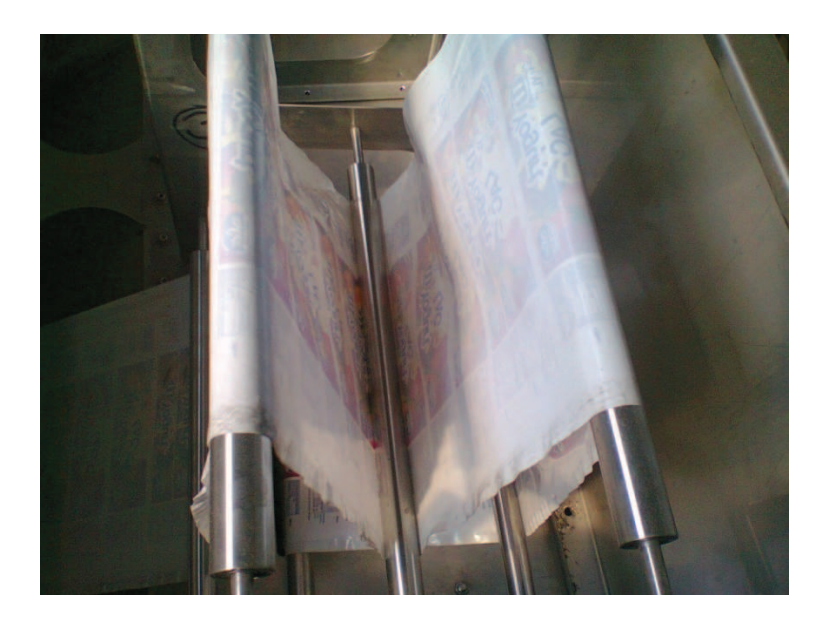

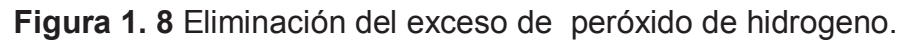

# **1.4.2.4 Cámara aséptica**

La cámara aséptica es donde pasa el material de envase ya desinfectado, y lo mantiene bajo unas condiciones de esterilidad sin que entre ningún foco de contaminación.

En la cámara aséptica es donde se realiza el proceso de formado de la manga, llenado, sellado y corte de la funda plástica.

# **1.4.2.5 Formador del envase**

Existen diferentes maneras de realizar el formado del plástico, que es el paso previo a la formación de cada envase, como se ilustra en la figura 1.9.

Cuando la lámina de plástico pasa por el formador, donde se realiza el doblado del material este queda listo para realizar el primer sellado que tendrá la funda, dando forma a la denominada manga de plástico.

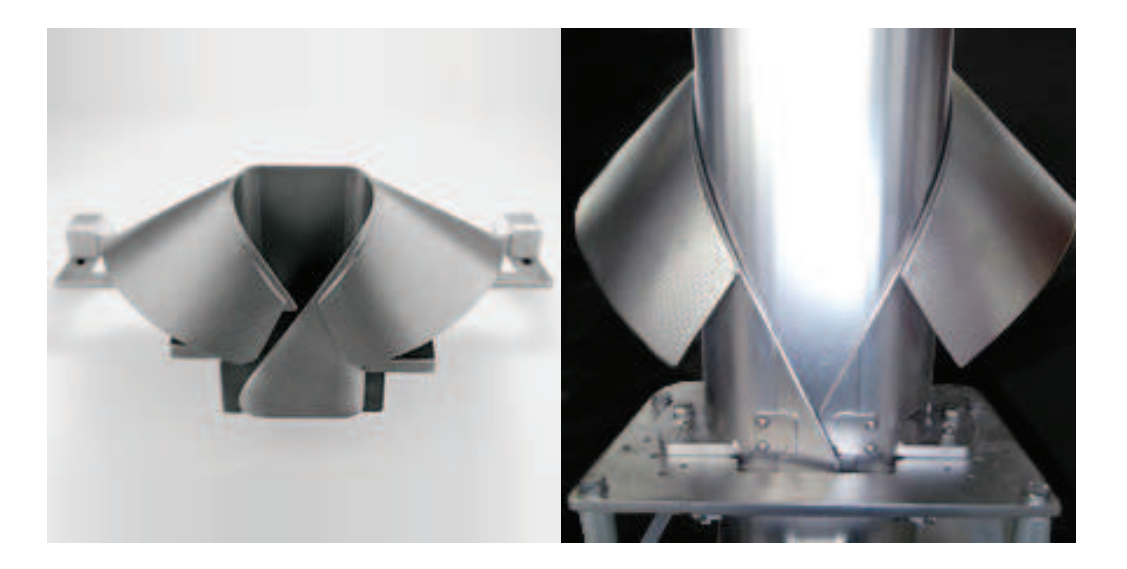

**Figura 1. 9** Tipos de tubos formadores.

El formador de envases es un sistema mecánico cuyo elemento principal lo constituye un molde construido en acero inoxidable, al igual que el resto de componentes de la máquina, ya que se encuentra en contacto directo con el plástico ya esterilizado como se muestra en la figura 1.10, El molde debe ser diseñado de tal manera que el plástico se deslice sin ningún problema, garantice una correcta alineación de la manga para evitar variaciones en el tamaño y permita además realizar un arrastre y sellado adecuado de la funda.

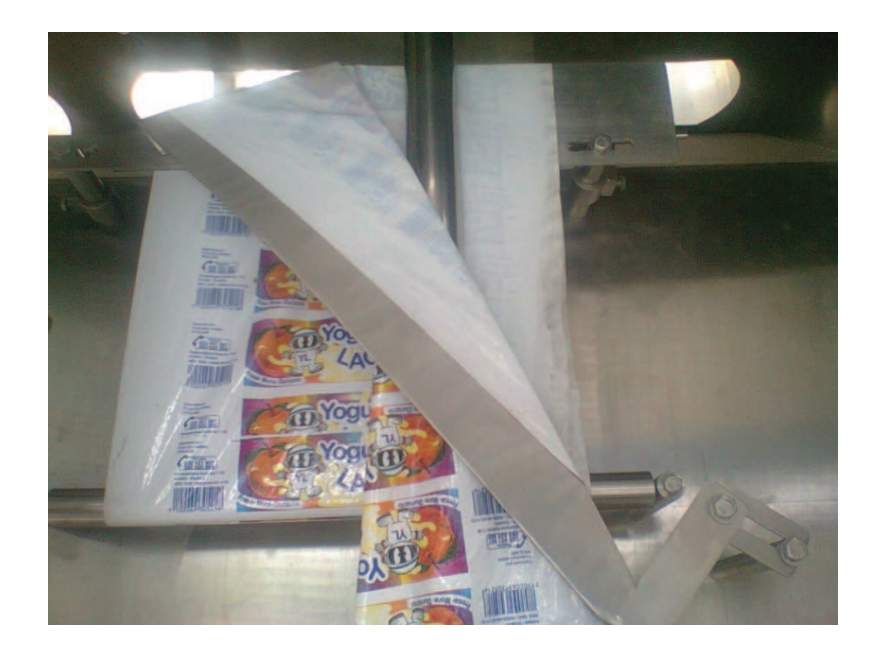

**Figura 1. 10** Formador de la manga de plástico.

Antes de entrar al formador, el plástico se encuentra laminado y envuelto en un rollo, el cual está ubicado en la parte posterior de la máquina.

### **1.4.2.6 Sistema de arrastre**

Luego de realizado el formado de la funda se encuentra el sistema de tracción o arrastre del plástico. El sistema de arrastre está formado por un conjunto motriz que contiene rodillos de caucho, engranajes, piñones y una caja reductora, que se acopla a un servo-motor ubicado en la parte posterior de la máquina.

Los rodillos son los encargados de la sujeción y arrastre de la funda, y mantienen una tensión adecuada en el plástico; son hechos de caucho para lograr un mayor agarre y evitar que el material se deslice.

Los rodillos de la figura 1.11 son de suma importancia para el proceso de arrastre, al igual que el cuello formador y el desenrollador, ya que de estos depende que el plástico no se estire o se rompa durante el arrastre.

El servo-motor es el elemento motriz encargado de dar el movimiento a los rodillos para jalar el plástico. Controlando su velocidad se puede obtener las diferentes presentaciones de largo de funda.

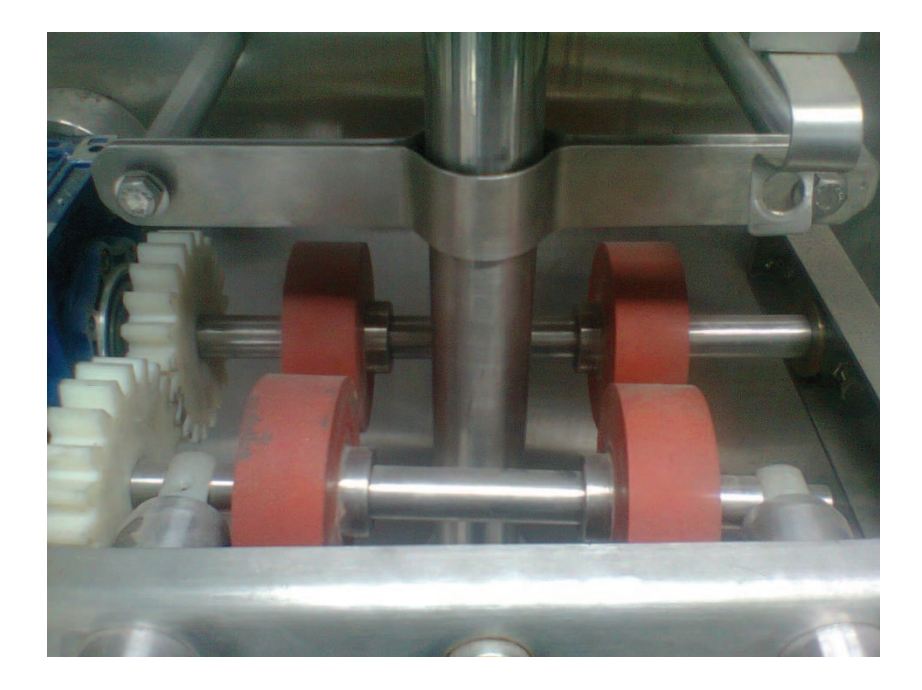

**Figura 1. 11** Sistema de arrastre del plástico.

### **1.4.2.7 Sistema de sellado y corte**

Mediante el sistema de tracción se ubica al plástico ya formado en la posición correcta para realizar el sellado y corte, esto ocurre cuando el arrastre o tracción de la máquina se detiene por un instante, después de haber determinado el largo de la funda.

El método utilizado para el sellado y corte de la funda es el sello térmico o por calor, esta técnica es la más común por su facilidad de control.

Para la elaboración de la funda son necesarios tres sellos, un sellado vertical y dos horizontales (inferior y superior). Estos sellos se logran mediante la combinación de tres variables importantes: Presión, temperatura y tiempo, las cuales determinan la calidad del sellado.

Para realizar el sellado y corte es necesario el uso de los transformadores de la figura 1.12, los cuales permiten incrementar o disminuir el pulso de corriente aplicado a las resistencias calefactoras, mediante un control electrónico.

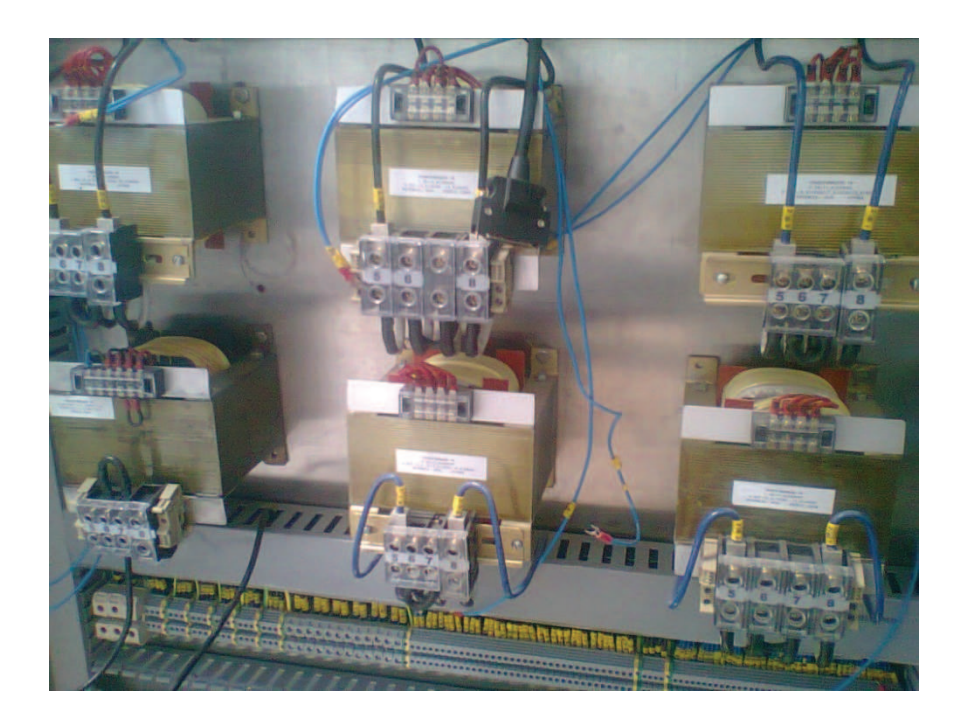

**Figura 1. 12** Transformadores para el sellado y corte.

# **Procedimiento de Sellado Vertical y Horizontal**

Después de que el plástico pasó la etapa de formado se genera un tubo con los bordes traslapados, que posteriormente son sellados mediante un subsistema compuesto por una prensa y una resistencia eléctrica calefactora.

La prensa es la que ejerce la presión necesaria en el plástico para el sellado, y en la mordaza de la prensa se encuentra alojada una resistencia eléctrica. En el sello horizontal se requiere mayor presión, ya que aquí es donde se realiza a más del sello el corte de material.

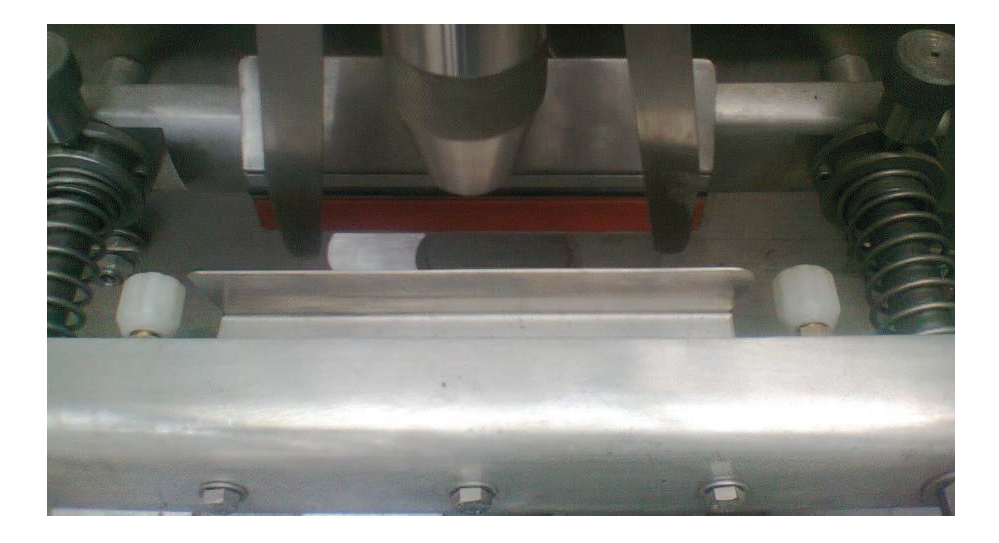

**Figura 1. 13** Mordaza sello horizontal.

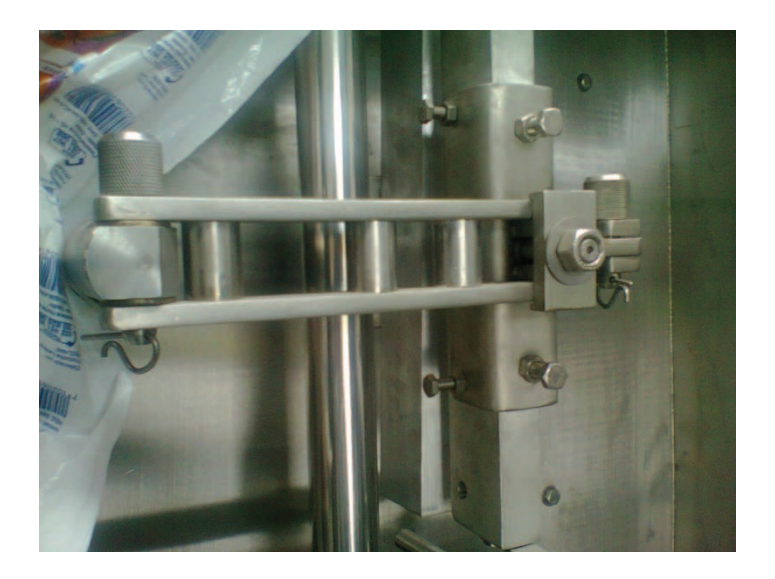

**Figura 1. 14** Mordaza sello vertical.

Para aplicar los pulsos de corriente a las resistencias se requiere de un sistema controlado, que para este caso se lo realiza mediante un control de fase directa aplicado al transformador que alimenta la resistencia.

Para el movimiento de las prensas de sellado se utiliza un sistema mecánico sincronizado con la máquina, el cual es accionado por un motor y una cadena de transmisión como se muestra en la figura 1.15.

El motor principal de la máquina es el que determina la velocidad de la misma, por este motivo se requiere de un variador de velocidad.

Las prensas de sello vertical y horizontal están sincronizadas de tal manera que las dos se abren y cierran en el mismo instante.

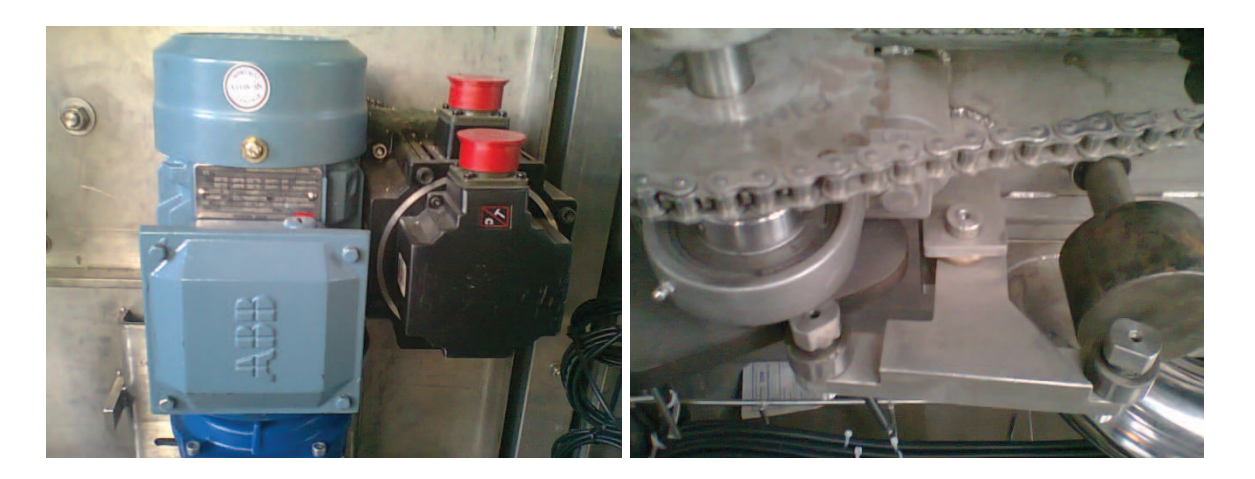

**Figura 1. 15** Motor principal y sistema mecánico para las prensas.

# **1.4.2.8 Sistema de llenado**

El llenado consiste en un sistema de dosificación del producto, en este paso actúa el tubo dosificador de la figura 1.16 ubicado al interior de la cámara aséptica y dentro de la manga de plástico; su función es mantener un flujo constante del producto durante el llenado de la manga que ya se encuentra sellada vertical y horizontalmente. Una vez que la manga contiene producto en la cantidad deseada, se cierra la mordaza horizontal que es la encargada de realizar el sello y corte final de la funda.

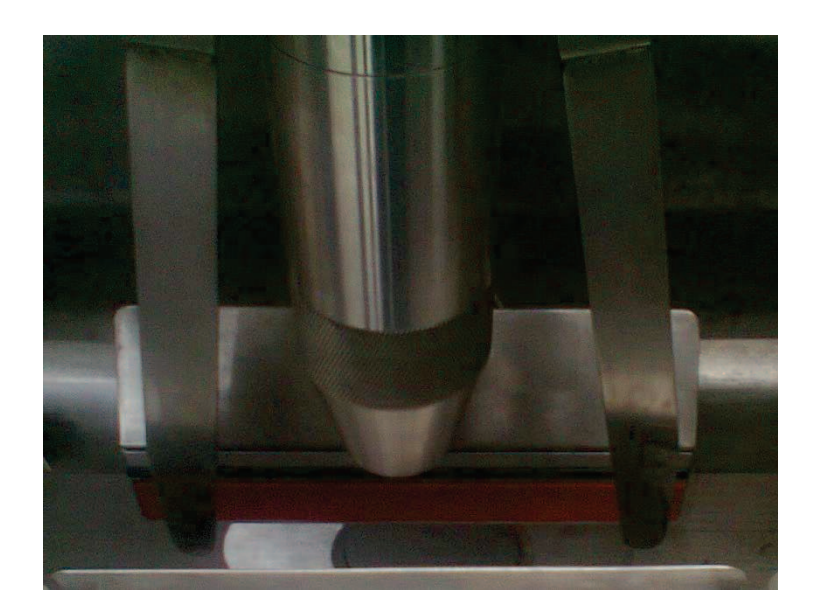

**Figura 1. 16** Tubo dosificador.

# **1.4.3 PRODUCTO TERMINADO**

Una vez enfundado el producto se hace el proceso de control de calidad, donde finalmente es empacado y puesto en cuarentena para su destino final.

El producto final obtenido es como el que se muestra en la figura 1.17, el cual busca generar confianza entre los consumidores al momento de ser adquirido en tiendas y supermercados.

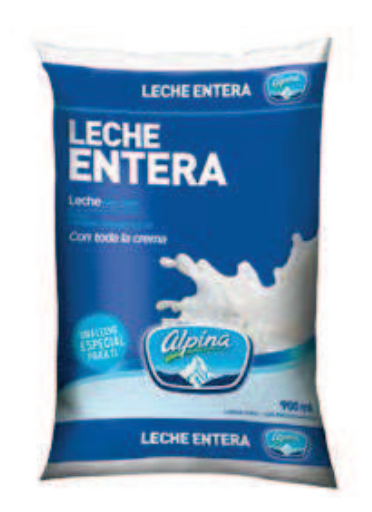

**Figura 1. 17** Funda de leche empacada. **Fuente:** http://www.alpina.com/colombia/products-listing/leches/entera/
# **1.5 OBJETIVOS Y ALCANCE DEL PROYECTO**

En el numeral 1.4 se detalló la descripción y función de los principales componentes estructurales de uno de los cabezales que forman la máquina enfundadora, que en su conjunto estará conformada por dos cabezales adicionales de características similares, haciendo un total de tres.

Para poner a funcionar esta nueva instalación, en este proyecto se plantearon los siguientes objetivos:

## x **Objetivo General**

Diseñar e implementar el sistema de control para una máquina enfundadora aséptica de leche, que permita operar y supervisar dicho proceso de manera funcional y segura.

## x **Objetivos Específicos**

Para lograr el objetivo general y definir el alcance del proyecto, se propuso lo siguiente:

- Hacer un estudio de la máquina y proceso de enfundado, a fin de identificar las fases y variables que ameritan ser controladas y supervisadas.
- Determinar y seleccionar la instrumentación y los dispositivos requeridos para el control y supervisión del mencionado proceso.
- Diseñar e Implementar el Sistema de Control mediante un PLC.
- Implementar una interfaz hombre-máquina (HMI), para operar y supervisar el proceso.

## x **Alcance del proyecto**

Además de los objetivos anteriormente descritos, el alcance del proyecto contempla lo siguiente:

- Diseño y construcción del tablero de control.
- Montaje e instalación de todo el sistema.
- Pruebas de funcionamiento.
- Elaboración de diagramas eléctricos.

# **CAPITULO II**

# **2 DISEÑO E IMPLEMENTACIÓN DEL SISTEMA DE CONTROL**

El proceso de producción de la máquina enfundadora de líquido se esquematiza en la figura 2.1 donde el sistema de control, tiene una entrada de materia prima, un proceso de producción y un producto terminado.

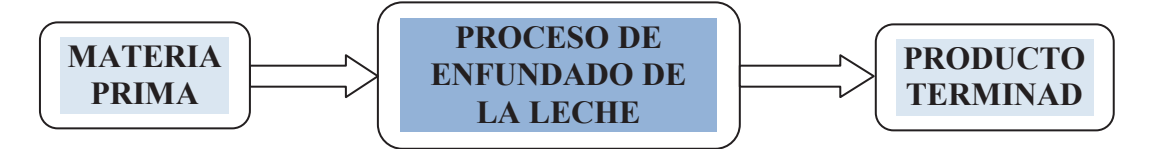

**Figura 2. 1** Proceso de enfundado de leche

El bloque de entrada (materia prima) consta de una lámina de plástico y el producto líquido a ser enfundado, mientras que su salida es una funda con producto en nuestro caso la leche con el peso adecuado.

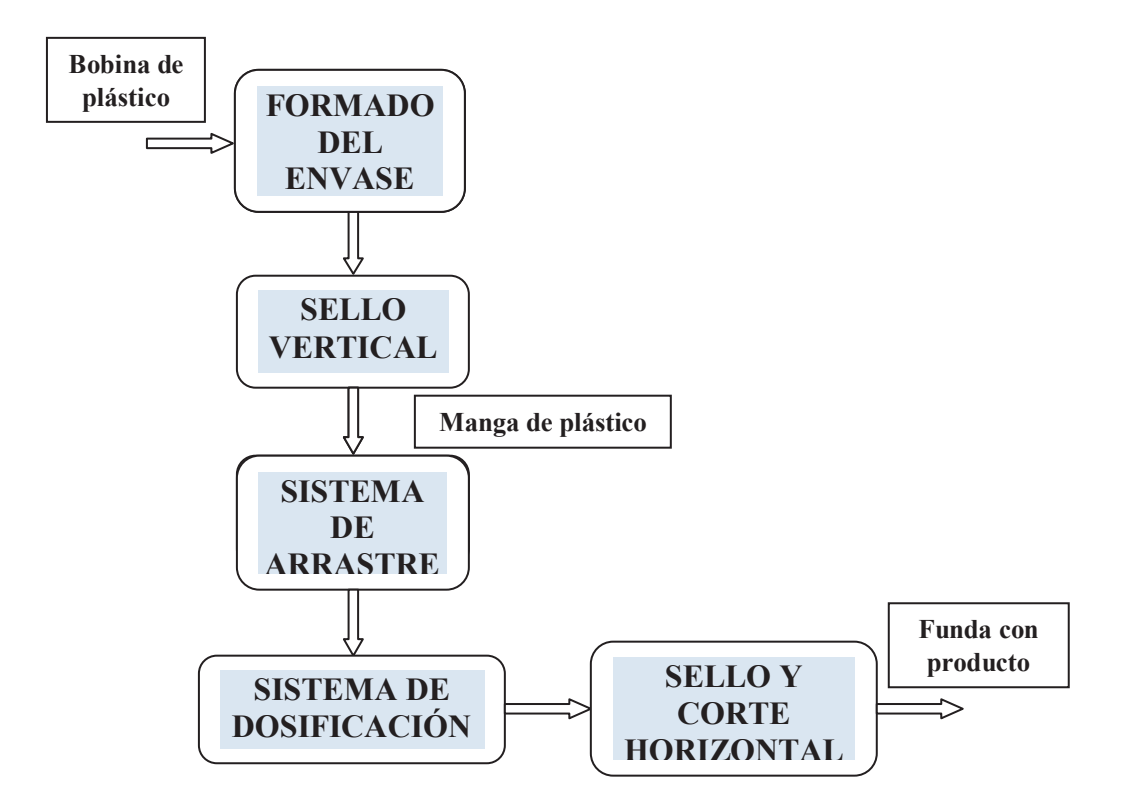

**Figura 2. 2** Proceso de enfundado

El bloque con el nombre PROCESO DE ENFUNDADO DE LA LECHE se los puede dividir en 5 subprocesos como se muestra en la figura 2.2, cada uno de estos subprocesos fueron detallados en el capítulo anterior.

La máquina enfundadora de líquido de tres cabezales tiene las siguientes funciones principales: formado, llenado y sellado de la funda, para lo cual es necesario realizar una descripción del sistema de control a implementar, detallando cada uno de los equipos requeridos para dicho proceso.

#### **Proceso de Enfundado**

Con la lámina de plástico colocada en la máquina se puede arrancar el sistema e iniciar el proceso de enfundado.

El motor principal es el elemento central del sistema de movimiento de la máquina, el arranque se realiza desde la pantalla táctil y de acuerdo al modo de arranque seleccionado.

Al pulsar el botón de marcha en la pantalla, el motor inicia el ciclo de máquina con las mordazas de sello en posición abiertas.

Para ajustar la velocidad del motor, el operador debe ingresar el valor deseado en la HMI, la que a su vez transfiere este dato al PLC. Este parámetro es muy importante ya que determina la velocidad del cabezal en funcionamiento.

Durante el ciclo de máquina, dos sensores inductivos sirven para determinar la posición (abierta o cerrada) de las mordazas; cuando el sensor de mordaza abierta se activa, la tracción del plástico da inicio; y cuando el otro sensor detecta que la mordaza se encuentra cerrada, se inicia la secuencia de sellado.

#### ¾ **Sellado vertical**

Después de que el plástico atraviesa el formador, se encuentra la mordaza vertical encargada de realizar el sello de la manga de plástico.

La secuencia de sellado se inicia con un pulso dado por el sensor de mordaza cerrada. Una vez que se detecta el pulso se da un tiempo de espera en ms antes de dar el disparo de suelda; este tiempo es para garantizar que la mordaza vertical se encuentre totalmente cerrada manteniendo una presión adecuada, transcurrido este tiempo de espera, se activa el disparo de sellado vertical.

Dependiendo del valor de la señal analógica de salida del PLC, se establece el nivel de corriente aplicado a la resistencia que se encuentra en el secundario del transformador.

En la HMI se encuentran dos parámetros importantes de calibración para el sellado, el valor de la potencia aplicada y el tiempo de disparo de la suelda.

#### ¾ **Sistema de Tracción**

El sistema de tracción realiza su trabajo después de obtener la manga de plástico, como se mencionó anteriormente, el sistema Servo Drive es el encargado de la tracción del material; para su funcionamiento, este sistema requiere de tres señales digitales y una analógica provenientes del PLC.

Cuando el sensor de mordaza abierta se activa, arranca el servo motor, al igual que un tiempo acorde al largo de funda, que es calibrado por el operador en la HMI.

Cuando el sistema de arrastre se encuentra encendido, el sensor de contraste espera la marca de la lámina de plástico para detener el arrastre; si el sensor de contraste no detecta la marca en la lámina de plástico, el sistema de tracción se detendrá luego de transcurrido el tiempo de largo de funda, programado en la HMI.

La marca en el plástico sirve para separar el fin de una funda con el inicio de la siguiente; la separación entre marcas depende del tamaño de la funda a elaborar.

#### ¾ **Sello y Corte Horizontal de la Funda**

Después que el sistema de tracción se ha detenido, el siguiente paso del ciclo es el sello y corte horizontal, que al igual que el sello vertical, se inicia después que el sensor de mordaza cerrada se activa.

A diferencia del sello vertical, en éste también se realiza el corte de la funda, y la resistencia es la misma durante el sello y corte. Después que la mordaza actúa, la funda se encuentra sellada en la parte superior y la maga de plástico de la máquina esta sellada en la parte inferior, lista para que funcione el sistema de dosificación.

## ¾ **Dosificación del Producto**

El sistema de dosificación es el encargado de llenar la funda con el producto, este proceso inicia cuando se activa la electroválvula de dosificación, la que a su vez acciona un pistón neumático que deja pasar el líquido a dosificar.

Una vez que la funda se encuentra con producto, la máquina repite cíclicamente el proceso antes descrito.

Para iniciar con la descripción del sistema de control se requiere identificar el instrumento encargado de realizar todas las maniobras de control del proceso de enfundado en este caso el Controlador Lógico Programable (PLC).

# **2.1 ESQUEMA GENERAL DEL SISTEMA DE CONTROL**

El sistema de control está constituido por un Controlador Lógico Programable (PLC), encargado de gobernar el funcionamiento de los actuadores eléctricos de la máquina enfundadora (contactores, variador de velocidad, electroválvulas), en base al programa almacenado en su memoria, al estado de las señales provenientes de la instrumentación de campo (sensores inductivos, de contraste, etc) y a las acciones de mando dadas por el operador.

La Interface Humano Máquina (HMI), implementada sobre una pantalla táctil, permite al operador modificar los parámetros de control, monitorear y supervisar la operación del proceso.

En la figura 2.3 se ilustra el esquema general del sistema de control.

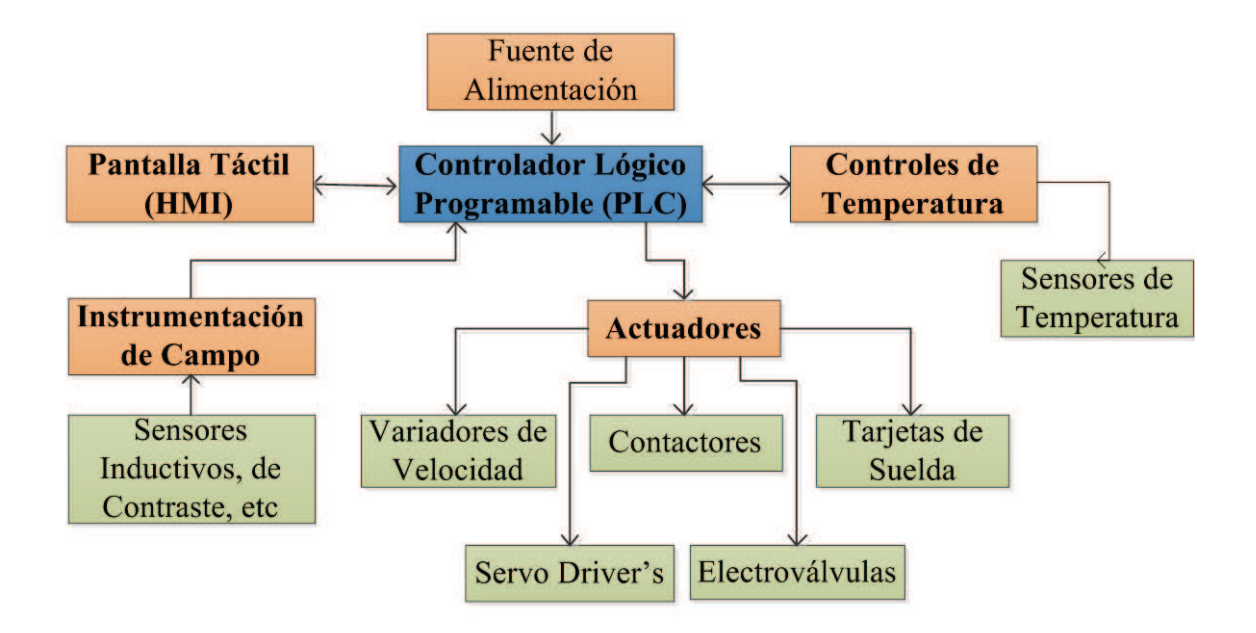

**Figura 2.3** Esquema general del sistema de control.

# **2.2 DESCRIPCIÓN Y CARACTERÍSTICAS DE LOS PRINCIPALES EQUIPOS UTILIZADOS**

#### **2.2.1 CONTROLADOR LÓGICO PROGRAMABLE (PLC)**

Es el dispositivo principal de control de la máquina enfundadora, ya que es el encargado de receptar las señales de los sensores, ejecutar la lógica de control programada por el usuario y controlar los dispositivos externos (actuadores). Así mismo, a través de su puerto de comunicación, el PLC transfiere datos a la HMI para la supervisión y control.

Considerando aspectos como la complejidad de operaciones a ejecutar, capacidad de expansión de entradas y salidas, velocidad de procesamiento, extensión de programa, puertos de comunicación, entre otros, en este proyecto se decidió utilizar un PLC marca SIEMENS S7-1200.

Gracias a su diseño compacto, configuración flexible y amplio juego de instrucciones, el S7-1200 es idóneo para controlar una gran variedad de aplicaciones.

El PLC consta básicamente de la CPU, módulos de entradas y salidas (I/O) y canales de comunicación, cuyas características se describen a continuación.

## **2.2.1.1 CPU**

La CPU seleccionada es la CPU 1214C Compacta que se muestra en la figura 2.4, que corresponde a un procesador con un nivel de prestaciones medio, dentro de la gama completa de CPU's S7-1200. Sus principales características son las siguientes:

- ¾ Fuente de Alimentación integrada de 24 VDC.
- ¾ 14 entradas digitales a 24VDC y 10 salidas digitales a 24VDC, integradas.
- $\geq 2$  Entradas analógicas integradas.
- ¾ Un puerto de comunicación PROFINET integrado.
- ¾ Ampliable hasta 3 módulos de comunicación.
- ¾ Expansión máxima de E/S hasta 8 módulos.
- ¾ Memoria de Programa/Datos: 50 KB
- $\triangleright$  Salida de tren de pulsos (PTO) con una frecuencia de hasta 100 kHz.
- ¾ Salidas de modulación de ancho de pulso (PWM) con una frecuencia de hasta 100 kHz.
- ¾ Contadores de alta velocidad (HSC) con una frecuencia de hasta 100 kHz.

La CPU puede comunicarse con paneles HMI o una CPU diferente en la red PROFINET.

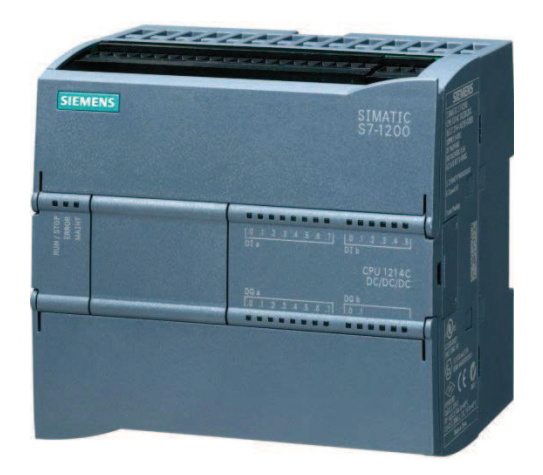

**Figura 2.4** PLC SIMATIC S7-1200 CPU 1214C DC/DC/DC.

#### **2.2.1.2 Módulos de entradas y salidas**

Para el dimensionamiento de un PLC es indispensable tener un conocimiento claro de la cantidad y el tipo de entradas y salidas que se requieren medir y controlar, sean éstas digitales, analógicas o analógicas especiales; para este propósito, a continuación en la tabla 2.1 se muestra un listado de los requerimientos de E/S para el proyecto.

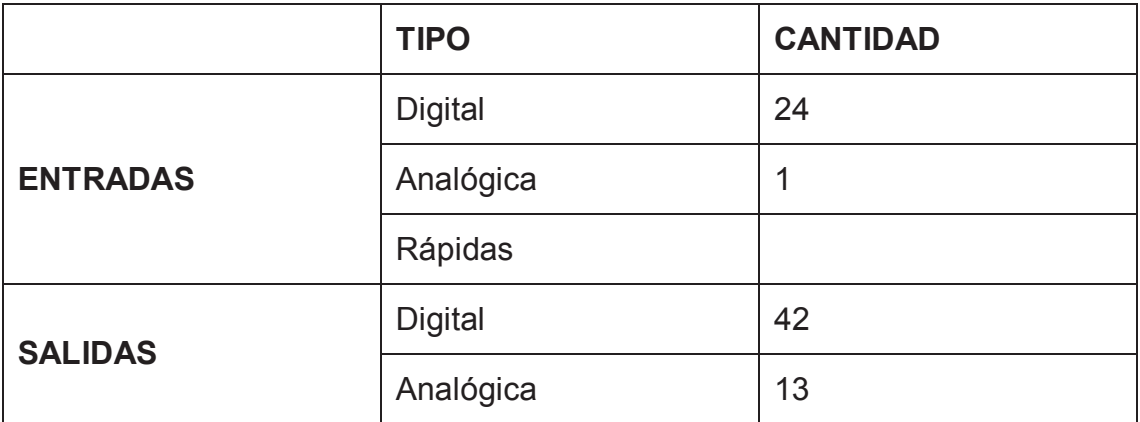

## **Tabla 2.1** Requerimientos de E/S.

Con base a la Tabla 2.1, se ha visto la necesidad de incrementar el número de entradas y salidas que dispone la CPU mediante módulos de expansión.

La CPU 1214C admite la conexión de hasta ocho Módulos de expansión, ampliando así las posibilidades de utilizar entradas y salidas digitales o analógicas adicionales. Los Módulos de Señales pueden conectarse fácilmente a la CPU y entre módulos.

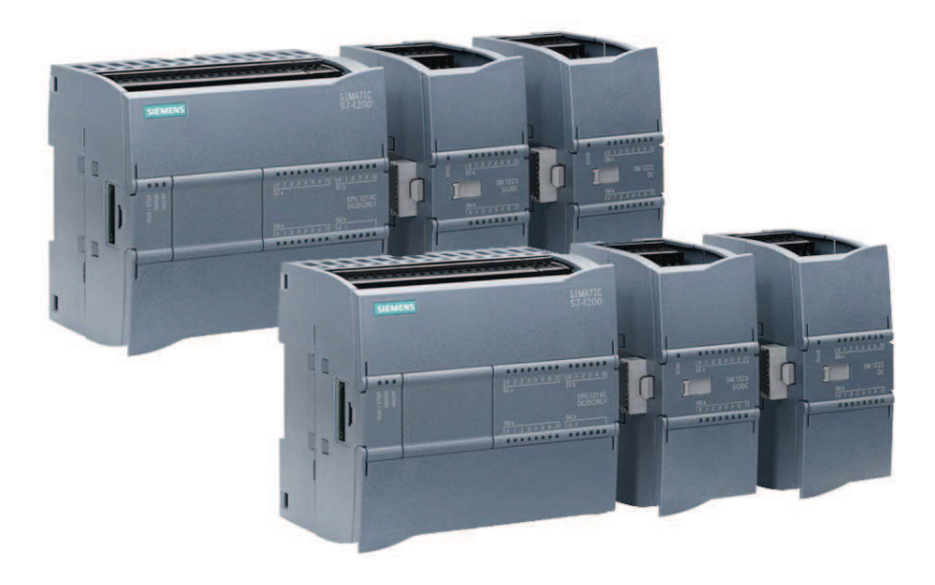

**Figura 2.5** Conexión de los módulos de expansión.

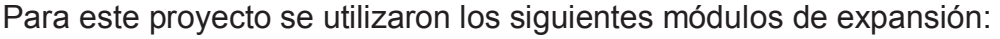

| Cantidad     | <b>Módulo</b>        | DI | <b>DO</b> | AI | AO             |
|--------------|----------------------|----|-----------|----|----------------|
| 1            | 1 / CPU 1214C        | 14 | 10        |    |                |
| $\mathbf{2}$ | 2-3 / SM1223         | 16 | 16        |    |                |
|              | 4/SM1222             |    | 8         |    |                |
| 1            | 5 / SM1231           |    |           | 4  |                |
| 3            | $6 - 7 - 8 / SM1232$ |    |           |    | 4              |
|              | 9/SM1232             |    |           |    | $\mathfrak{D}$ |

**Tabla 2.2** Módulos de expansión de E/S.

Como se puede observar en la tabla 2.2, se requiere añadir 9 módulos de E/S para satisfacer el requerimiento y tener una reserva adicional, cantidad de módulos que está dentro de la capacidad de la CPU.

Las características de estos módulos están detalladas en el Anexo A.

## **2.2.1.3 Puerto de comunicación**

El SIMATIC S7 1200 dispone de una interfaz de comunicación PROFINET integrada en la CPU, soporta tanto en el protocolo de comunicación TCP/IP como Ethernet para garantizar una comunicación perfecta con el sistema SIMATIC STEP 7 Basic, también permite la comunicación con los paneles SIMATIC HMI y entre PLC's.

Para este proyecto se utilizó el puerto PROFINET para establecer la comunicación entre el PLC y la HMI.

En la Fig. 2.6 se muestra la configuración del PLC con los módulos de E/S, y su comunicación con la HMI.

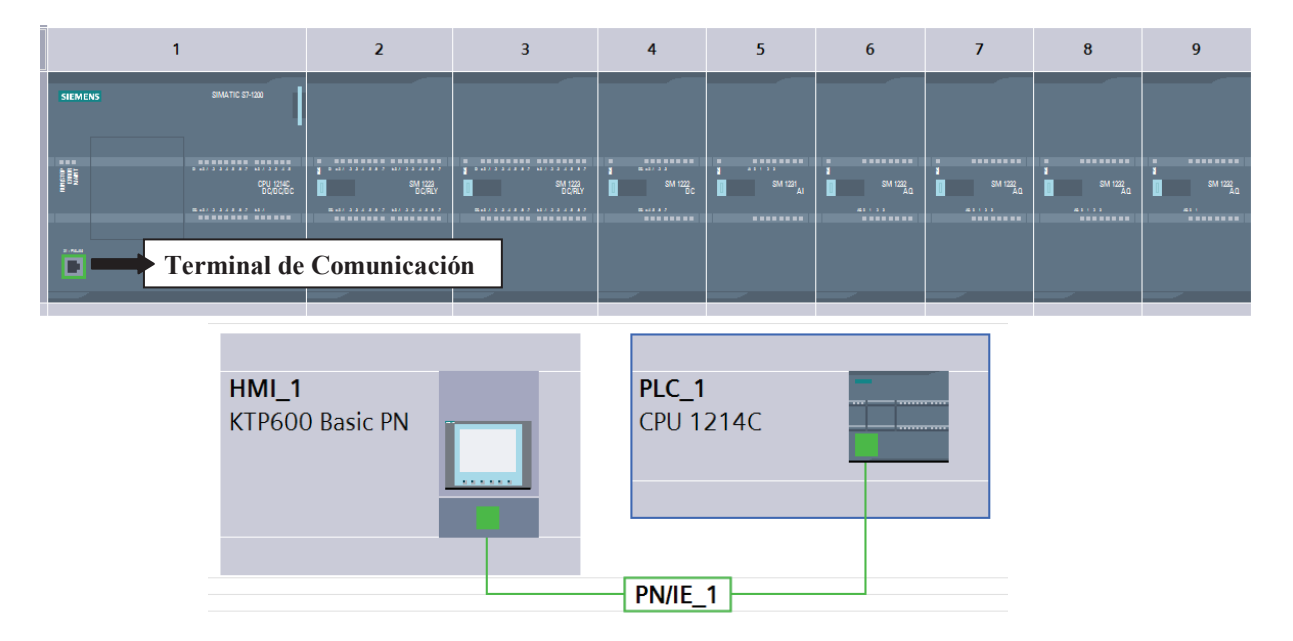

**Figura 2.6** Estructura completa del PLC utilizado en el proyecto.

## **2.2.2 PANTALLA TÁCTIL**

Para el monitoreo y control de la máquina enfundadora se implementó una Interfaz Gráfica en una pantalla táctil de la gama SIMATIC HMI Basic como se muestra en la figura 2.7, y concretamente en la KTP600 BASIC Color, cuyo montaje y programación son relativamente fáciles de realizar.

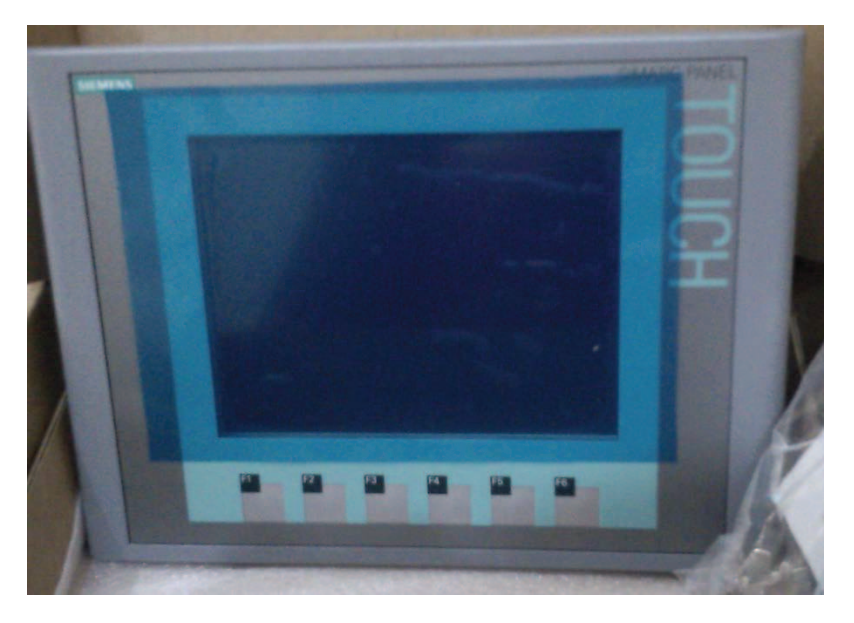

**Figura 2.7** Pantalla táctil KTP600 BASIC.

Características:

- $\triangleright$  Display de 5.7 pulgadas TFT, 256 colores.
- ¾ Resolución de 320 x 240 píxeles.
- $\triangleright$  Memoria del usuario 512 KB.
- ¾ Teclas configurables con retroalimentación táctil (resistiva/analógica).
- ¾ Funciones básicas como sistema de alarmas, administración de recetas, cambio de idioma, curvas de tendencias y gráficos vectoriales. La herramienta de configuración incluye una extensa biblioteca de símbolos y objetos gráficos.
- ¾ Tipo de conexión Ethernet/PROFINET estándar, que permite la comunicación y transferencia de datos con el controlador.
- ¾ Configuración y Programación con software WinCC Basic (TIA Portal) / Compact WinCC flexible.
- ¾ Grado de protección IP65.

# **2.2.3 ELEMENTOS SENSORES**

## **2.2.3.1 Sensores Inductivos**

Los sensores inductivos son instrumentos que sirven para detectar materiales metálicos ferrosos; son de gran utilización en la industria para aplicaciones de posicionamiento, detección de paso, atasco, codificación y conteo.

Este tipo de sensor es utilizado para la sincronización de la máquina, y existen dos sensores en cada uno de los cabezales como los que se muestran en la figura 2.8, estos detectan un objeto metálico acoplado al eje que gira con el motor principal, una vuelta de dicho eje es un ciclo de máquina donde las mordazas realizan su trabajo. Los sensores sirven también para detectar la posición de las mordazas de sello (abiertas o cerradas).

#### **Características:**

- $\triangleright$  Resistencia al ruido.
- ¾ Protección contra inversión de polaridad, contra picos de voltaje y sobrecorriente.
- $\triangleright$  Larga vida y confiabilidad.
- $\triangleright$  Indicación de estatus con LED rojo.
- ¾ Protección IP67 a prueba de agua (estándar IEC).
- $\triangleright$  Reemplazo para micro interruptores e interruptores de límite.
- ¾ Resistencia a la tensión.
- ¾ Mayor resistencia y flexibilidad en la unión del cable con el sensor.
- ¾ Conector: M12.
- ¾ Detección sin contacto de objetos metálicos hasta 60 mm.

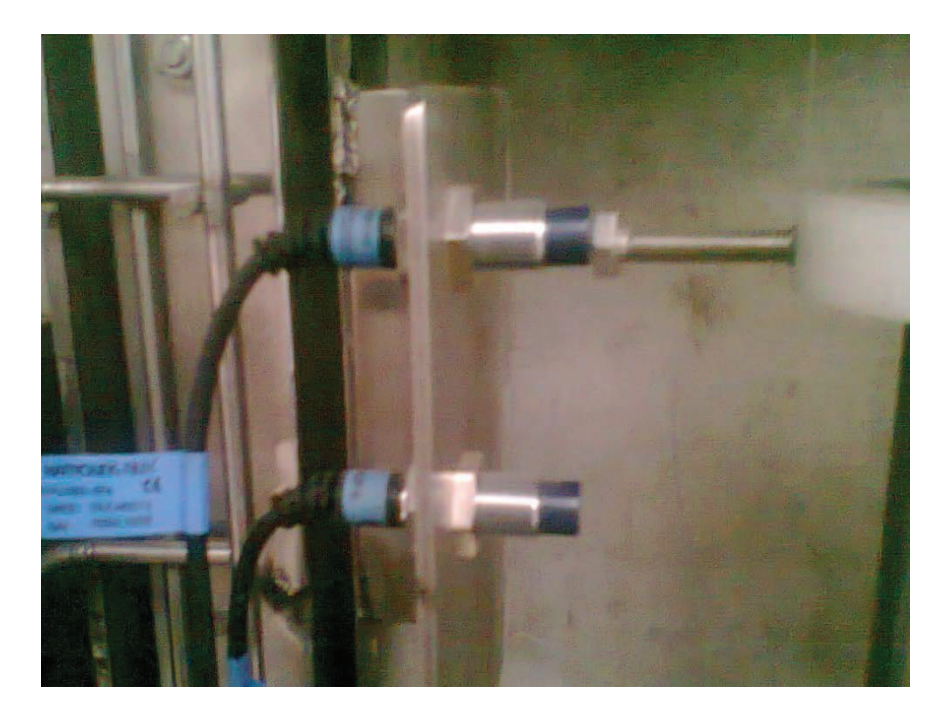

**Figura 2.8** Sensores inductivos.

## **2.2.3.2 Sensor de Contraste**

El sensor de la figura 2.9 actúa cuando existe un cambio de color en la superficie a sensar; cuando se realiza este cambio envia una señal de nivel alto (24 Vdc), que es utilizada para el control como una entrada al PLC.

En un extremo de la lámina de plástico se encuentra una marca de diferente color al de la funda, por lo general de color negro; si el sensor detecta esta marca da la señal para detener el sistema de tracción, para inmediatamente realizar el sello y corte del material, de acuerdo al largo establecido por la marca en el material plástico, cuya longitud para diferentes presentaciones depende de la cantidad de liquido a enfundar.

#### **Características:**

- ¾ Detecta objetos dentro un campo de detección definido, haciendo caso omiso de los objetos situados más allá del campo de detección.
- $\triangleright$  Ajustes manuales.
- ¾ Carcasa resistente está clasificado como IP67 IEC, NEMA 6.
- ¾ Protección contra inversión de polaridad y transientes de tensión.
- ¾ Alimentación Emisor: 10 a 30V DC a menos de 70 mA.
- ¾ Temperatura de operación -40º a +70ºC.
- ¾ Alcance 400mm.

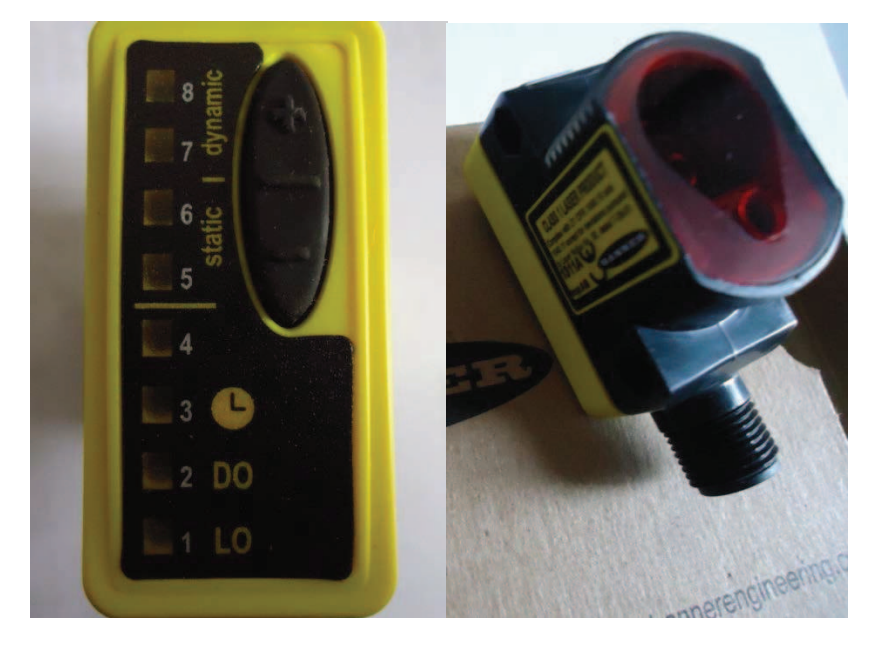

**Figura 2.9** Sensor de contraste (Taca).

## **2.2.4 ELEMENTOS ACTUADORES Y DE ACCIONAMIENTO**

#### **2.2.4.1 Electroválvulas**

El bloque de electroválvulas ilustrado en la figura 2.10, está formado por seis válvulas neumáticas 5/2 accionadas eléctricamente mediante bobinas, con un voltaje de alimentación de 220Vac. Estas electroválvulas son controladas por el PLC y sirven para el accionamiento de los pistones neumáticos del sistema de dosificación de producto y para el desenrollador neumático que se encuentra en la cámara de eliminación del exceso de  $H_2O_2$  de la lámina de plástico.

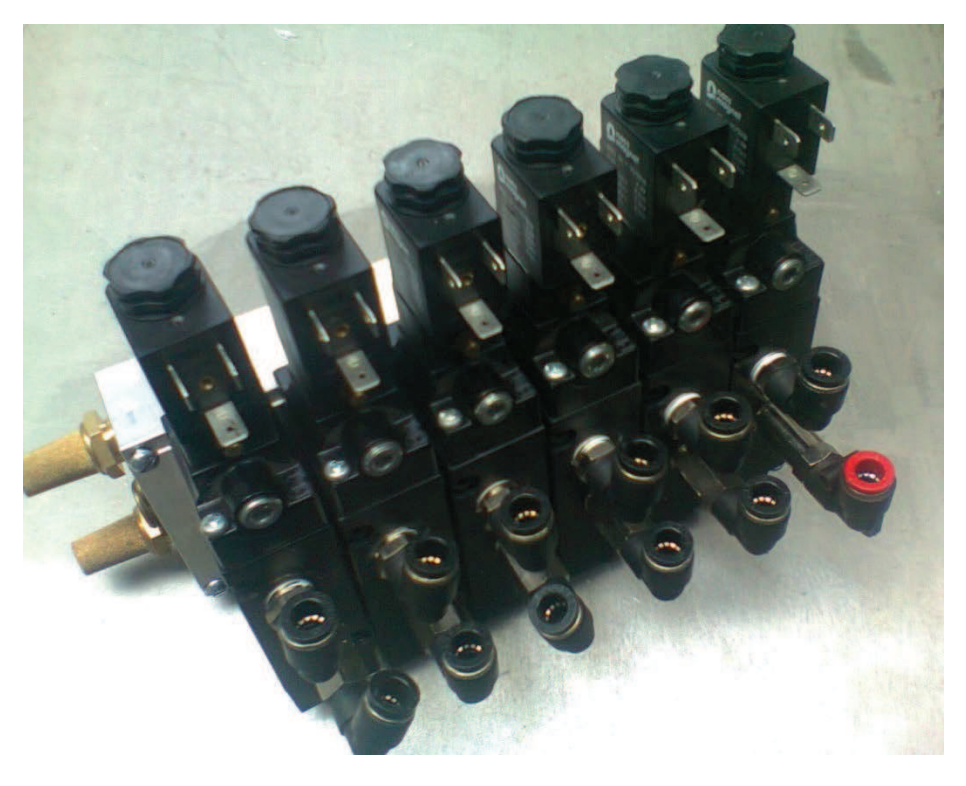

**Figura 2.10** Bloque de electroválvulas.

#### **2.2.4.2 Variador de Frecuencia**

El conjunto variador-motor es la parte medular del accionamiento de la máquina, y se encuentra acoplado a un sistema mecánico que transmite el movimiento para el accionamiento de las mordazas.

El movimiento de las mordazas vertical y horizontal se encuentra sincronizado de tal manera que se abren y cierran al mismo instante.

Como es necesario variar y controlar la velocidad de la máquina, para el accionamiento del motor principal se utilizó un variador de frecuencia por cada uno de los cabezales, en la figura 2.12 se presenta una imagen del equipo utilizado.

El control de la velocidad es realizado por el PLC, el cual envía una señal analógica al variador de frecuencia para ajustar la velocidad y una señal digital para poner en marcha el conjunto variador-motor.

## **Características:**

**Alimentación:** 200~230VAC (+10%, -15%) Trifásica

**Potencia:** 1HP

#### **Frecuencia:**

Entrada: 50 – 60Hz, +/-5%.

Salida: 0 – 400Hz (portadora de 1 – 15kHz).

#### **Entradas / Salidas:**

Entradas digitales: 2 (NPN ó PNP).

Entradas analógicas configurables (-10 a +10VDC, 0 a 20mA): 2

Salidas digitales: 1 (1 relé, 1 colector abierto).

Salida analógica multifunción 0-10VDC: 1

Salida de alimentación de 24VDC.

## **Funciones:**

Arranque y parada suave.

Rampa controlada.

Reconocimiento automático del motor.

Frenado dinámico.

Control de proceso PID avanzado.

JOG.

Cambio de giro.

Múltiples rampas de aceleración.

Re-arranque automático.

Multivelocidades.

Arranque al vuelo.

Amplificación de torque.

Conexionado de resistencia de frenado

#### **Protecciones:**

Sobre y bajo voltaje. Sobre corriente. Sobre temperatura (variador & motor). Sobrecarga. Ventilación OK.

Sobrecarga en condensadores.

Historial de fallas

## **Variables de monitoreo:**

Frecuencia de salida.

- Corriente de salida.
- Tensión de salida.
- Torque de salida.
- RPM del motor.
- Tensión del bus DC.
- Potencia del motor.

En la figura 2.11se detalla el diagrama de conexiones de la etapa de potencia del variador de frecuencia.

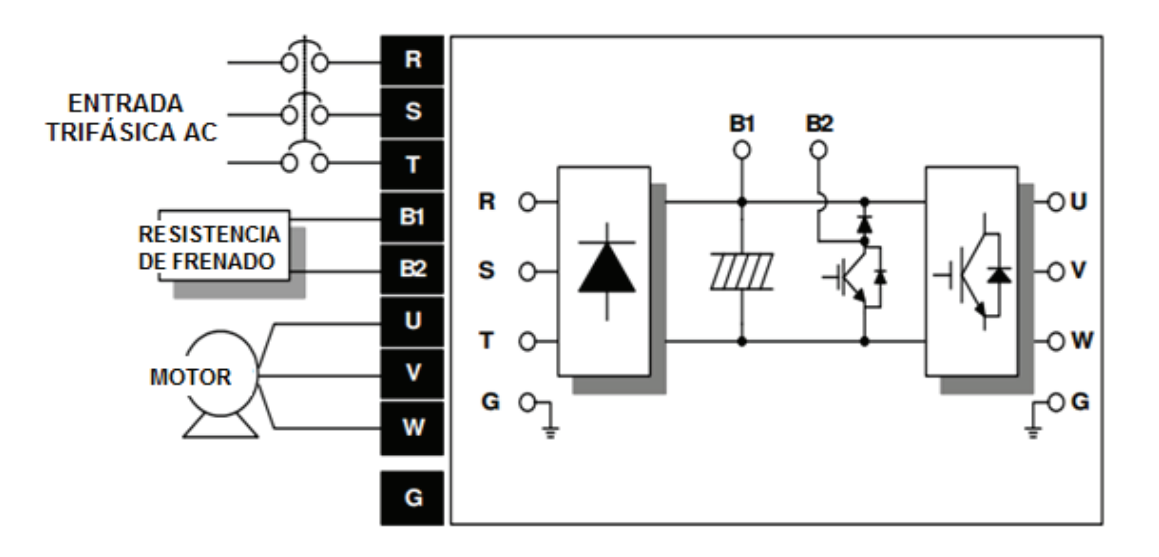

**Figura 2.11** Diagrama de conexiones del variador LS (Potencia).

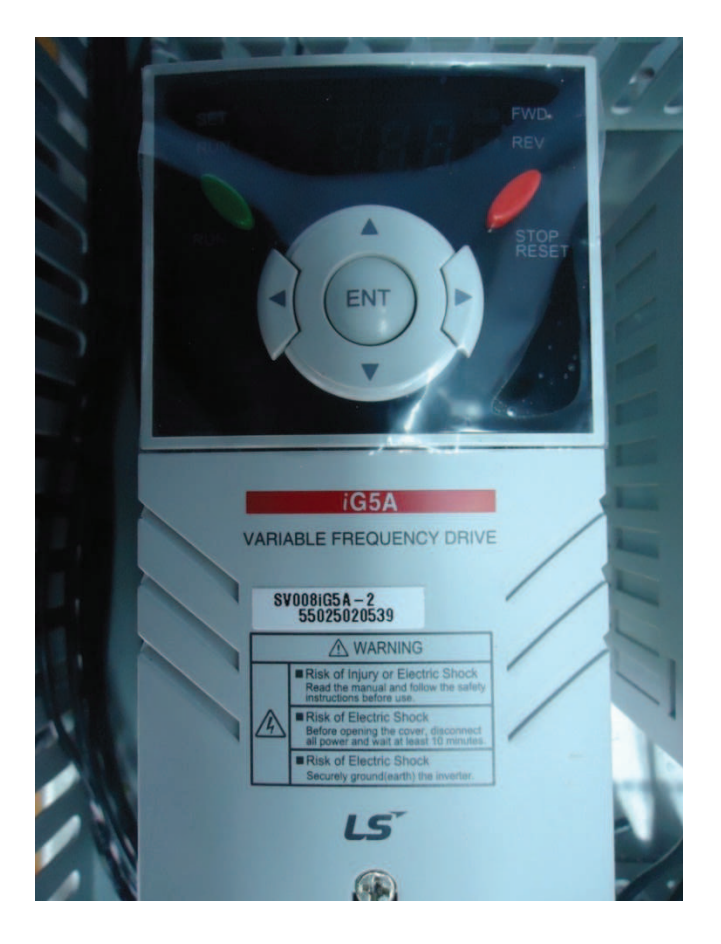

**Figura 2.12** Variador LS.

## **2.2.4.3 Servo-Drive AC**

El sistema Servo-Drive AC está formado por un servo motor AC y un "driver" para su control como los de la figura 2.13. Este conjunto es el encargado del arrastre de la manga de plástico a través de un acoplamiento mecánico formado por engranajes, rodillos y una caja reductora.

Dependiendo de la necesidad, este sistema puede ser configurado en tres modos de operación:

- ¾ Modo de operación por Posición.
- ¾ Modo de operación por Torque.
- ¾ Modo de operación por Velocidad.

## **Principales Características:**

Métodos de control: posición, velocidad, torque, velocidad / posición, velocidad / par, posición / par.

Comando de Velocidad: De -10 a +10 Vdc

Respuesta de frecuencia: 400Hz.

Tipo de freno: generativo y regenerativo.

Entrada analógica para control de velocidad, con lectura de escala en [V] y [mV]. Entrada analógica para control de par.

Entrada de pulsos para control de posición, capaz de leer hasta 6 tipos de señales de vibración.

Servo motor con protección IP65.

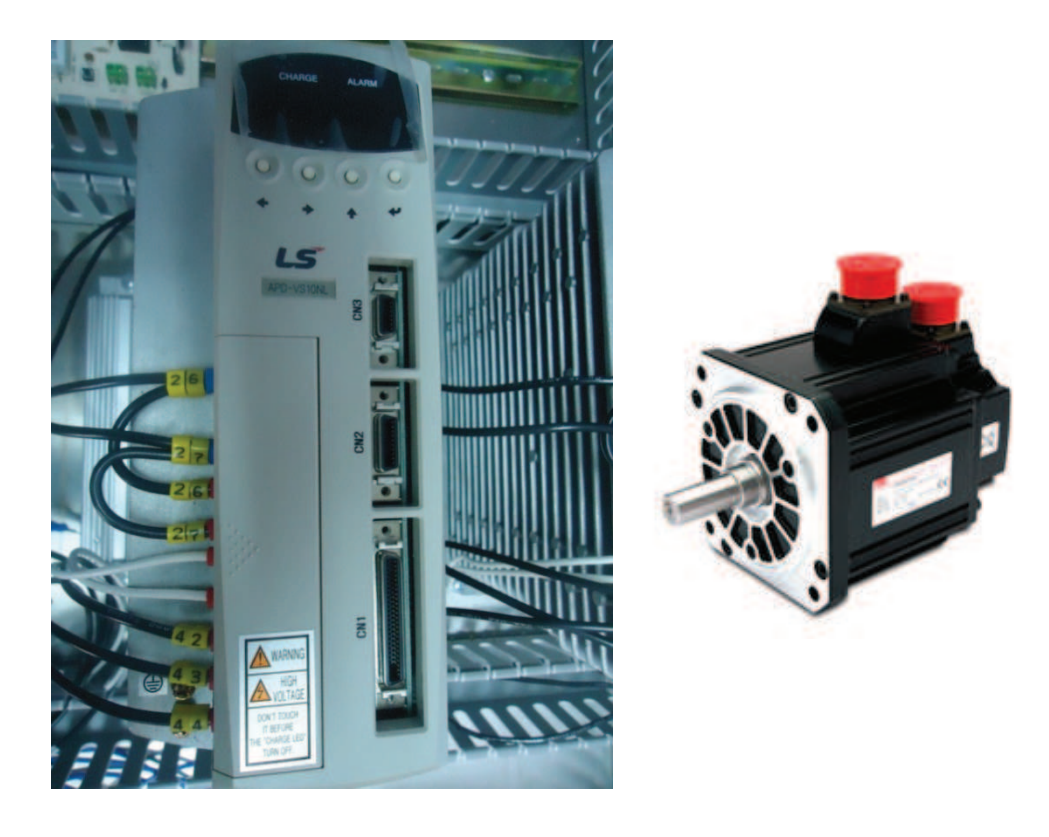

**Figura 2.13** Driver y servo motor AC.

## **Modo de Operación por Velocidad**

En este modo de operación el sistema mantiene la velocidad constante en el valor determinado por la referencia de velocidad. Hay dos tipos de comandos de velocidad: comando de tensión analógica y comando de velocidad digital.

En el sistema implementado se utilizó el comando de entrada analógica; en este caso, la corriente (torque) irá cambiando en función de la carga.

Ventajas:

- ¾ La respuesta del servo motor es rápida.
- $\triangleright$  El control de precisión es fácil de realizar.
- $\triangleright$  Estabilidad de velocidad.
- $\triangleright$  Alta estabilidad de par.
- $\triangleright$  Repetitividad del movimiento.
- ¾ Elevada respuesta dinámica.

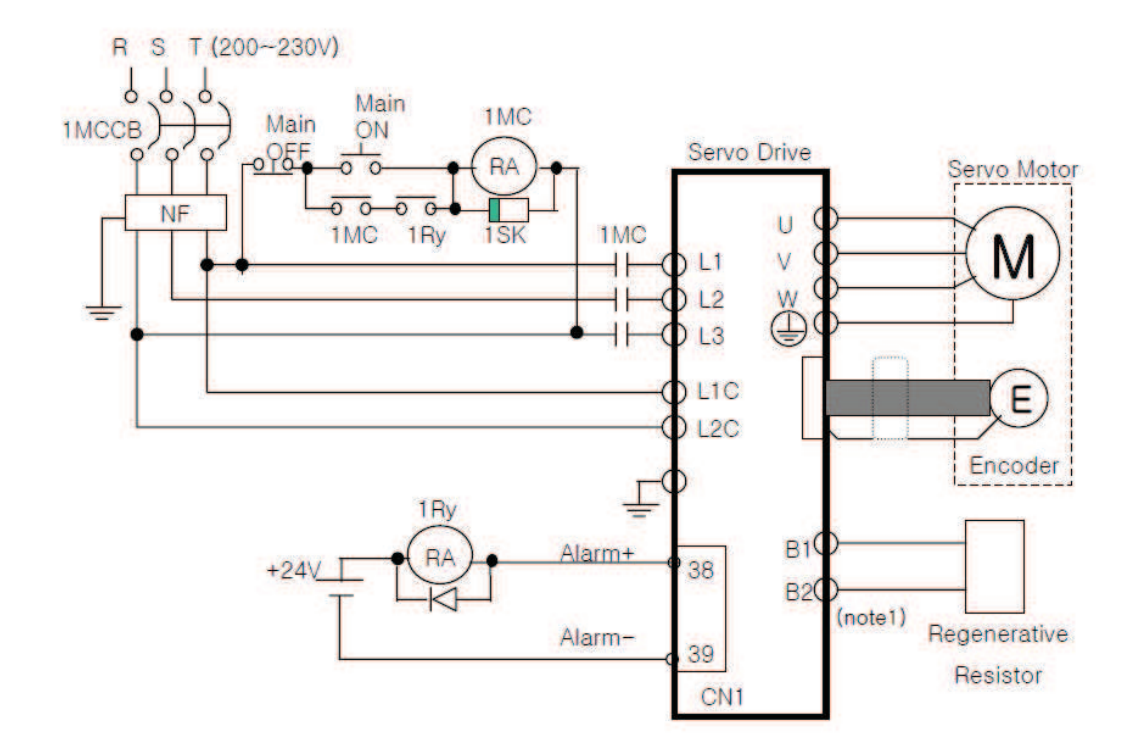

**Figura 2.14** Diagrama de conexiones Servo-Drive (Potencia).

En el modo de operación por velocidad se utiliza el diagrama de conexiones que se muestra en la figura 2.15. El control se lo realiza mediante el PLC, y es necesario el uso de tres salidas digitales para dar marcha el sistema, por medio de relés auxiliares, mediante los terminales 17 (ALMRST), 47 (SVON) y 48 (STOP); y una salida analógica conectada a los terminales 27 (SPDCOM) y 8 (GND), para variar la velocidad del driver.

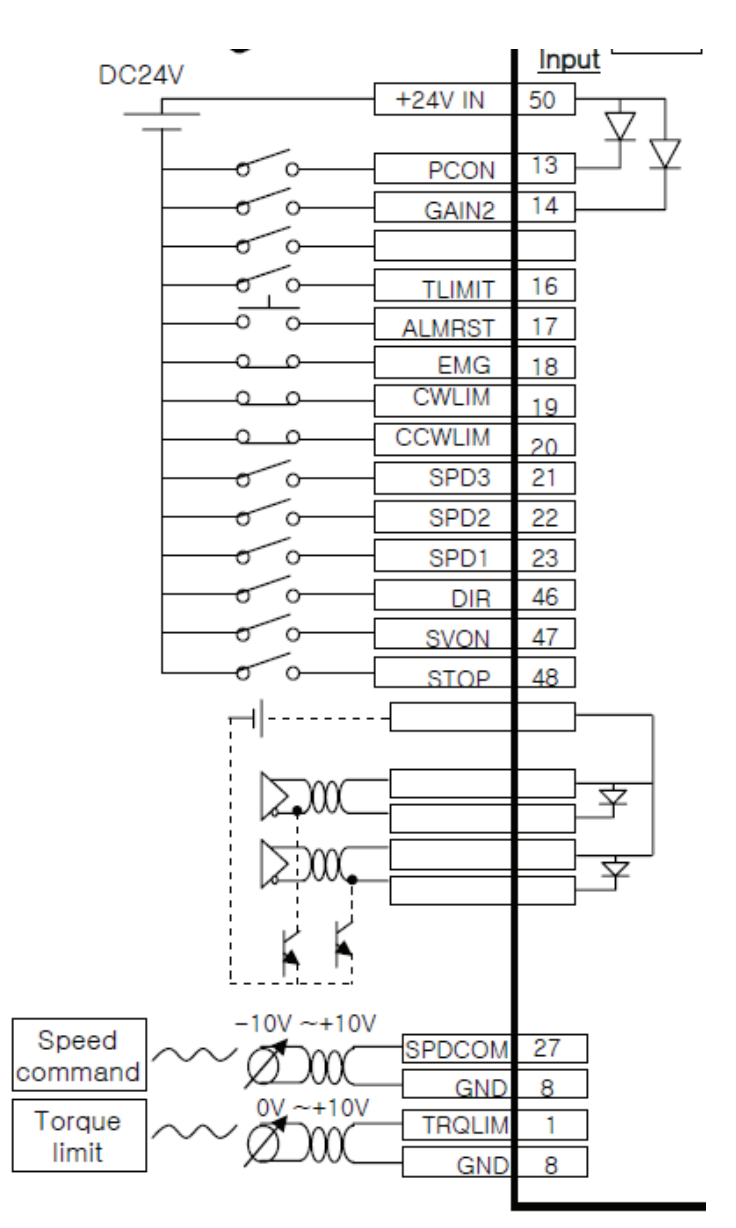

**Figura 2.15** Diagrama de Conexiones Servo-Drive (Control).

- ¾ Pin 17 (ALMRST), Reinicio de alarmas.
- ¾ Pin 47 (SVON), Marcha del servo.
- $\triangleright$  Pin 48 (STOP), Parada del servo.
- ¾ Pin 27 (SPDCOM), entrada analógica para comando de velocidad (-10 a +10 Vdc).

 $\triangleright$  Pin 8 (GND), Tierra de la señal analógica.

En los terminales de control es necesario el uso de una fuente externa de 24 Vdc para polarización del sistema.

#### **2.2.5 TARJETAS ELECTRÓNICAS PARA SELLADO Y CORTE**

Para la etapa de sellado y corte de la funda, es necesario utilizar un dispositivo electrónico que regule la energía disipada por la resistencia calefactora alojada en cada una de las mordazas de la máquina, a fin obtener el sello y corte deseados, considerando dos variables importantes: temperatura y tiempo de sellado.

Como una buena alternativa para suplir dicho requerimiento, se implementó un conversor AC/AC por control de fase directa, ya que variando el ángulo de disparo de los SCR's se puede controlar el valor RMS del voltaje y, por ende, la corriente a través de la resistencia.

En la figura 2.16 se muestra una tarjeta de suelda, la cual está formada por una etapa de potencia y una de control.

La etapa de potencia está formada por dos SCR's en conexión anti-paralelo; el circuito dispone de dos borneras, una para la alimentación de 220 Vac y otra para la carga, en este caso un transformador de potencia.

Para la etapa de control se utilizó un microcontrolador Atmega 16, el cual realiza la lógica de control de la tarjeta. Para la alimentación del control se implementó una fuente de 5 Vdc, cuyo voltaje de entrada proviene de un transformador de 220/12 Vac; además, el voltaje de 12Vac que ingresa a la tarjeta es utilizado para la detección de cruce por cero para sincronizar los disparos de los SCR's.

La tarjeta también dispone de una entrada analógica de 0 a 10 Vdc que es conectada directamente de una salida analógica del PLC, desde el cual se puede controlar el ángulo de disparo de los SCR's.

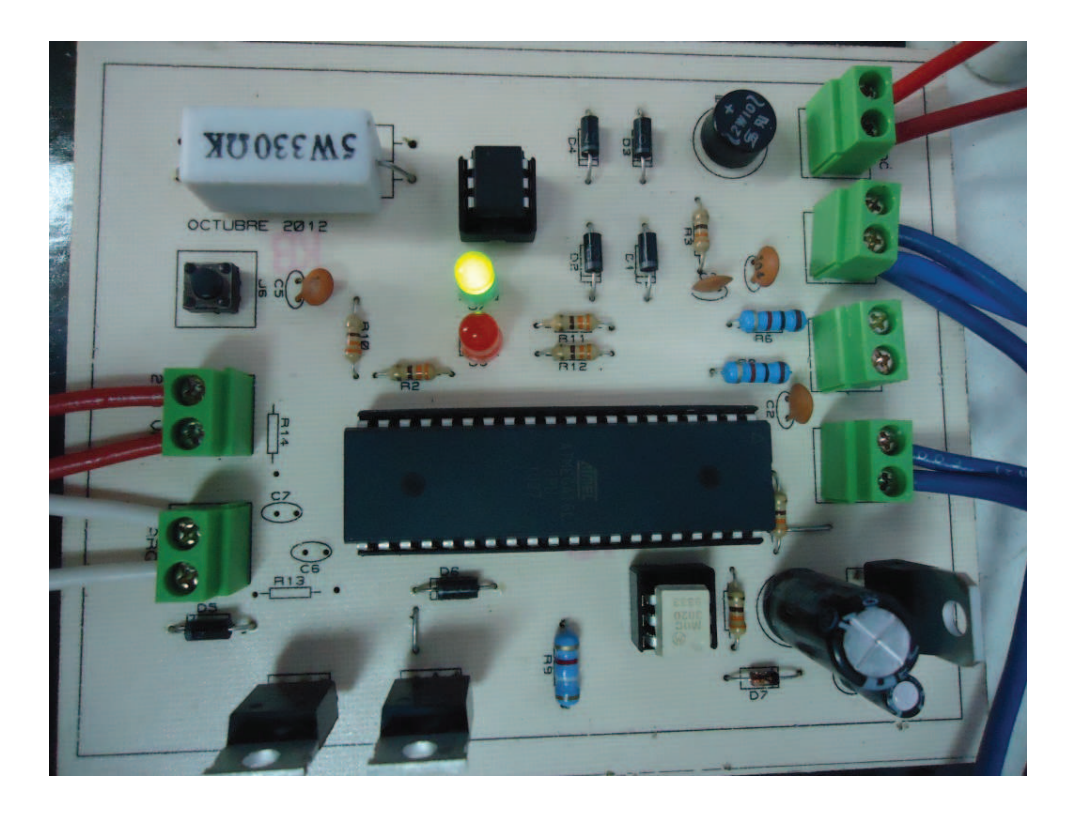

**Figura 2.16** Tarjeta para sellado y corte de la funda.

# **2.2.6 TRANSFORMADORES PARA SELLADO Y CORTE**

Para incrementar la corriente aplicada a las resistencias de sellado y corte fue necesario utilizar transformadores reductores como el de la figura 2.17, a cuya salida de bajo voltaje está conectada la resistencia de potencia la cual está en contacto directo con manga de plástico.

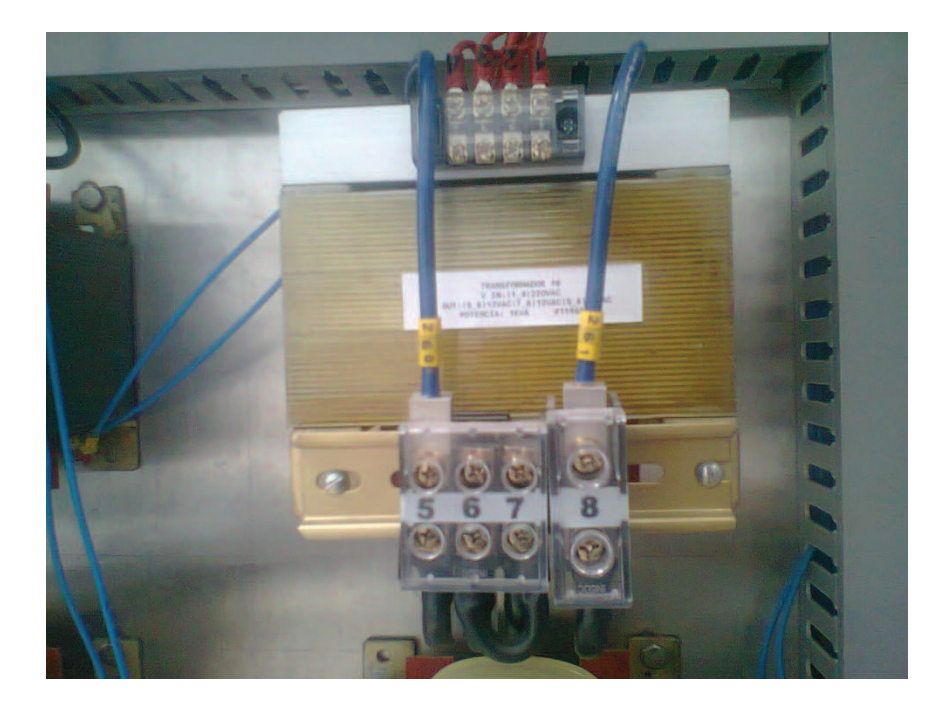

**Figura 2.17** Transformador para sellado y corte.

## **2.2.7 CONTROLADOR DE TEMPERATURA HANYOUNG AX4**

En la figura 2.18 se muestra el instrumento usado para controlar la temperatura. El controlador tiene una entrada procedente de un sensor de temperatura que puede ser un termopar o una PT100.

Este controlador tiene dos tipos de salidas, una salida de corriente de 4 a 20 mA y una de relé, donde se puede conectar un elemento de control como una válvula proporcional o una On-Off.

En la máquina enfundadora se tiene tres controladores de temperatura, que son utilizados para el monitoreo de temperatura del peróxido, vapor de agua y producto.

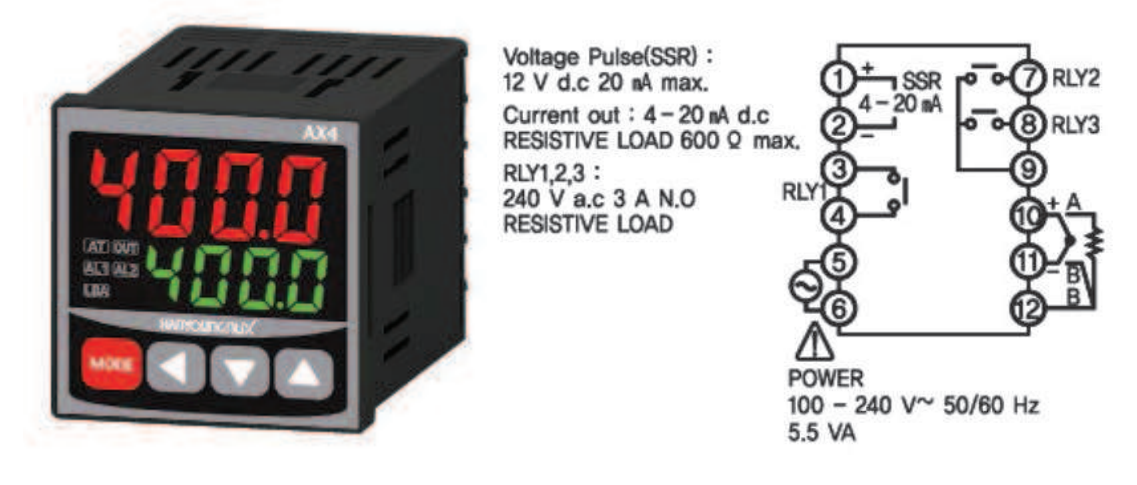

**Figura 2.18** Controlador de temperatura.

## **2.2.8 FUENTE DE ALIMENTACION 24 VDC**

Un elemento importante del sistema de control es la fuente de alimentación, la cual es la encargada de energizar los equipos que requieren una fuente de corriente continua constante, como son el PLC, la Pantalla Táctil y el sistema de control del Servo Drive.

## **Características:**

Voltaje de Entrada: 120 VAC / 230 VAC Voltaje de Salida: 24 VDC Corriente de Salida Máxima: 10 A Corriente de Entrada: 4,1 A Potencia de Salida: 240 W Frecuencia de Entrada: 50Hz / 60Hz. Tolerancia: 3% Eficiencia: 90% Tipo de montaje: Riel DIN

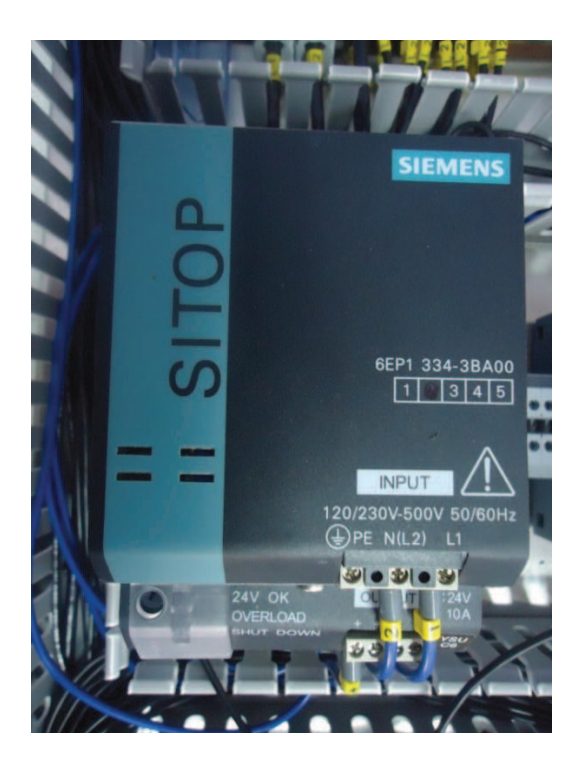

**Figura 2.19** Fuente de 24 Vdc / 10A.

# **2.3 PROGRAMA DE CONTROL**

En este acápite se describen las subrutinas y algoritmos de control que deben ser programados en el PLC, a fin de que los dispositivos de control conectados a sus salidas, actúen de acuerdo a la secuencia y condiciones de operación requeridas para el proceso de enfundado.

Para este sistema, el PLC es el dispositivo principal de control y, como tal, se encarga de controlar todas las fases de operación de la máquina descrita anteriormente.

Por otro lado, a través de la pantalla táctil el operador realiza acciones de mando e ingresa datos al PLC sobre diferentes parámetros como: velocidad del motor principal, velocidad de tracción del plástico, tiempos y nivel de potencia del proceso de sellado.

## **2.3.1 CONDICIONES DE OPERACIÓN DE LA MÁQUINA**

Antes de proceder al desarrollo del programa de control es necesario, en primer lugar, establecer y considerar las condiciones de operación de la máquina, las posibles fallas durante su trabajo y los equipos que van a interactuar con el PLC.

## **2.3.1.1 Modos de Arranque**

El sistema de control de la máquina dispone de dos modos de arranque: manual y automático, que el operador puede escogerlos desde la HMI.

#### ¾ **Modo de Arranque Manual**

En el modo manual, el sistema de control permite la activación, de manera independiente, de los equipos y componentes del cabezal de máquina como son: el motor principal, el motor de tracción del plástico, las mordazas de sellado vertical y horizontal, la impresora y la habilitación del sensor de contraste.

Dentro de este modo de operación se tiene acceso a los parámetros de calibración de la máquina como son: velocidad del motor principal, velocidad de la tracción del plástico, largo de funda, tiempo de dosificación, tiempos y potencia de sellado.

## ¾ **Modo de Arranque automático**

En este modo de arranque, en la HMI existe un botón de marcha general del cabezal, que al ser presionado da inicio a tres ciclos continuos de máquina con los dispositivos de sellado horizontal y vertical activados, mientras la tracción del plástico se encuentra desactivada; esta condición evita el desperdicio del material plástico, ya que al arrancar la máquina las resistencias y mordazas se encuentran frías y no realizarían un buen sellado.

Una vez finalizados los tres ciclos de máquina, se activa automáticamente la tracción del plástico y la máquina empieza a producir fundas.

Dentro de este modo de operación también se tiene acceso a los parámetros de calibración de la máquina**.**

#### **2.3.1.2 Preparación previa del material plástico**

Antes de iniciar el proceso de elaboración de fundas, es necesario seguir un procedimiento previo que inicia con la colocación de la bobina de plástico en la máquina, eligiendo el rollo de acuerdo al tamaño de la funda a confeccionar.

La lámina de plástico debe pasar por los rodillos del desenrollador, los cuales deben tener la presión de ajuste adecuada, para que la lámina tenga un deslizamiento uniforme estos rodillos se ilustran en la figura 2.20.

Después del desenrollador se encuentra la cámara de esterilización del plástico, la cual contiene peróxido de hidrogeno  $(H_2O_2)$  y una serie de rodillos para la esterilización completa de la lámina plástica. A la salida de esta cámara (parte superior de la maquina como se muestra en la figura 1.8) se tiene los rodillos que sirven para eliminar el exceso del peróxido de hidrogeno donde se encuentra el desenrollador neumático.

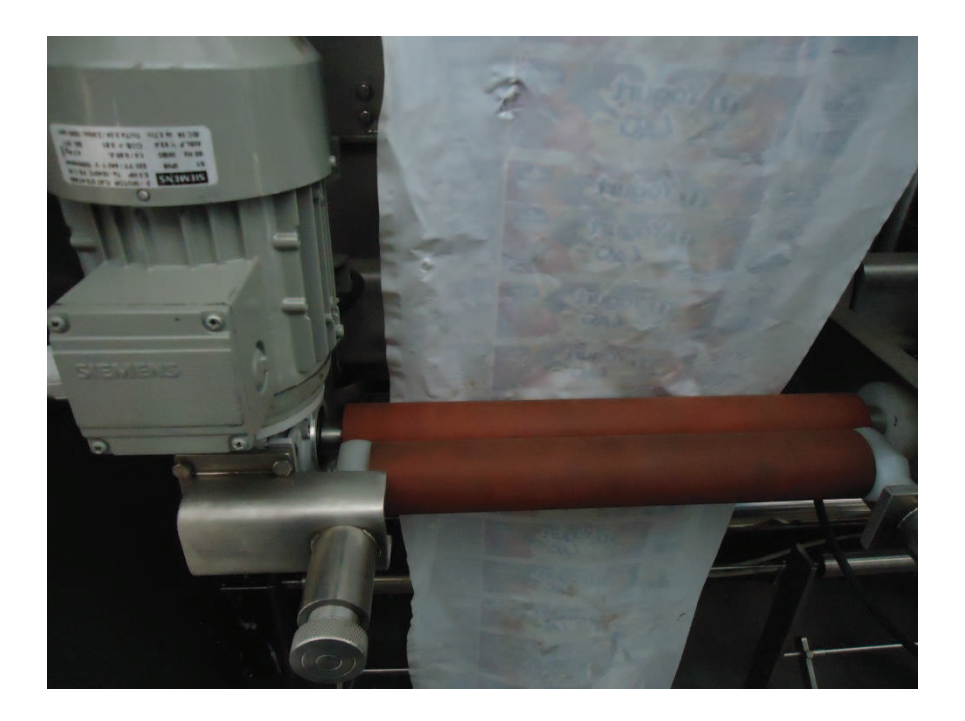

**Figura 2.20** Desenrollador del plástico.

Una vez que se tiene el material ya desinfectado, éste ingresa a la cámara aséptica donde se realiza el proceso de formado, llenado y sellado de la funda, y se mantiene el material en condiciones de esterilidad. En esta cámara la lámina de plástico ingresa al formador donde se genera la manga de plástico, de ahí pasa por los rodillos de arrastre y se finaliza con la colocación del plástico en la máquina, quedando listo para el proceso de elaboración de fundas.

La colocación de la lámina de plástico en la máquina la realiza el operador manualmente.

#### **2.3.2 DIAGRAMAS DE FLUJO**

El programa de control del PLC ha sido estructurado por un programa principal y tres subrutinas, que son los encargados de controlar las principales funciones de la máquina: el formado, llenado y sellado de la funda.

El programa principal es el encargado de llamar o invocar a las diferentes subrutinas, mientras que en cada subrutina se ejecuta la lógica de control de un cabezal de la máquina, teniendo un total de tres cabezales (tres subrutinas).

En los siguientes diagramas de flujo, se ilustra de manera gráfica, la lógica de control programada en el PLC, y que obedecen a las condiciones y secuencia de operación de la máquina enfundadora, anteriormente descritas.

Estos diagramas de flujo corresponden a uno de los cabezales de la máquina, que son similares a los otros dos existentes.

En la Figura 2.21 se puede observar el diagrama de flujo del programa principal.

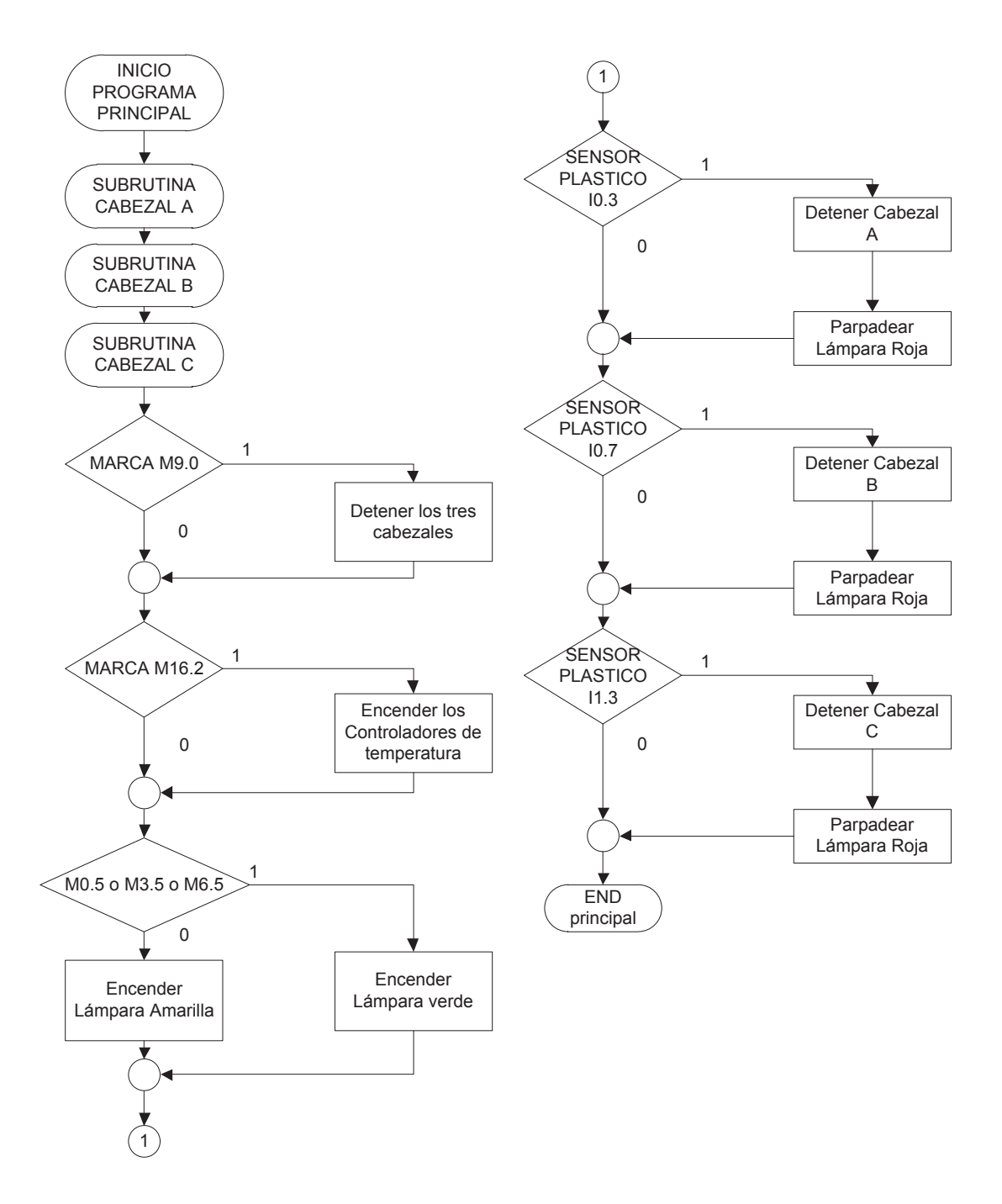

**Figura 2.21** Diagrama de flujo del programa principal.

Marca M9.0, cuando uno o los tres cabezales se encuentran en producción y se presenta algún problema en uno de ellos se puede realizar una parada general de la maquina mediante esta marca, la marca M16.2 realiza el encendido de los controles de temperatura, y las marcas M0.5, M3.5 y M6.5, nos permiten realizar el control de la lámpara de señalización de la maquina dependiendo del estado, como es: verde indica marcha, amarillo precaución de puesta en marcha y rojo parada de emergencia.

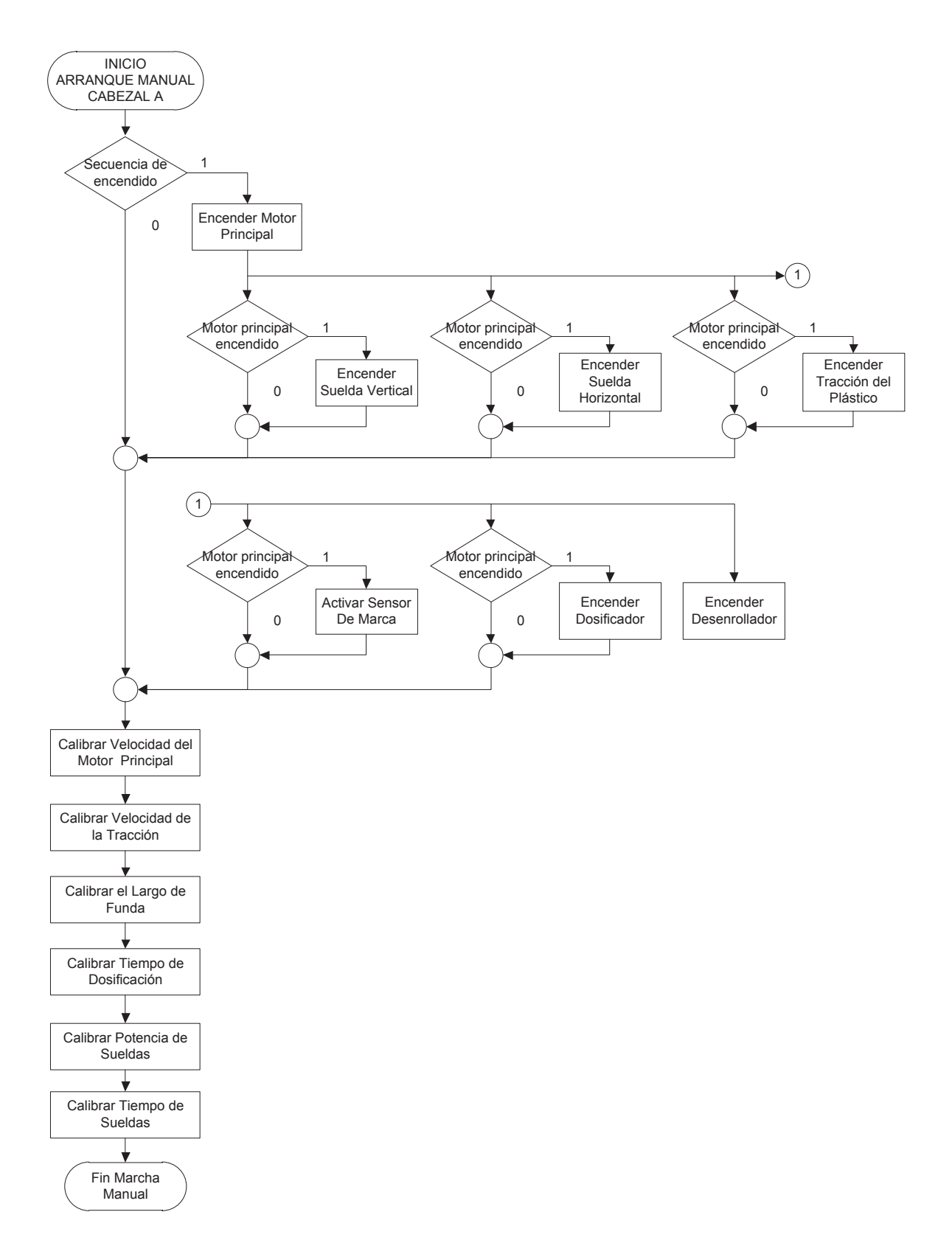

**Figura 2.22** Diagrama de flujo del modo de arranque manual.

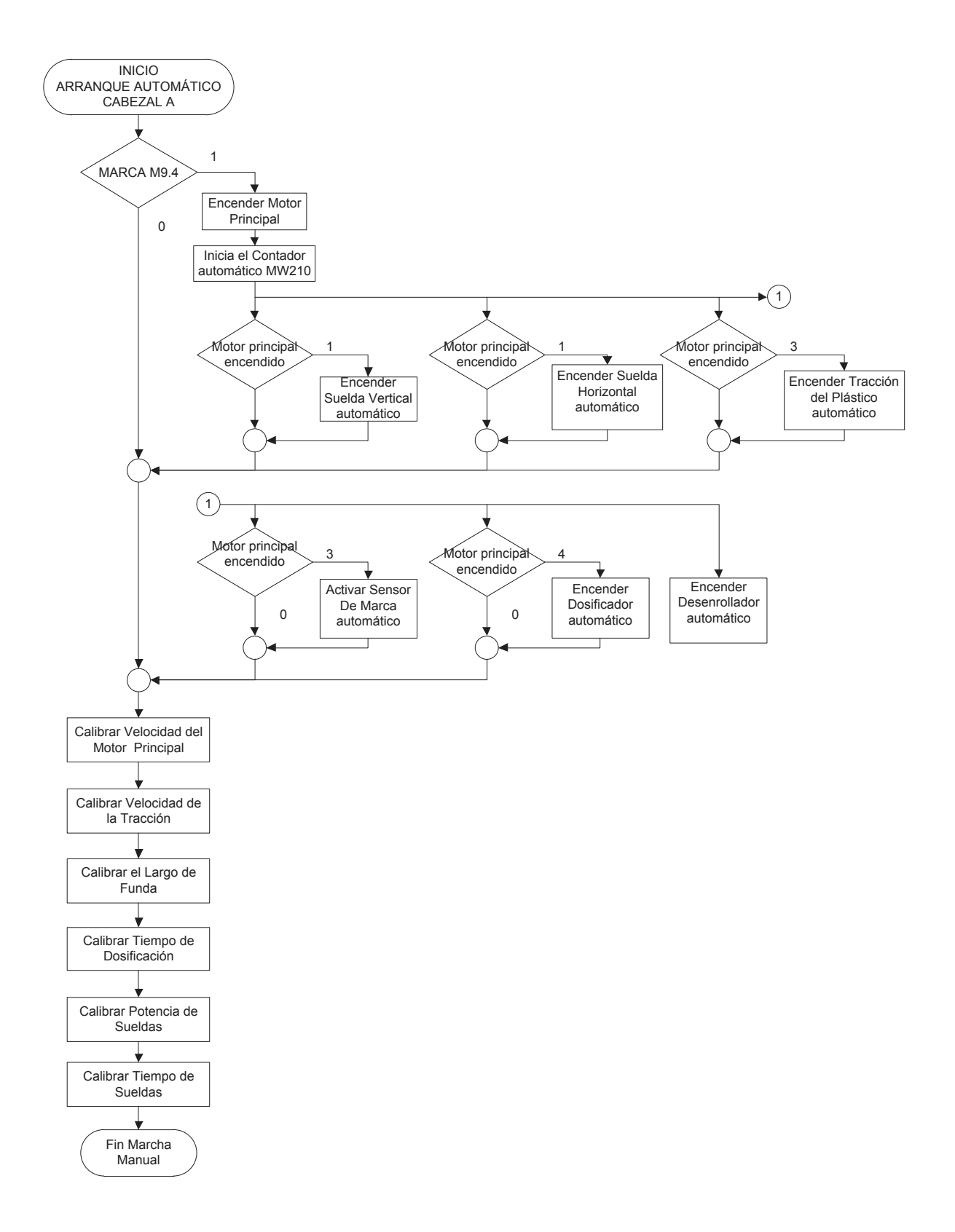

**Figura 2.23** Diagrama de flujo del modo de arranque automático.

# **2.4 CONFIGURACIÓN Y PROGRAMACIÓN DEL PLC**

Para la configuración y programación del PLC se utilizó el software STEP 7 Basic V11, que es propio de Siemens. Este software se utiliza para la programación de los PLCs SIMATIC S7-1200, además incluye el sistema de ingeniería SIMATIC WinCC Basic, que permite configurar los paneles SIMATIC HMI Basic conectados a S7-1200.

La interfaz que ofrece este software es bastante intuitiva y fácil de manejar, ya que presenta un ambiente de trabajo muy similar a las aplicaciones desarrolladas por Windows, con las que los usuarios, en su mayoría, están familiarizados.

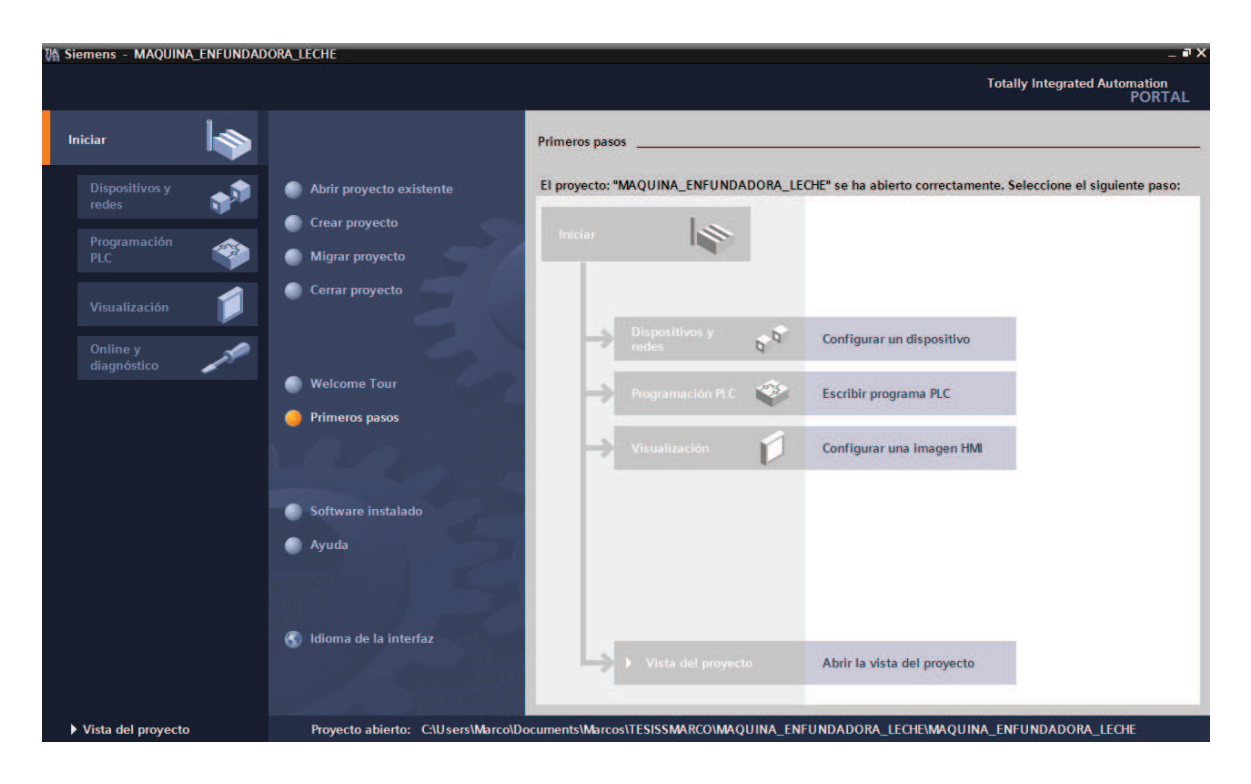

**Figura 2.24** Vista del portal del STEP 7.

La vista del portal de la figura 2.24 nos permite realizar tareas como la creación de un nuevo proyecto, abrir proyectos existentes, mostrar los dispositivos configurados en el proyecto, configurar nuevos dispositivos, etc.

# **2.4.1 CONFIGURACIÓN DEL PLC**

La configuración del hardware del PLC S7-1200, utilizado en este proyecto, consiste básicamente en la selección de la CPU y sus módulos de expansión, una vez seleccionados los dispositivos se debe configurar el direccionamiento de las entradas y salidas del PLC.

El siguiente procedimiento es necesario para agregar un dispositivo al proyecto, en el cual se pueda realizar todas las configuraciones requeridas por el S7-1200.

 $\triangleright$  Designar un nombre para el proyecto y crear el mismo.

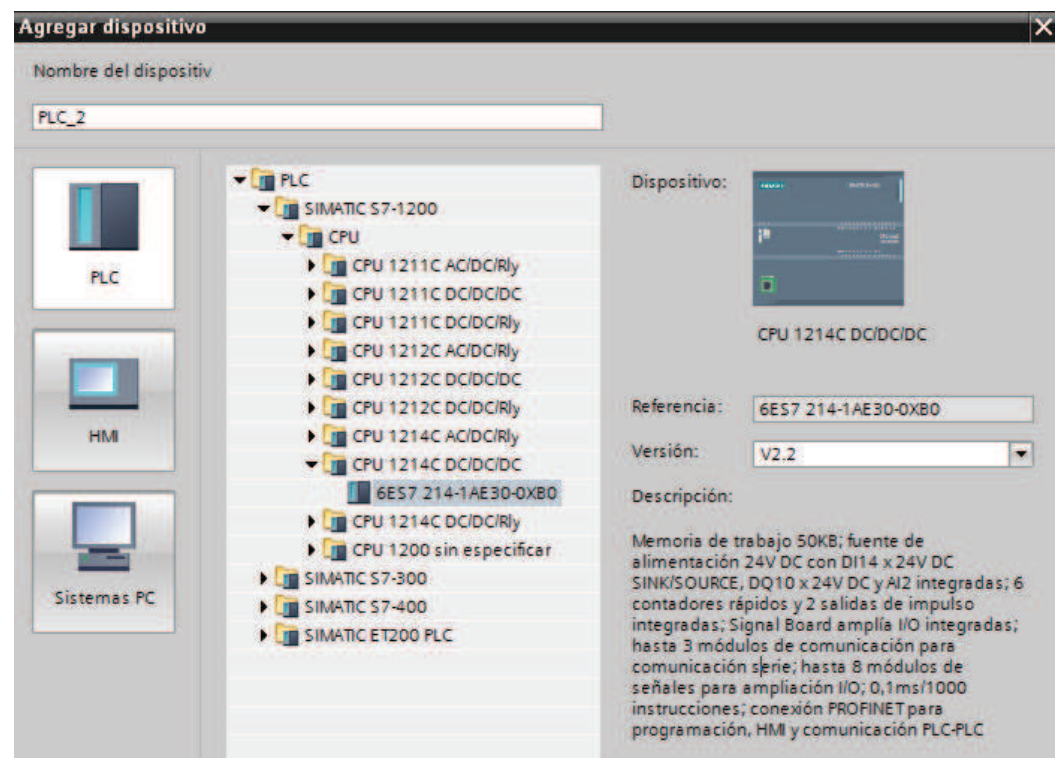

 $\triangleright$  En la vista del portal se debe agregar un nuevo dispositivo (PLC).

**Figura 2.25** Elección de la CPU.

En la figura 2.25 se muestra el catálogo para seleccionar la CPU que se desea agregar al proyecto, en el cuadro de diálogo "Agregar dispositivo", hacer clic en el botón "PLC", seleccionar una CPU de la lista, y hacer clic en el botón "Agregar".

En la pantalla principal del proyecto se debe abrir la configuración del dispositivo seleccionado que es la CPU 1214C, para agregar los módulos de expansión a la CPU; para la configuración se dispone de la ventana propiedades en la parte inferior de la vista del proyecto.

Una vez seleccionados e identificados los módulos de expansión, estos deben ser agregados al proyecto a continuación de la CPU.

La CPU no tiene una dirección IP preconfigurada, por lo que se le debe asignar manualmente durante la configuración del dispositivo; para lo cual en la ventana propiedades seleccionar "Interfaz PROFINET" "Direcciones ETHERNET" y Ajustar la Dirección IP a la CPU.

Para cargar la configuración del hardware, ubicarse sobre la CPU y dar clic derecho, seleccionar "Cargar en dispositivo" "Configuración hardware"

Además de configurar la dirección IP también se debe configurar el comportamiento del arranque de la CPU tras una transición de off a on, entradas y salidas digitales y analógicas locales (incorporadas), contadores rápidos (HSC), generadores de impulsos, reloj del sistema (hora, zona horaria y horario de verano/invierno), protección de lectura/escritura y contraseña para acceder a la CPU, tiempo máximo de ciclo o un tiempo de ciclo mínimo fijo y carga de comunicaciones.

La figura 2.26 muestra el dispositivo seleccionado con sus respectivas expansiones, además se identifica la dirección IP designada al equipo.
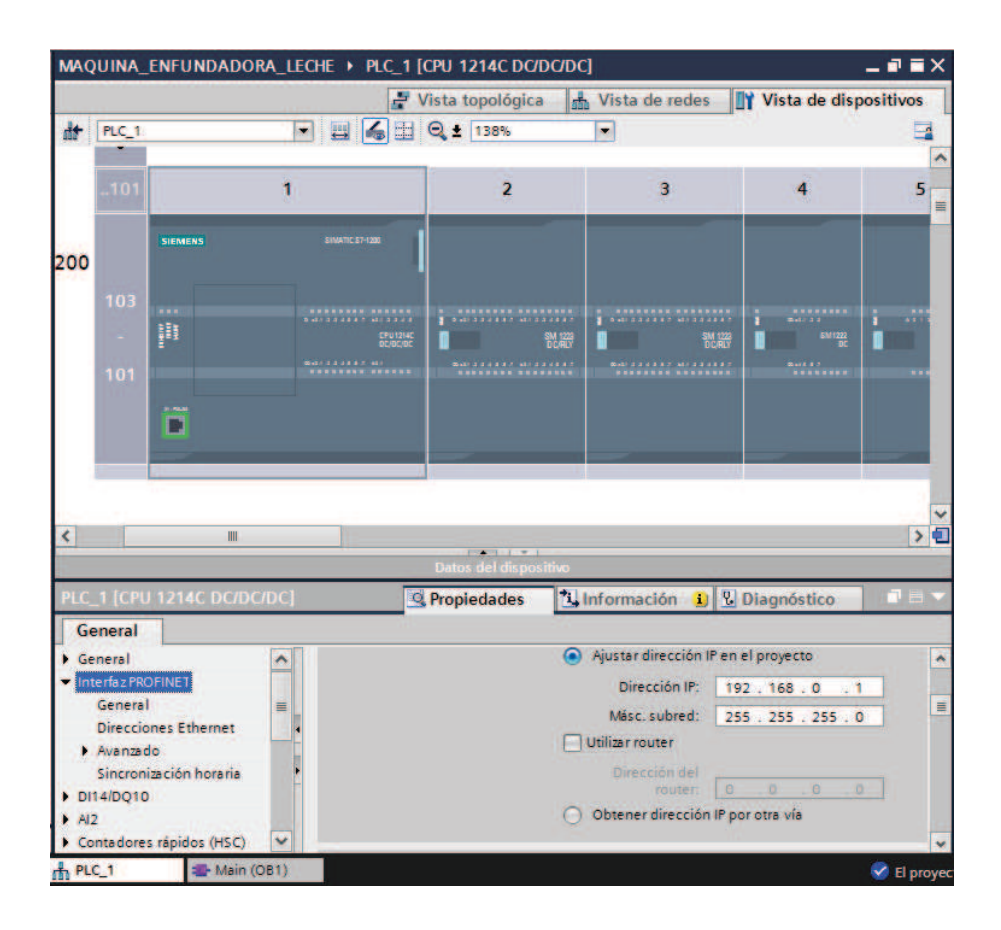

**Figura 2.26** Dispositivo agregado al proyecto.

En el catálogo del hardware, se encuentran los módulos de expansiones existentes en el mercado.

#### **2.4.2 PROGRAMACIÓN DEL PLC**

El editor de programas del software STEP 7 Basic V11, ofrece dos lenguajes de programación: KOP (Esquema de contactos) y FUP (Diagrama de funciones), que pueden ser utilizados según la preferencia del programador. Para este proyecto se utilizó el lenguaje de programación KOP; y las subrutinas programadas se hicieron con base a los diagramas de flujo anteriormente expuestos.

En el Anexo B se presentan las subrutinas programadas en el PLC, y que corresponden al control de uno de los cabezales de la máquina. Para los otros dos cabezales la programación es similar, siendo la única diferencia las direcciones de memoria utilizadas para las operaciones.

# **2.5 CIRCUITOS DE CONTROL Y POTENCIA**

### **2.5.1 CIRCUITO DE CONTROL**

El circuito de control está compuesto básicamente por el PLC S7-1200, los dispositivos de entrada (sensores y elementos de mando), los dispositivos de salida (bobinas de contactores, electroválvulas, etc) y la fuente de alimentación, los diagramas de conexiones se encuentran adjuntos en el Anexo C.

#### **2.5.1.1 Fuente de alimentación del sistema de control**

Para alimentar los diferentes circuitos individuales que constituyen el sistema de control, se ha utilizado una fuente de 24 VDC, 10 A, con entrada de 220 VAC, 60 Hz. La línea de alimentación a esta fuente está protegida por fusibles de 10 A.

A la salida de la fuente de alimentación, se ha previsto el uso de fusibles de diferentes valores de corrientes, para cada uno de los siguientes circuitos individuales:

- $-$  PLC
- Panel táctil
- Circuito de control del servo-drive
- Sensores y relés.

#### **2.5.1.2 Conexión de E/S del PLC**

Las entradas del PLC permiten señales digitales de 24 Vdc provenientes de los instrumentos de campo, esta alimentación es provista por la fuente de alimentación del tablero de control.

Las salidas del controlador se encuentran alimentadas con un voltaje de 24 Vdc, las cuales activan los relés auxiliares.

### **2.5.2 CIRCUITO DE POTENCIA**

El circuito de potencia está constituido por tres motores, el motor principal accionado por el variador de frecuencia, el servomotor de arrastre del material plástico y motor para el desenrollador de la bobina de plástico accionado por un contactor, Cada circuito individual está protegido contra sobrecargas y cortocircuitos estos valores fueron elegidos en base de la potencia nominal de cada uno de los equipos.

También se tiene los transformadores de potencia para las sueldas y las electroválvulas neumáticas.

# **2.6 TABLERO DE CONTROL**

El tablero de control está construido con lámina de acero inoxidable. Su función es la de albergar los equipos para el control, maniobra y protección del sistema, tales como el PLC, variador de velocidad, fusibles, guardamotores, contactores, relés auxiliares, entre otros elementos.

El montaje de los diferentes elementos del tablero de control fue realizado sobre riel DIN de 35 mm, a fin de facilitar su reemplazo en caso de falla.

La distribución de los equipos interior del tablero fue realizada con base a recomendaciones prácticas para la instalación de PLCs y aparatos de maniobra, como se muestra en la figura. 2.28.

En la parte superior se encuentran los dispositivos de protección de la línea principal de alimentación, tanto de fuerza, como de control. Se ubica también la fuente de 24VDC y los fusibles que protegen los circuitos de salida de la misma.

El PLC S7-1200 y sus respectivas expansiones, se instalaron en la siguiente división del tablero, separados de la zona magnética (contactores) a fin de evitar posibles interferencias.

Con el objetivo de prevenir el desgaste prematuro de los relés de salida del PLC por transitorios de desconexión, se utilizaron relés de interposición entre cada salida del PLC y los pre-actuadores (bobinas de contactores, electroválvulas).

En un nivel más abajo se ubican los variadores de velocidad, guardamotores y contactores que son parte del circuito de potencia.

En la parte inferior del tablero se ubican las borneras de conexión, donde llegan las señales de los sensores y salen los alimentadores hacia los motores.

En las figuras 2.26 y 2.27 se ilustran la vista exterior e interior del tablero de control, respectivamente.

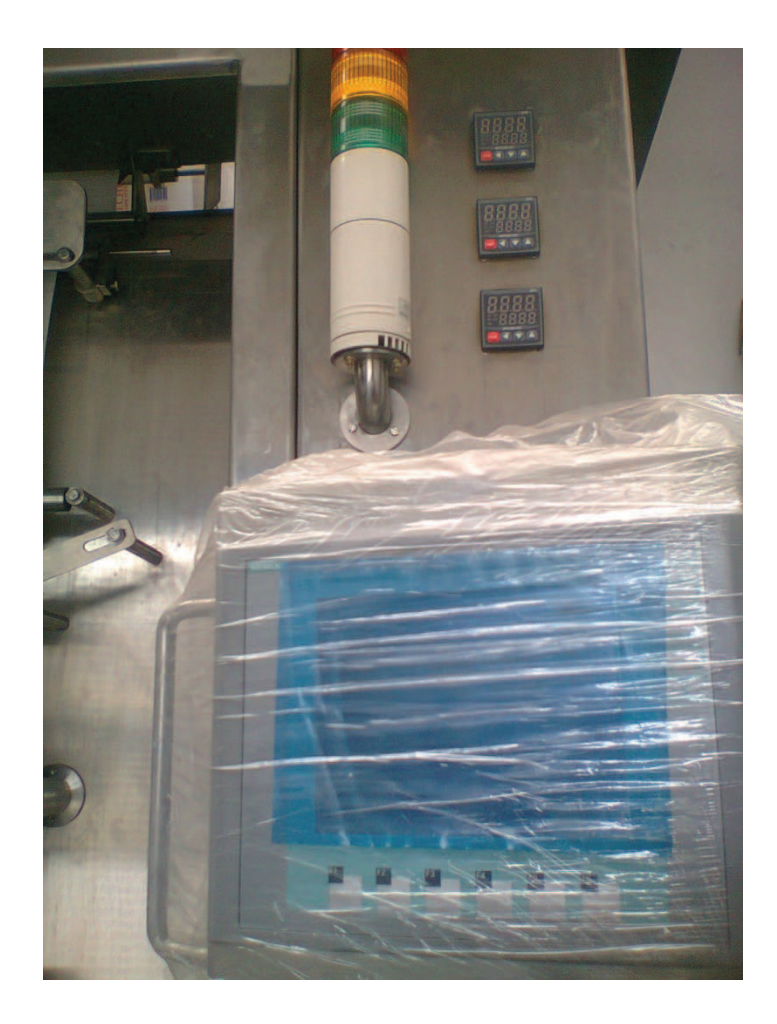

**Figura 2.27** Vista exterior del tablero de control

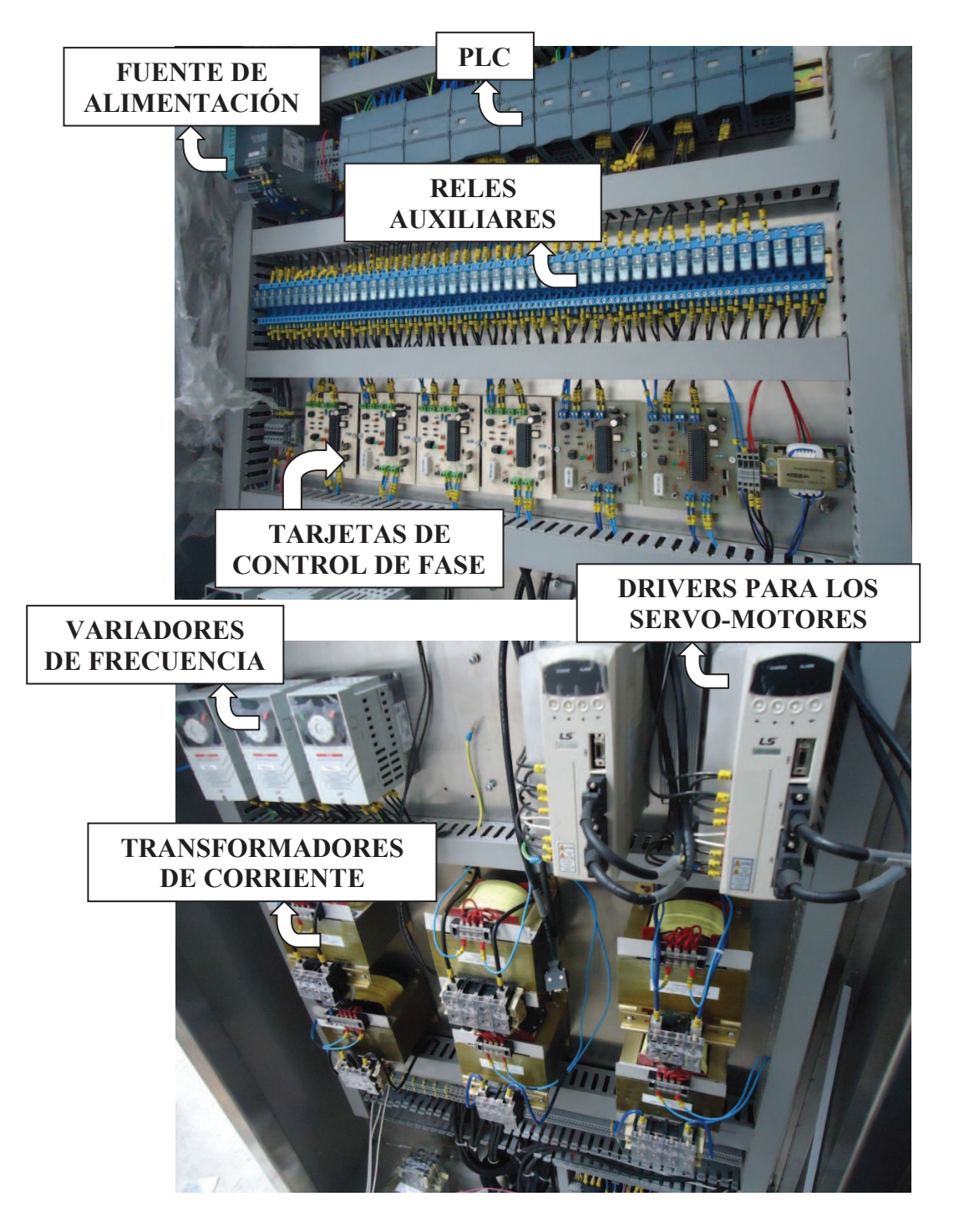

**Figura 2.28** Vista interior del tablero de control.

# **CAPITULO III**

# **3 DESARROLLO DE LA INTERFAZ HOMBRE-MÁQUINA (HMI)**

# **3.1 INTRODUCCÓN**

La Interface Humano Máquina (HMI) es el entorno visual que brinda un sistema de control y supervisión, para que el operador se adapte e interactúe con el proceso desarrollado en la planta.

En sus inicios, una HMI estaba constituida por grandes paneles de control compuestos por indicadores y comandos, tales como luces piloto, indicadores digitales y analógicos, registradores, pulsadores, selectores y otros dispositivos que se interconectaban con la máquina o proceso. En la actualidad, y gracias a los avances tecnológicos suscitados en la informática, las comunicaciones y en los dispositivos de adquisición de datos, esos grandes paneles de control han sido sustituidos por monitores de alta resolución, en los que se puede configurar, de manera más sencilla, una HMI con gran funcionalidad para las acciones de control y monitorización de máquinas o procesos industriales.

#### **Funciones de la HMI**

Las funciones más relevantes asignadas a la HMI son:

#### ¾ **Monitoreo**

Es la capacidad que tiene el sistema de obtener y mostrar los datos, de la máquina o proceso en tiempo real. Estos datos pueden ser cantidades numéricas, gráficos o textos, por medio de los cuales el operador puede interpretar el estado de funcionamiento de la máquina o proceso.

#### ¾ **Visualización gráfica dinámica**

Capacidad de desplegar imágenes en movimiento que representen el comportamiento del proceso, dándole al operador la impresión de estar presente dentro de una planta real. Estos gráficos también pueden corresponder a curvas de las señales analizadas en el tiempo (gráficos de tendencias real e histórica).

#### ¾ **Control supervisor**

La función de control supervisor permite a la HMI activar o desactivar los equipos remotamente (por ejemplo abrir válvulas, activar interruptores, prender motores, etc.). Además es posible ajustar parámetros, valores de referencia, algoritmos de control, etc.

#### ¾ **Presentación de señales de Alarma**

A través de las señales de alarma se logra alertar al operador frente a una falla o la presencia de una condición perjudicial o fuera de lo aceptable, en nuestro caso una señal de falla es la apertura de la puerta principal de uno de los cabezales. Estas señales pueden ser tanto visuales como sonoras.

### ¾ **Gestión de datos**

El conjunto de datos adquiridos conforman la información que alimenta el sistema, esta información es procesada, almacenada, analizada y comparada con datos anteriores, y con datos de otros puntos de referencia, dando como resultado una información confiable y veraz.

### **3.2 HARDWARE UTILIZADO**

La Interfaz Hombre-Máquina (HMI), a la que se hace referencia en este capítulo, está implementada sobre una Pantalla Táctil KTP600 BASIC, cuyas características fueron descritas en el capítulo anterior. Este panel permite la visualización e ingreso de datos, registro de alarmas, animaciones, administración de cuentas de usuario, entre otras prestaciones.

# **3.3 BREVE DESCRIPCIÓN DEL SOFTWARE WINCC SIEMENS**

El software utilizado para la configuración y desarrollo de la interfaz gráfica es el SIMATIC WinCC de Siemens, que está incluido en el paquete TIA Portal (Totally Integrated Automation Portal), formando parte de un nuevo concepto de ingeniería integrado que ofrece un entorno para programar y configurar soluciones de control, visualización y accionamiento.

WinCC en el TIA Portal es el software para todas las aplicaciones HMI, desde la más simple con "Basic Panels", hasta soluciones SCADA en sistemas multiusuario basadas en PC.

Este software de ingeniería está diseñado para la configuración de diferentes paneles, de ahí que existen algunas variantes de este software, cada una adaptada de forma óptima a cada clase de panel. Además, cada paquete de software contiene las opciones de configuración incluidas en los paquetes inferiores.

Las variantes del software Simatic WinCC y sus aplicaciones son las siguientes:

- ¾ WinCC Basic para la configuración de SIMATIC HMI Basic Panels.
- ¾ WinCC Comfort para la configuración de los nuevos Comfort Panels, así como de Mobile Panels, Panels de las series x70 y Multi Panels.
- ¾ WinCC Advanced para la configuración de soluciones monousuario HMI basadas en PC.
- ¾ WinCC Professional para visualización de procesos y aplicaciones SCADA (disponible en tres versiones con 512, 4096 o un número máximo de variables).

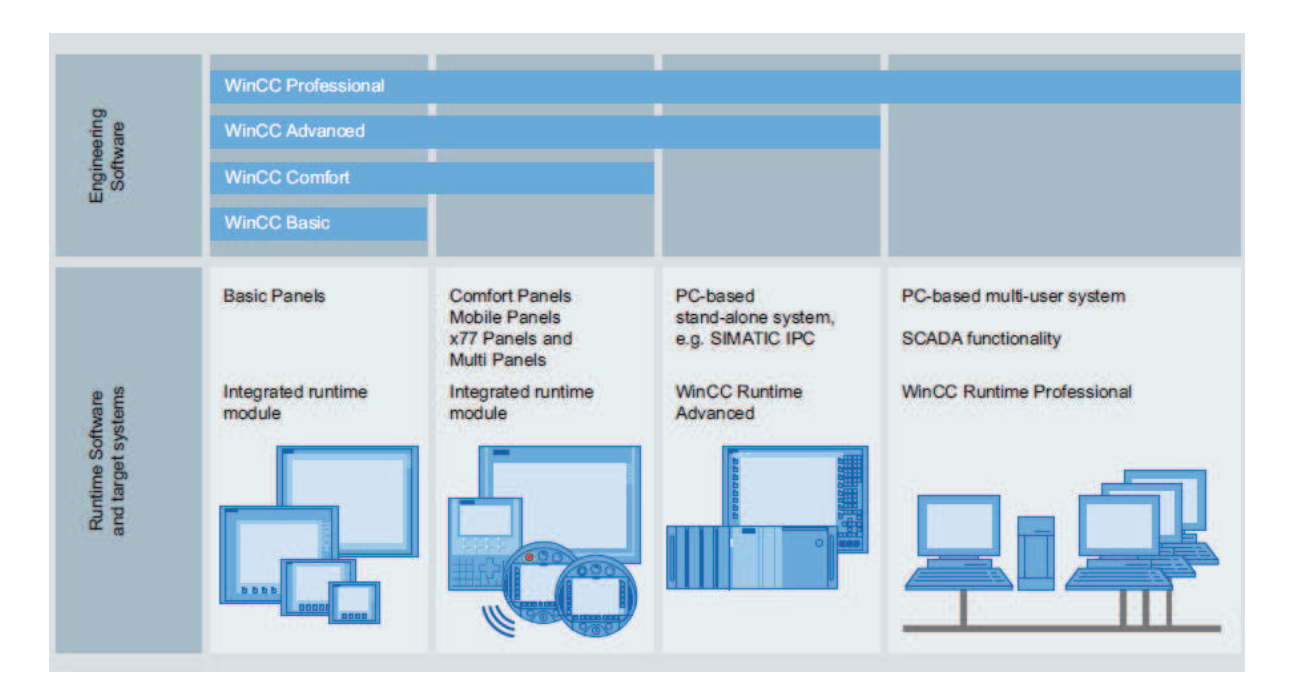

**Figura 3.1** SIMATIC WinCC en el TIA Portal.

La configuración de este software se basa en la administración de imágenes que constituyen cada una de las pantallas, a través de las cuales el usuario podrá visualmente interactuar con el proceso.

### x **Para crear un nuevo proyecto**

El control sobre el proceso lo tiene el controlador lógico programable (PLC), mientras la visualización y supervisión la realiza el operador a través de la pantalla táctil, de ahí que para crear un nuevo proyecto es necesario configurar la pantalla táctil que se va a utilizar, así como también la comunicación entre ésta y el PLC.

En el proyecto se crean y se configuran todos los objetos necesarios para visualizar y supervisar el proceso, tales como.

- o Imágenes para representar y monitorear el proceso.
- o Variables para intercambiar datos entre el panel de operador y el PLC.
- o Avisos para conocer el estado del proceso.

El procedimiento para configurar el panel de operador y desarrollar la HMI con WinCC, es el siguiente:

- $\triangleright$  Crear el nuevo proyecto (HMI)
- $\triangleright$  Crear las imágenes
- $\triangleright$  Configurar los avisos
- $\triangleright$  Compilar y simular el proyecto
- ¾ Transferir el proyecto al panel táctil.

Para llevar cabo este procedimiento, WinCC ofrece una serie de asistentes y herramientas que facilitan la tarea al usuario.

Una vez que se ha creado un nuevo proyecto y se han configurado todos los elementos que lo constituyen, se despliega la imagen principal del proyecto (Figura 3.2).

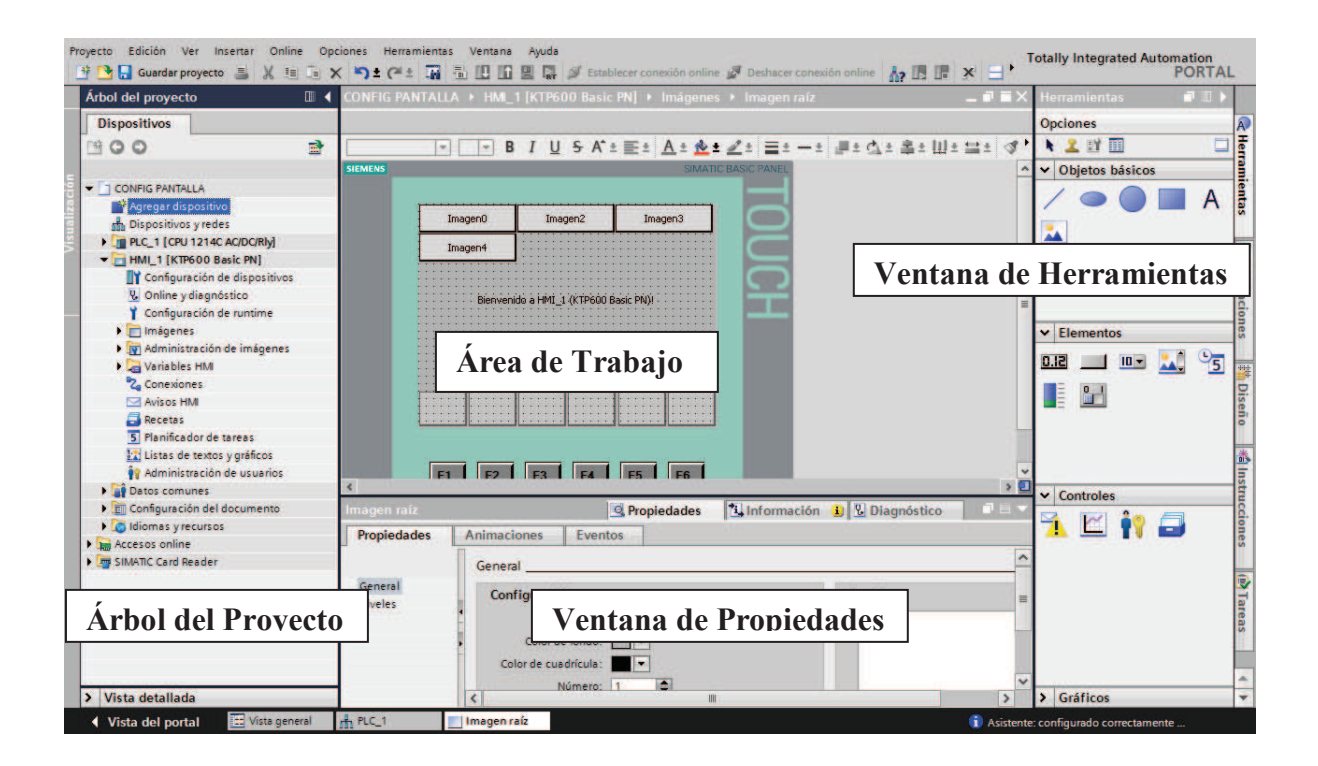

**Figura 3.2** Ventana principal de un proyecto en WinCC

En la ventana "Árbol del proyecto" se muestra, en una estructura de árbol, todos los dispositivos configurados.

En la ventana "Herramientas" se encuentran los elementos gráficos que se pueden colocar en las imágenes de la HMI como son pulsadores, interruptores, campos de entradas y salidas numéricas, y otros elementos prediseñados.

En la ventana "Área de Trabajo" es donde se muestran las imágenes (pantallas) del proyecto, listas para ser editadas de acuerdo al requerimiento de la aplicación.

En la parte inferior del área de trabajo se encuentra la ventana "Propiedades", donde se establecen las propiedades de los elementos que integran una imagen, como la apariencia, diseño, etc. Dentro de esta ventana se encuentra la pestaña "Eventos", donde se configura la operación que va a realizar un objeto, que bien puede estar enlazado con una variable del PLC.

# **3.4 DESARROLLO DE LA INTERFAZ GRÁFICA (HMI)**

Para el desarrollo e implementación de la HMI se consideraron los siguientes aspectos:

- La información que debía desplegarse y/o introducirse
- El número de imágenes (pantallas) necesarias para la supervisión y control de la máquina enfundadora.
- El orden jerárquico o de presentación de las imágenes, que faciliten la navegación dentro de la HMI.
- El tamaño de los elementos gráficos de cada imagen, de acuerdo al tamaño de la pantalla de visualización KTP600 BASIC de 5.7".

### **3.4.1 FUNCIONALIDAD REQUERIDA**

Antes de proceder al desarrollo mismo de la Interfaz Hombre Máquina (HMI), es necesario precisar la funcionalidad de la misma, la cual debe ser definida de manera consensuada con los usuarios.

Para el caso particular de este proyecto, la HMI tiene la siguiente funcionalidad:

### ¾ **Interfaz de Operador**

Las pantallas de visualización con las que interactuará el operador con el proceso son las siguientes:

- Pantalla de Inicio.

- Pantalla de Contadores.
- Pantalla general del proceso de enfundado.
- Pantallas de arranque automático.
- Pantallas de arranque manual.
- Pantallas de calibraciones de los parámetros del proceso.

# ¾ **Control Supervisor**

Se refiere a las acciones de control que puede hacer el operador desde la HMI; se ha programado la siguiente:

- Marcha Paro principal en modo automático.

- Ingreso de parámetros del proceso por cabezal en modo automático como, velocidades, tiempos, potencia de suelda.

- Marcha Paro del motor principal del cabezal.
- Marcha Paro de las sueldas vertical y horizontal.
- Marcha Paro de la tracción del plástico.
- Marcha Paro del sensor de marca.
- Marcha Paro del sistema de dosificación.

- Ingreso de parámetros del proceso por cabezal en modo manual como, velocidades, tiempos, potencia de suelda.

# **3.4.2 ORDEN JERÁRQUICO DE LAS IMÁGENES**

En la figura 3.3 se muestra el orden jerárquico de las imágenes o pantallas configuradas en la HMI, empezando por la pantalla inicial. Desde las pantallas principales el operador puede navegar hacia las pantallas secundarias y desde éstas a las de tercer orden, si es del caso.

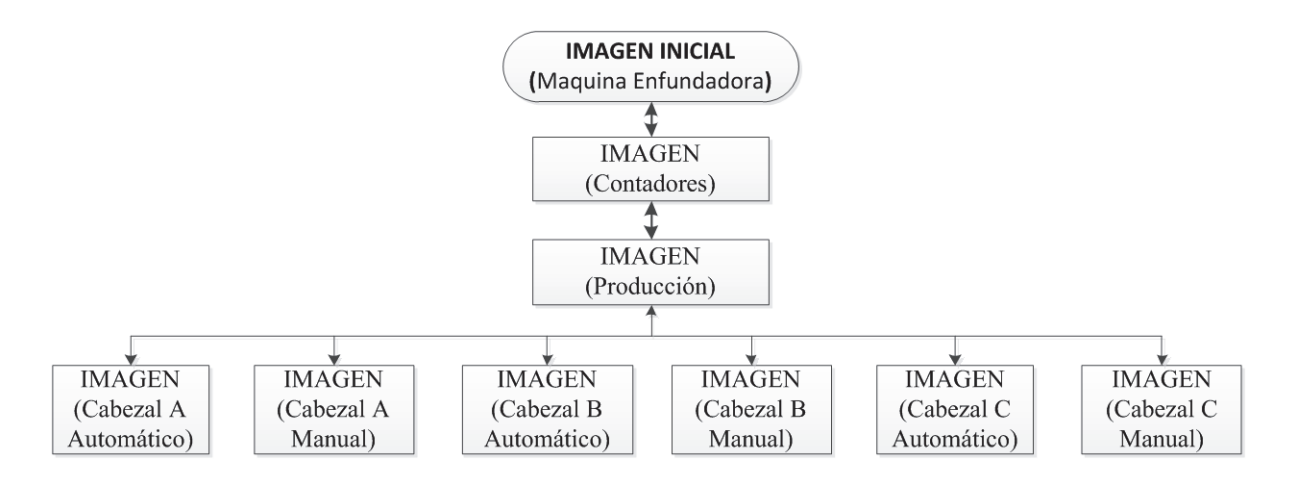

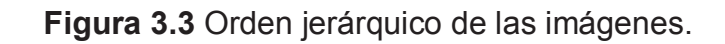

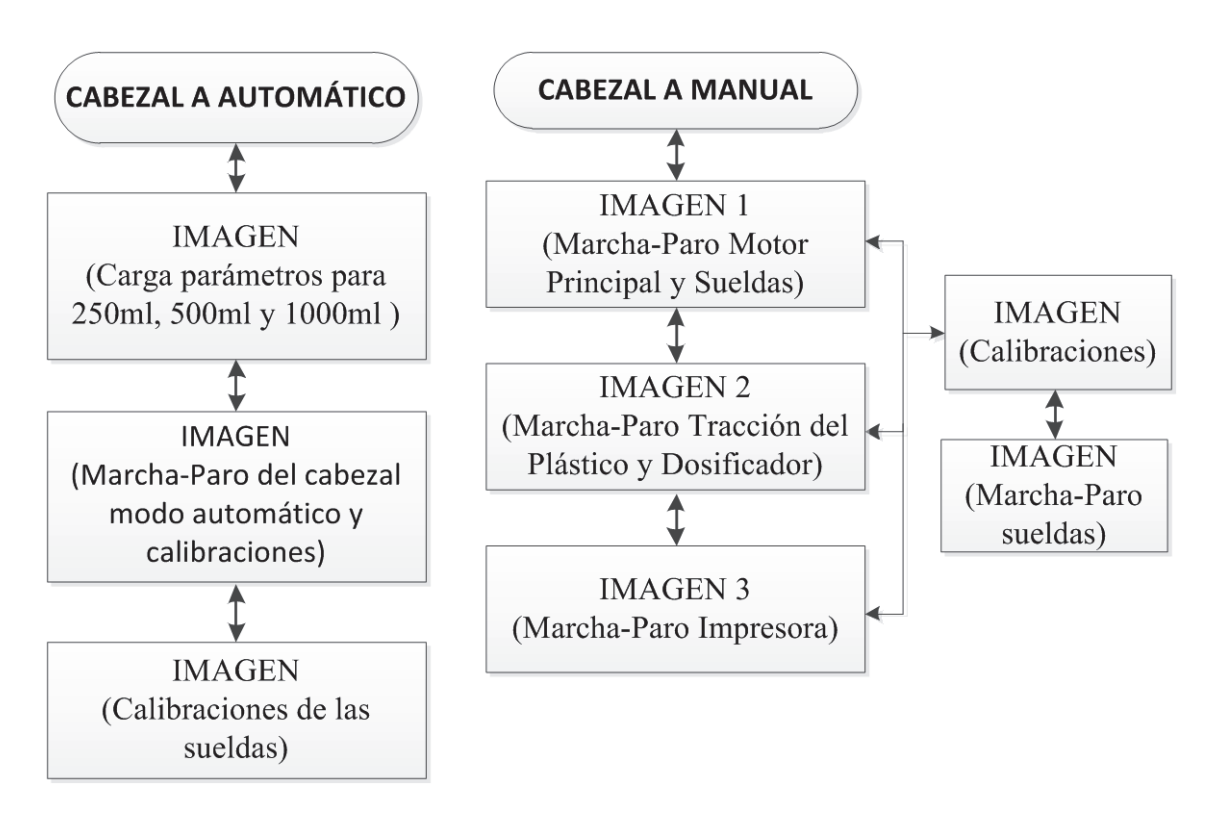

**Figura 3.4** Orden jerárquico de las imágenes del cabezal A.

A continuación se describe cada una de las imágenes configuradas en la HMI para el proceso de enfundado.

#### **3.4.3 IMAGEN INICIAL**

La Imagen Inicial de la figura 3.5, es la primera en desplegarse cuando se enciende la pantalla táctil. Esta imagen contiene dos botones, el primero, identificado como "CONTADORES", permite el acceso a la imagen del mismo nombre; el segundo de color verde, identificado como "ENCENDER", permite activar los controles de temperatura.

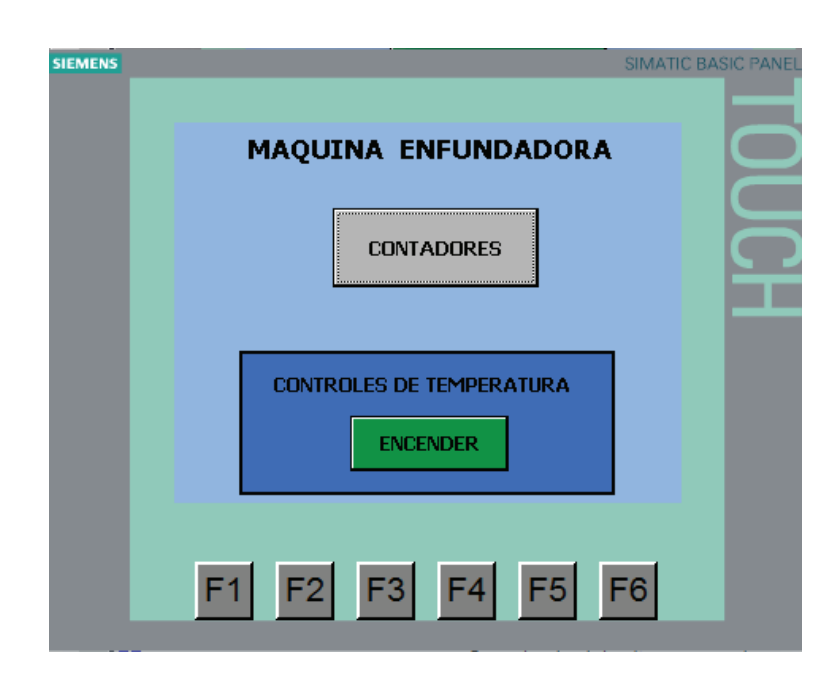

**Figura 3.5** Imagen inicial.

A excepción de esta imagen, todas las restantes contienen un botón que permite retornar a la imagen de partida.

#### **3.4.4 IMAGEN CONTADORES**

En la imagen "CONTADORES" de la figura 3.6 se puede visualizar el número de fundas elaboradas en cada cabezal, desde que se inició la producción, dependiendo del cabezal que se encuentre en producción, cada cabezal tiene su propio contador.

Mediante el botón "REINICIAR" se pone en cero el valor acumulado en el contador de cada cabezal, de manera independiente.

Mediante el botón "PRODUCCIÓN" de color verde se tiene acceso a la siguiente imagen denominada "PRODUCCIÓN".

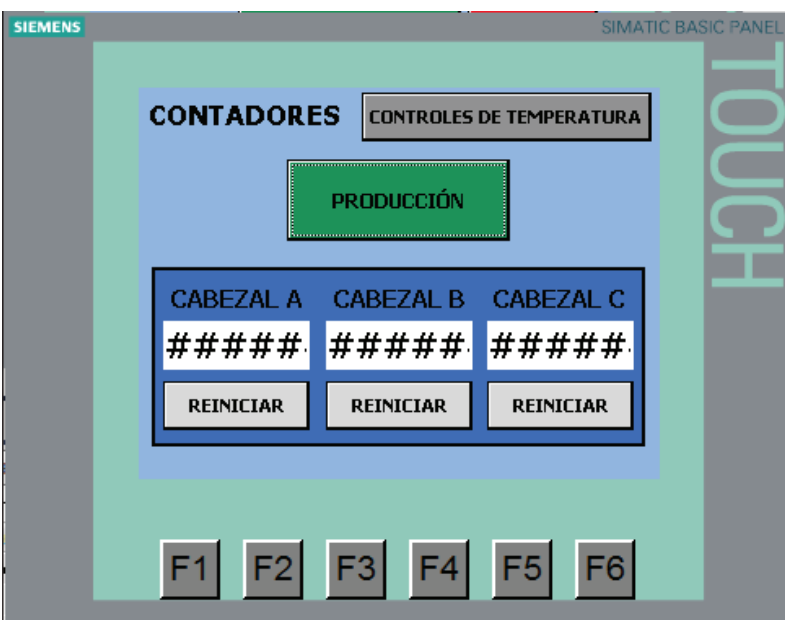

**Figura 3.6** Imagen contadores.

### **3.4.5 IMAGEN PRODUCCIÓN**

En la imagen "PRODUCCIÓN" de la figura 3.7 se tiene acceso a dos imágenes por cada cabezal, dependiendo del modo de arranque, manual o automático, que se requiera llevar a cabo para cada uno de ellos.

Así por ejemplo, cuando se ingresa en el modo de arranque automático del Cabezal A, se tiene acceso a la siguiente imagen denominada "CABEZAL A AUTOMÁTICO".

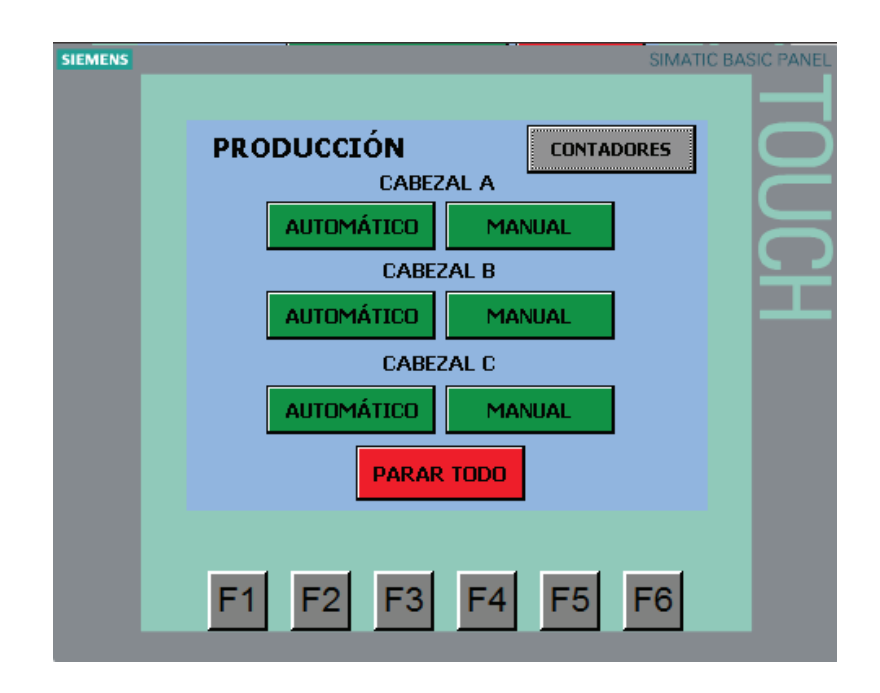

**Figura 3.7** Imagen producción.

# **3.4.6 IMAGEN MODO AUTOMÁTICO**

La imagen de la figura 3.8 que se describe a continuación corresponde al cabezal A, que tiene la misma forma y funcionalidad de las imágenes de los cabezales B y C.

En esta imagen se tiene tres botones para la elección del tamaño de presentación del producto, que se muestran visibles solamente si el Cabezal A está detenido, al elegir uno de ellos se cargan automáticamente los parámetros requeridos para dicha presentación.

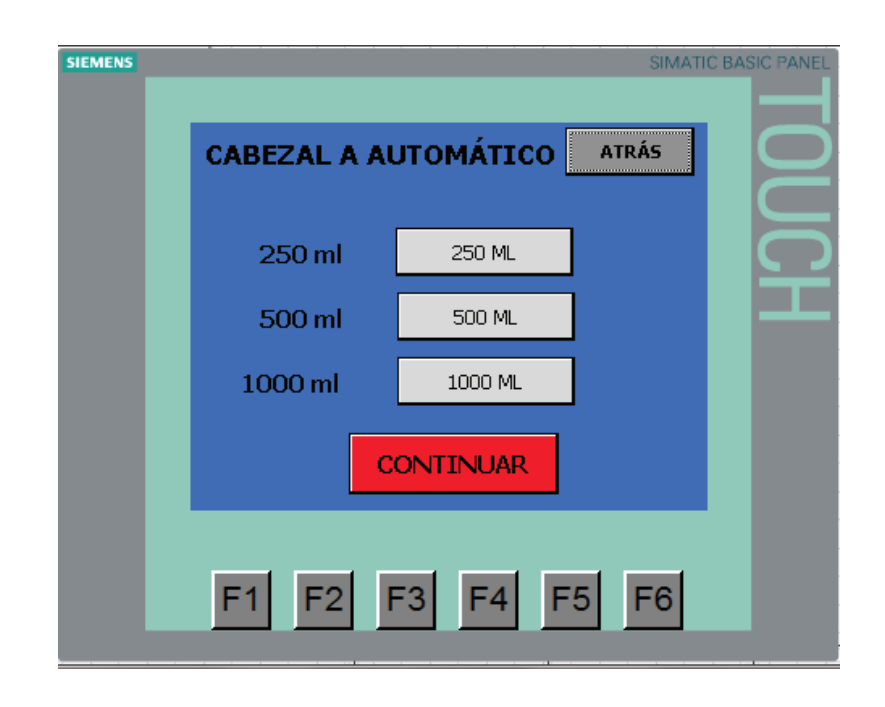

**Figura 3.8** Imagen inicial para el modo automático del cabezal A.

#### **3.4.6.1 Imagen macha paro en modo automático**

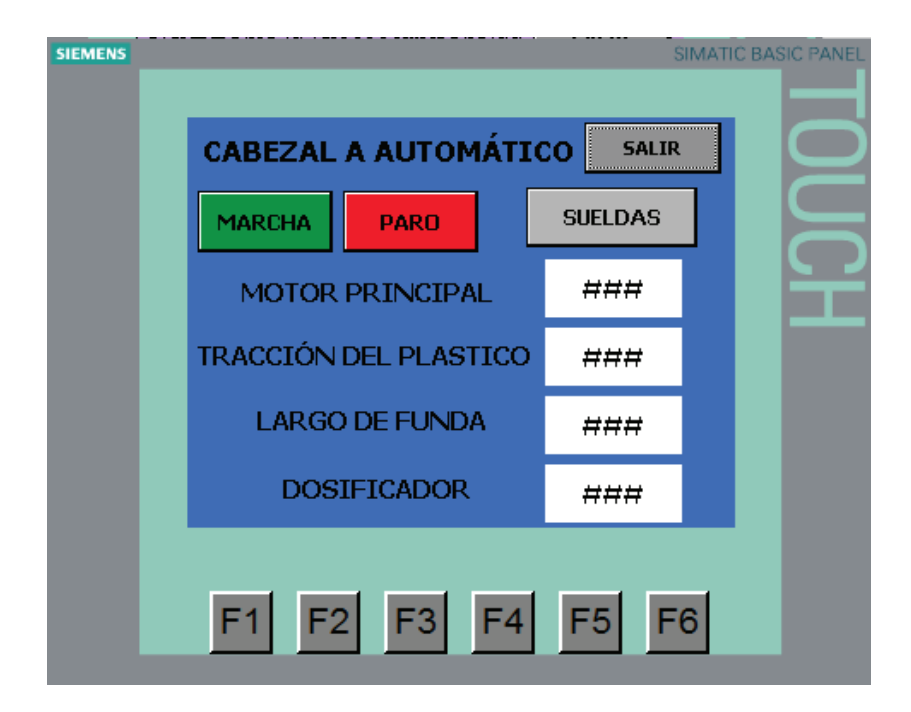

**Figura 3.9** Imagen complementaria del cabezal A en modo automático.

En la imagen de la figura 3.9 y mediante el botón verde denominado "MARCHA", se inicia el ciclo de funcionamiento del cabezal A y de acuerdo a lo descrito en el capítulo anterior.

En esta imagen también se puede visualizar y modificar los parámetros de calibración del cabezal, como son: la velocidad del motor principal, velocidad de la tracción del plástico, largo de funda y tiempo de dosificación.

El botón identificado como "SUELDAS" permite acceder a la imagen del mismo nombre, en la que se realiza la calibración de las sueldas vertical y horizontal.

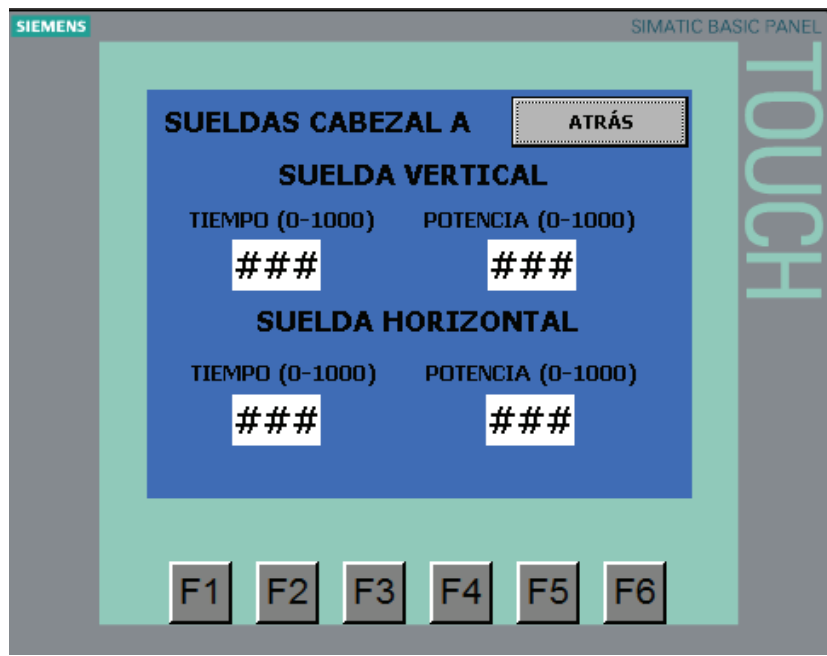

**Figura 3.10** Imagen calibración de sueldas en modo automático.

# **3.4.7 IMÁGENES MODO MANUAL**

A partir de la Imagen "PRODUCCIÓN" de la figura 3.7, se tiene acceso al arranque en modo manual de cada uno de los cabezales. Al presionar el botón "Manual" correspondiente al cabezal A, se despliega la imagen "CABEZAL A MANUAL" que se muestra en la figura 3.11.

### **3.4.7.1 PANTALLA A-1 en modo manual**

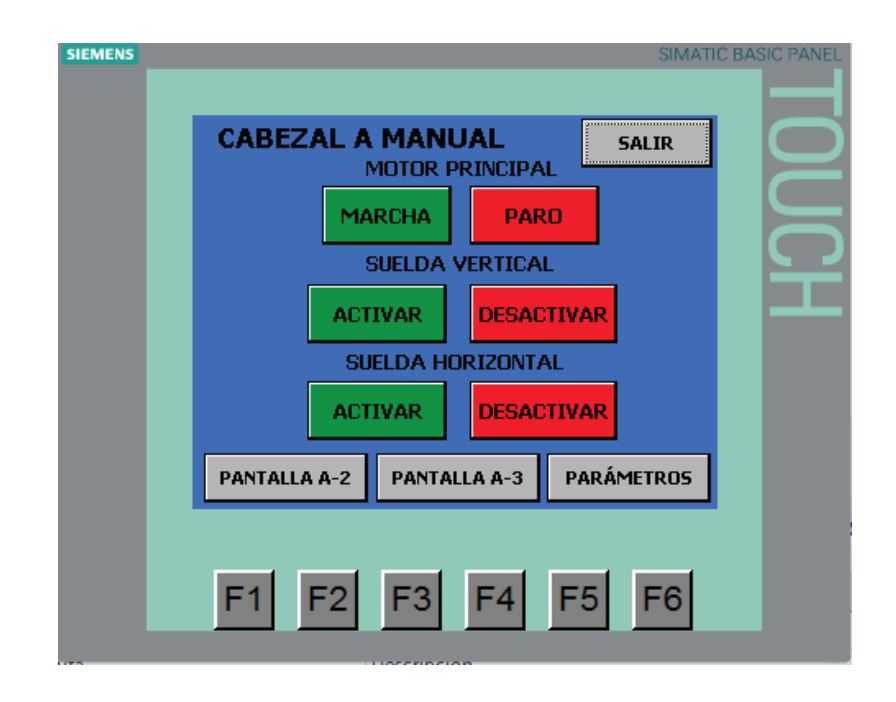

**Figura 3.11** Imagen cabezal A modo manual.

Desde la imagen de la figura 3.11 se puede realizar las acciones marcha/paro del motor principal y la activación/desactivación de las sueldas vertical y horizontal.

Además, se tiene acceso a las imágenes que permiten realizar las acciones de marcha/paro, activar/desactivar cada uno de los procesos que se realizan en el cabezal, como son: el sistema arrastre del plástico, el sistema de dosificación, la impresora de la fechas de elaboración y caducidad del producto, también se tiene acceso a los parámetros de calibraciones del cabezal A.

**3.4.7.2 PANTALLA A-2 En modo manual**

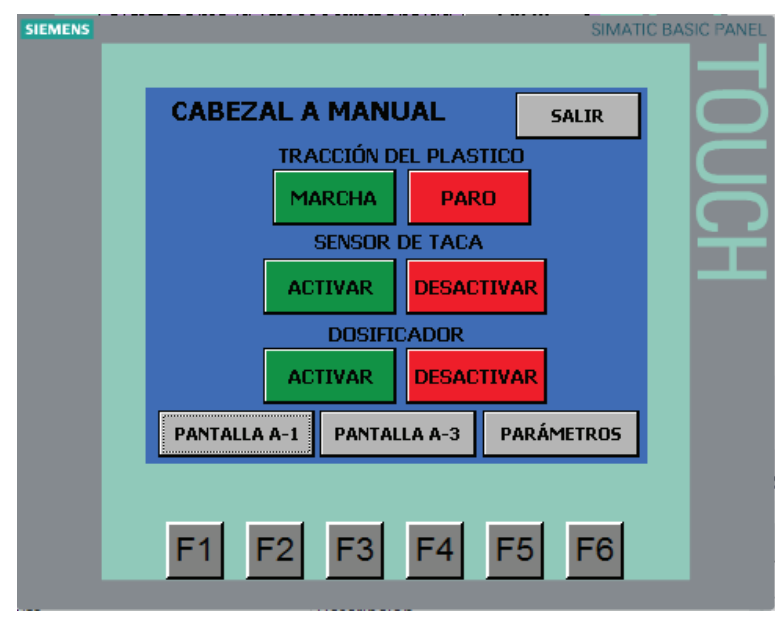

**Figura 3.12** Imagen complementaria del cabezal A en modo manual.

En la Imagen de la figura 3.12 se tiene el control de la tracción del plástico como es la marcha del servo motor y la habilitación del sensor de taca.

Otro proceso importante es el de dosificación del producto para ello se dispone de los botones Activar/Desactivar del proceso de dosificación.

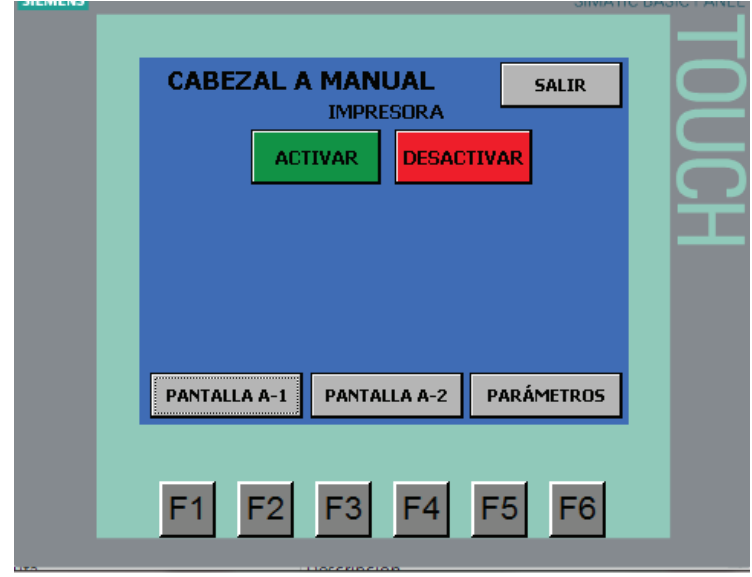

### **3.4.7.3 PANTALLA A-3 En modo manual**

**Figura 3.13** Imagen de habilitación de la Impresora.

A partir de la pantalla A-3 se puede retornar a las pantallas A-1 y A-2, también se tiene acceso a los parámetros del cabezal.

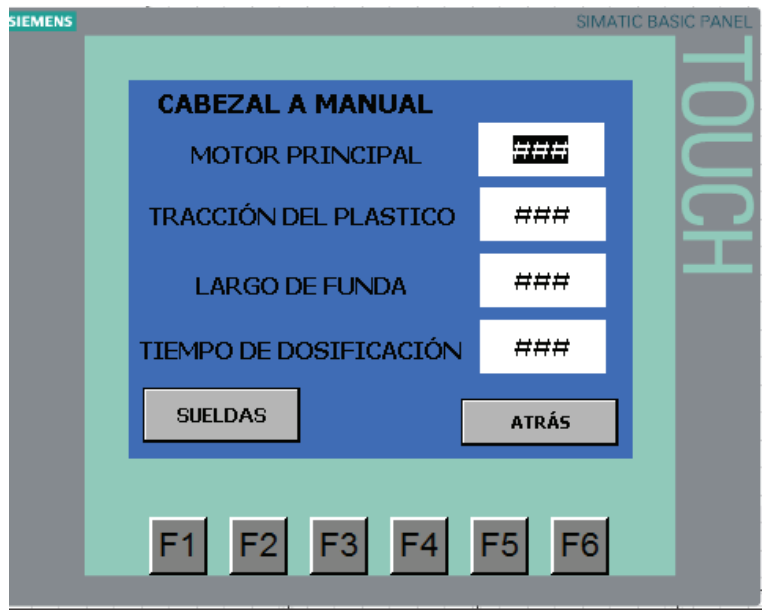

### **3.4.7.4 Pantalla parámetros del cabezal A en modo manual**

**Figura 3.14** Imagen calibración de parámetros.

En la imagen de la figura 3.14 se tiene los parámetros de proceso del cabezal A, a continuación se describirá cada uno de ellos.

¾ Motor Principal.

Aquí se puede ajustar la velocidad del motor principal, este valor va de 0 hasta 999 que representa la máxima velocidad, este parámetro nos da la velocidad de producción del cabezal.

¾ Tracción del Plástico

Este parámetro es el encargado de realizar la variación de velocidad del Servo Motor, y debe ser calibrado de tal forma que cuando inicie con el arrastre no estire o rompa el mismo, si en producción no se está trabajando con el sensor de marcas al variar este parámetro cambia la distancia de largo de la funda.

 $\triangleright$  Largo de Funda

Este parámetro representa el tiempo que se encuentra encendido la tracción del plástico en un ciclo de máquina, cuando se cambia este parámetro cambia la distancia del largo de funda, hay que tener en cuenta la velocidad de arrastre y el tiempo de largo de funda, cuando el sensor de marcas se encuentre desactivado para obtener la distancia requerida.

¾ Tiempo de Dosificación.

La calibración del tiempo de dosificación es muy importante para obtener el peso deseado del producto en la funda, este tiempo refleja la cantidad de producto a dosificar.

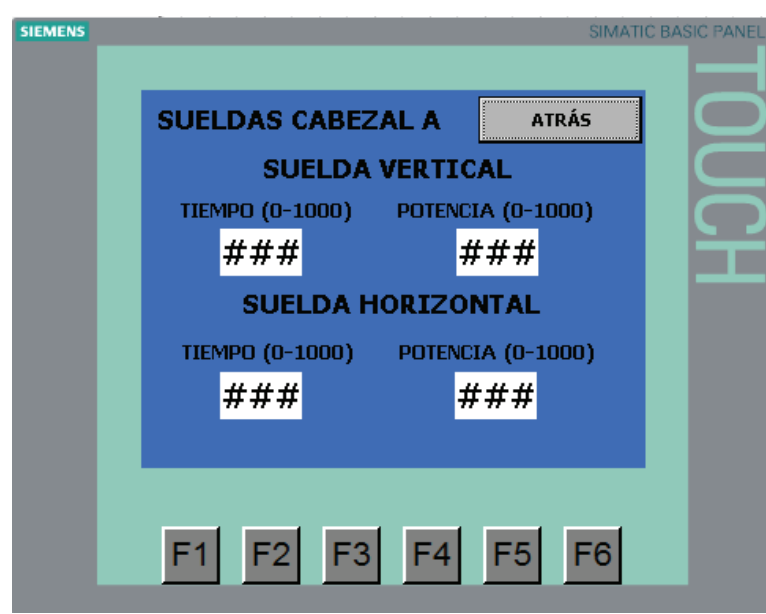

#### **3.4.7.5 Pantalla parámetros de sueldas en modo manual**

**Figura 3.15** Imagen para calibración de las sueldas.

En la imagen de calibración de las sueldas se debe ingresar los tiempos que se aplica la suelda y los niveles de corriente de las sueldas vertical y horizontal del cabezal (figura 3.15).

# **CAPITULO IV**

# **4. PRUEBAS Y RESULTADOS**

En este capítulo se describen las pruebas realizadas al sistema implementado, a fin de verificar su correcta operación y realizar los cambios que sean necesarios para corregir cualquier error en la operación y funcionalidad del mismo.

Las pruebas realizadas fueron las siguientes:

- Pruebas de funcionamiento de los equipos
- x Pruebas de conexión del tablero de control
- Pruebas del programa de control y HMI
- Pruebas de funcionamiento de la máquina

# **4.1 PRUEBAS DE FUNCIONAMIENTO DE LOS EQUIPOS**

Antes de proceder al montaje de los diferentes equipos y elementos que conforman el tablero de control, fue necesario verificar, por separado, el correcto funcionamiento de ciertos componentes importantes, tales como el PLC y el panel del operador, el sistema Servo Drive, los variadores de velocidad y las tarjetas de sueldas.

#### **4.1.1 PRUEBAS DEL PLC Y PANEL DEL OPERADOR**

Pruebas realizadas:

- ¾ Prueba de comunicación "On line" entre el dispositivo de programación y el PLC, a fin de verificar si la configuración del PLC (CPU, I/O, Módulo de Expansión y parámetros de comunicación) está correctamente realizada.
- ¾ Descarga de programa de prueba al PLC, para verificar funcionamiento de entradas y salidas, y módulos de expansión.
- ¾ Descarga de programa de prueba desde el computador al Panel de Operador, para comprobar comunicación.
- ¾ Prueba de comunicación "On line" entre el PLC y el Panel del Operador.

Todas las pruebas fueron realizadas con éxito por lo que se pudo verificar el correcto funcionamiento de estos equipos.

#### **4.1.2 PRUEBA DEL SISTEMA SERVO DRIVE**

Para esta prueba, previamente se descargó un programa provisional al PLC, se procedió a la configuración del los parámetros del driver y se realizaron las conexiones eléctricas de potencia y control.

Las pruebas realizadas fueron:

- ¾ Arranque del sistema servo drive utilizando el PLC.
- ¾ Variación de velocidad mediante una salida analógica del PLC.

Los resultados de las pruebas fueron satisfactorios.

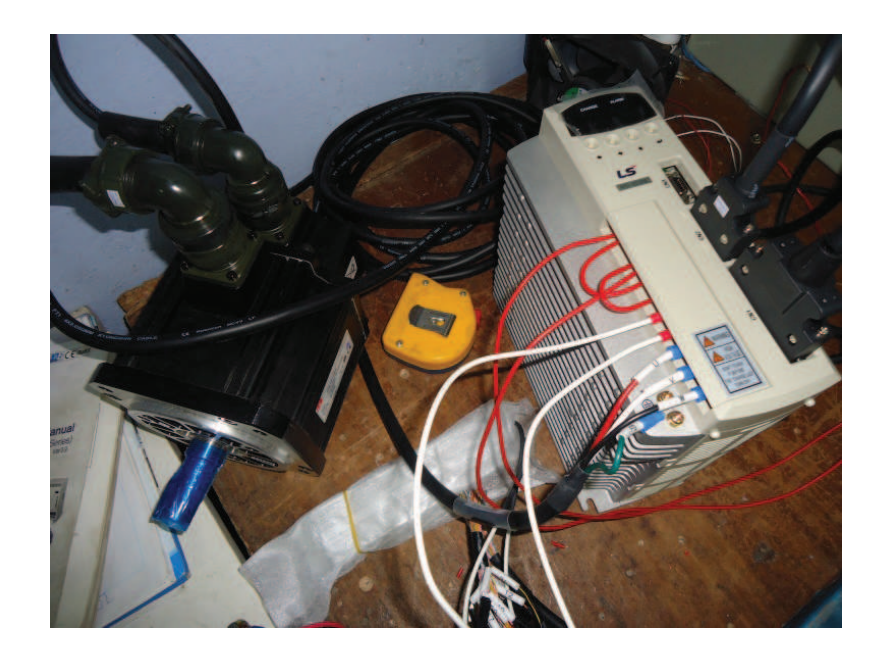

**Figura 4.1** Verificación de conexiones del sistema Servo-Drive.

#### **4.1.3 PRUEBAS DE LOS VARIADORES DE VELOCIDAD**

De manera similar a la prueba del Servo Drive, para esta prueba previamente se descargó un programa provisional al PLC, se procedió a la configuración de los variadores de velocidad y se realizaron las conexiones eléctricas de potencia y control.

Las pruebas realizadas fueron:

- ¾ Arranque de los variadores desde el PLC.
- ¾ Variación de velocidad mediante una salida analógica del PLC.

Los resultados de las pruebas fueron satisfactorios.

### **4.1.4 PRUEBA DE LAS TARJETAS DE SUELDA**

Pruebas realizadas:

¾ Variación del voltaje de salida del 0 al 100% en función de la entrada analógica de 0 a 10 Vdc de la tarjeta.

Para esta prueba se utilizó un foco incandescente como carga, y mediante la variación del voltaje de entrada (0-10 Vdc), se verificó el cambio proporcional en el voltaje de salida.

Posteriormente, y desde una salida analógica del PLC, también se verificó lo mismo.

 $\triangleright$  Disparo del pulso de corriente mediante una salida digital del PLC.

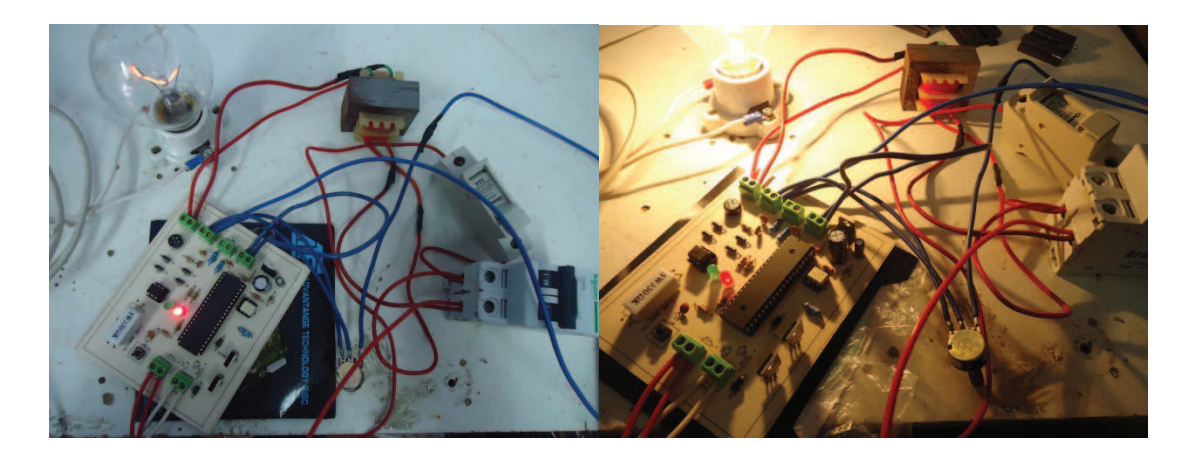

**Figura 4.2** Prueba de las tarjetas de suelda (de control de fase)

# **4.2 PRUEBAS DE CONEXIONES ELÉCTRICAS DEL TABLERO DE CONTROL**

Estas pruebas fueron realizadas una vez montados todos los equipos en el tablero de control, pero sin colocar las cargas como motores, transformadores, electroválvulas, etc.

Una de las tareas más importantes era verificar las conexiones de entradas y salidas al PLC, tanto digitales como analógicas.

Para estas pruebas se utilizó un multímetro para comprobar continuidad en cada una de las conexiones realizadas, revisando además que no existan cortocircuitos o conexiones flojas.

Una vez verificadas las conexiones eléctricas se energizó el tablero y se verificó los voltajes de alimentación para cada uno de los equipos instalados.

# **4.3 PRUEBAS DEL PROGRAMA DE CONTROL Y HMI**

Si bien inicialmente se desarrolló y descargó al PLC el programa para controlar la máquina enfundadora, éste fue depurándose continuamente conforme el proyecto iba avanzando.

Se inició con el programa de arranque en modo manual, donde cada uno de los procesos que forman un cabezal, dispone de un modo de operación manual que permite activarlos o desactivarlos en cualquier momento.

# **4.3.1 PRUEBAS PARA VERIFICAR LAS VARIABLES DE VÍNCULO ENTRE EL PLC Y LA PANTALLA TÁCTIL**

Estas pruebas fueron realizadas secuencialmente conforme se iban activando los diferentes procesos de la máquina. Para cada etapa o proceso, se fue observando en la HMI, si la información ingresada o desplegada correspondía al cambio de la variable en el PLC. La pruebas fueron satisfactorias.

En la siguiente tabla se indican las variables de vínculo entre la HMI y el PLC, que producen cambios visuales en la HMI (observables para el operador).

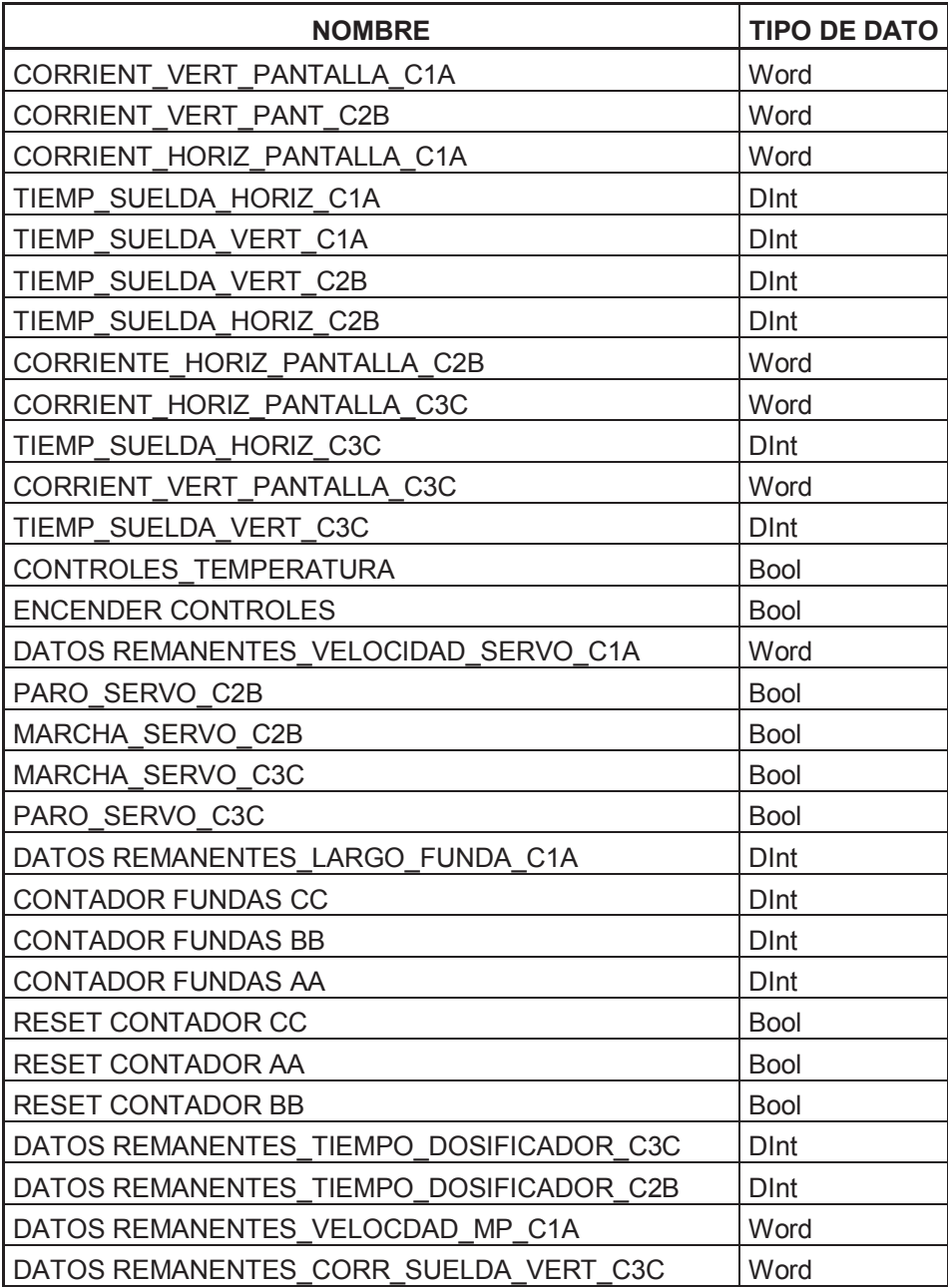

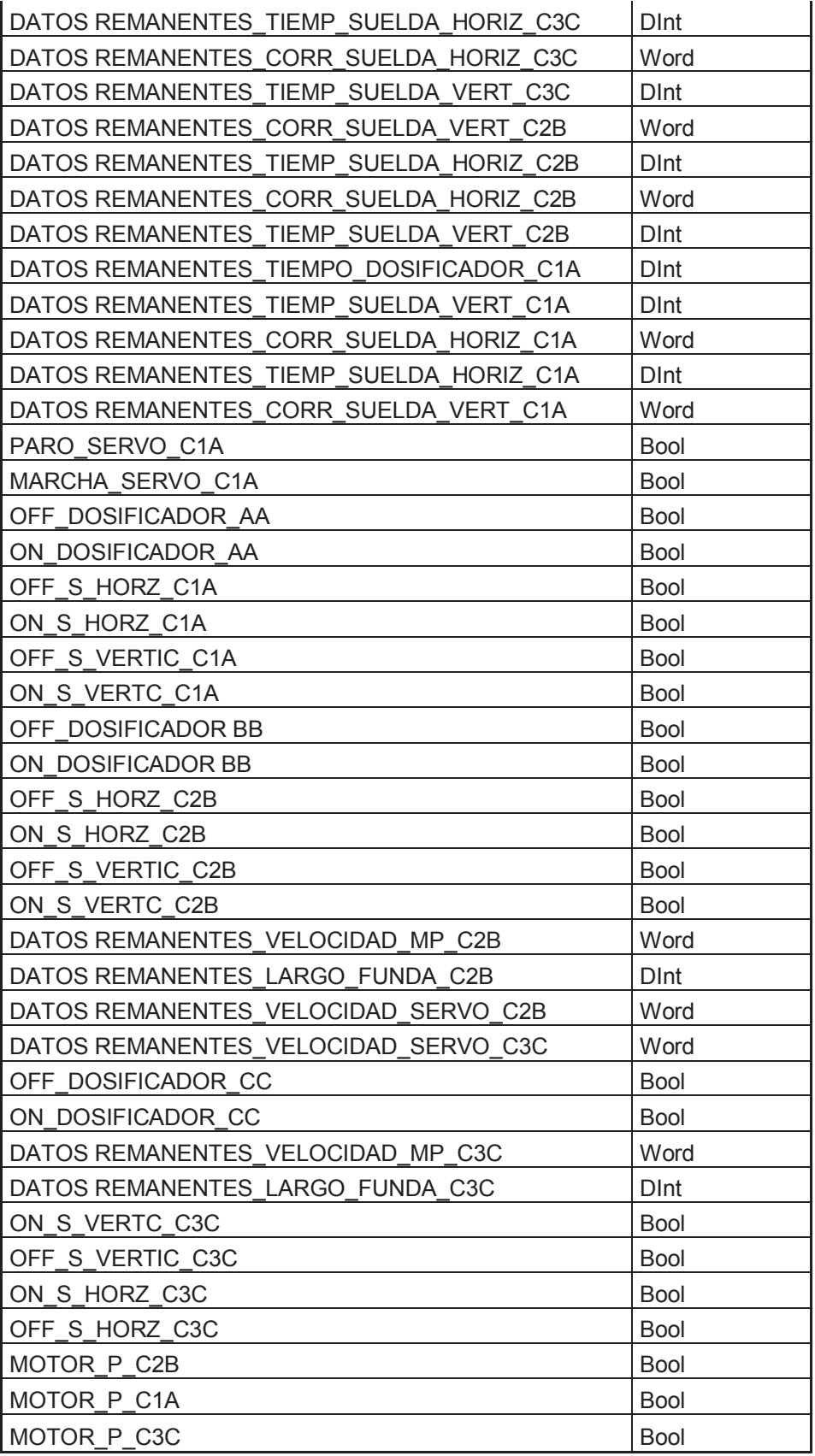

**Tabla 4.1** Variables de enlace entre el PLC y la HMI

# **4.3.2 PRUEBAS DE CONTROL DEL MOTOR PRINCIPAL Y VARIADOR DE FRECUENCIA**

Inicialmente se comprobó el arranque de los motores principales de cada uno de los cabezales desacoplados mecánicamente; es decir sin carga, verificando que el sentido de giro sea el correcto.

Otra prueba realizada fue el cambio de velocidad de los motores desde la HMI, y para que esta función sea llevada a efecto, fue necesario realizar una programación sencilla en cada variador para habilitar la entrada analógica de control de velocidad.

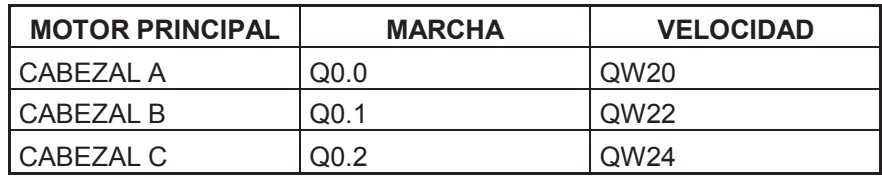

**Tabla 4.2** Salidas para el control de los variadores.

#### **4.3.3 PRUEBAS DE CONTROL DEL SISTEMA SERVO DRIVE**

Al igual que en el motor principal, se comprobó el arranque y sentido de giro del servo drive con comando desde la HMI. Para el cambio de sentido de giro es necesario habilitar la entrada de control del servo drive que permite cambiar el sentido de giro

Durante estas pruebas se verificó también el cambio de velocidad a partir de la HMI.

Al igual que en el variador de velocidad es necesario habilitar una salida analógica de 0 a 10 Vdc desde el PLC, para el cambio de velocidad.

Otra prueba en el programa de control fue el largo de funda, cuando el sensor de marcas se encuentra deshabilitado, se dispone del tiempo de largo de funda, el cual establece el tiempo de encendido del servomotor.

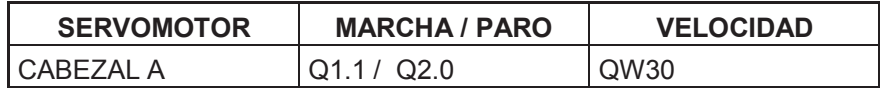

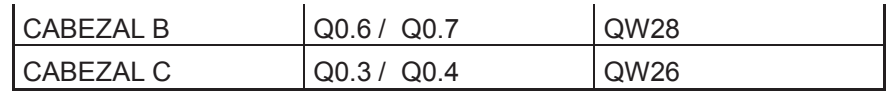

**Tabla 4.3** Salidas para el control de los servomotores.

#### **4.3.4 PRUEBAS DE CONTROL DEL SELLO Y CORTE DE LA FUNDA**

Una vez arrancado el motor principal e iniciada la tracción del plástico, se realizaron pruebas de sello y corte de fundas, a fin de calibrar los tiempos y potencias de sellado.

Para obtener los parámetros adecuados para cada una de las sueldas, fue necesario realizar varias pruebas con diferentes anchos de pulso (tiempos) y niveles de potencia, empezando con el nivel mínimo, hasta obtener el sellado óptimo del plástico.

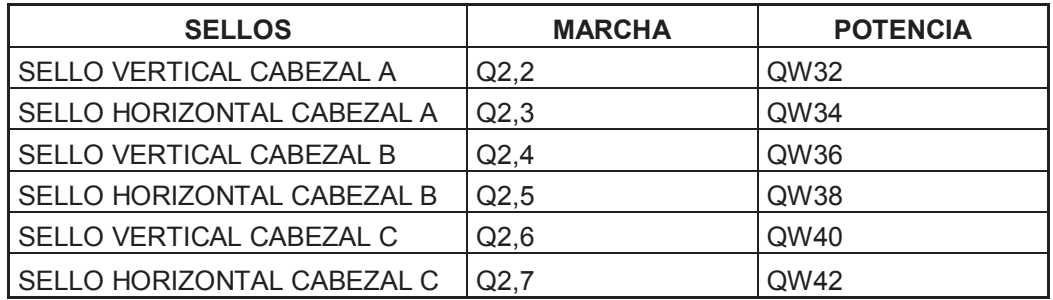

**Tabla 4.4** Salidas para el control de los sellos.

Una vez realizadas las pruebas y después de obtener el sello deseado en las fundas, se llegó a determinar las corrientes de sello y corte adecuadas para el material plástico de prueba, y que son:

Para el sello vertical 35A, 400ms y para el horizontal 30A, 350ms.

Estos valores, obtenidos experimentalmente, pueden variar dependiendo de la calidad del material plástico.

#### **4.3.5 PRUEBAS DE CONTROL DEL SISTEMA DE DOSIFICACIÓN**

Una vez que la máquina se encuentra produciendo fundas vacías, el siguiente paso es habilitar la fase de dosificación del producto.

Para obtener la cantidad deseada de producto se tiene un parámetro importante que es el tiempo de dosificación, el cual se traduce en cantidad de producto. Se dispone de una electroválvula y un pistón neumático que habré la válvula dosificadora del producto.

Se comprobó que al variar el tiempo de apertura de la válvula desde la HMI, varía la cantidad dosificada y consecuentemente el peso del producto.

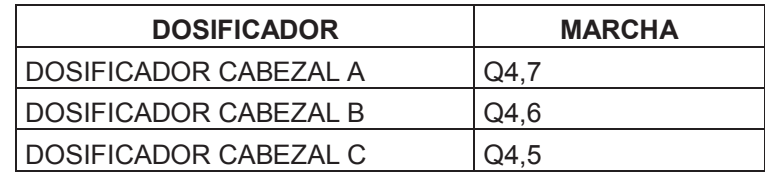

**Tabla 4.5** Salidas para el control de los dosificadores.

# **4.4 PRUEBAS DE FUNCIONAMIENTO DE LA MÁQUINA**

Una vez comprobado el correcto funcionamiento del programa de control, para cada una de las etapas del proceso de enfundado, se realizaron pruebas de funcionamiento continuo de la máquina, para hacer una evaluación global del sistema de control y del proceso en sí mismo.

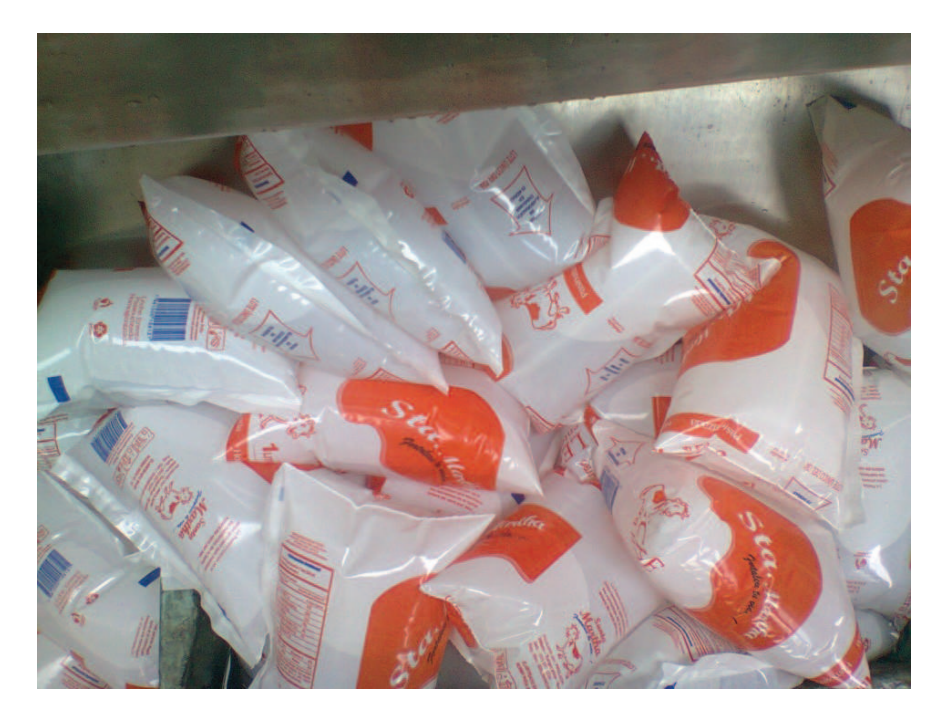

**Figura 4.3** Pruebas de funcionamiento continuo de la máquina.

En todas las pruebas de funcionamiento de la máquina se utilizó agua como producto a envasar.

En cuanto al producto final el resultado fue satisfactorio, ya que se produjeron fundas del tamaño previsto y con la cantidad de producto deseada.

En cuanto al nivel de producción, durante las pruebas se comprobó que se puede llegar hasta un máximo de 120 fundas por minuto en los tres cabezales, pero no sería recomendable llegar a ese límite debido al mayor desgaste y fatiga al que se someterían los componentes mecánicos.

Tomando en cuenta los limitantes mecánicos, el objetivo de producción fue llegar a obtener un mínimo de 35 ciclos continuos por minuto en cada uno de los cabezales, es decir 105 fundas por minuto en los tres cabezales o 6300 fundas por hora, lo cual es una producción aceptable.

Es necesario aclarar que durante la producción el operario juega un papel muy importante, ya que en gran medida de él depende que se produzca una mayor o menor cantidad de fundas con producto.

# **CAPITULO V**

# **5. CONCLUSIONES Y RECOMENDACIONES**

#### **5.1 CONCLUSIONES**

- ¾ Se logró implementar el sistema de control para la máquina enfundadora de tres cabezales, el cual cumple las especificaciones previamente establecidas y satisface en gran medida los requerimientos de la planta.
- ¾ Si bien todas las etapas del proceso de enfundado son necesarias e importantes, una especial atención en cuanto a las protecciones merece el proceso de sellado y corte de la funda.
- ¾ La mayor parte de los equipos instalados se encuentran fácilmente en el mercado y aunque el costo de algunos de ellos es relativamente elevado, su utilización se justifica al tratarse de productos alimenticios para el consumo humano.
- ¾ El PLC Siemens S7-1200 satisfizo plenamente los requerimientos del sistema de control, en cuanto al número de entradas y salidas (digitales y analógicas), funciones de programación, capacidad de memoria, puertos de comunicación y costo.
- ¾ El nivel de producción de la máquina enfundadora de leche depende principalmente de los siguientes factores: Tiempo de ciclo de máquina, tiempo de operación sin interrupciones, de las limitaciones mecánicas de la máquina y principalmente del operador, quien debe supervisar su operación y verificar que los parámetros de calibración sean los correctos.
- ¾ La introducción de nuevas tecnologías, la creatividad e innovación que se ponga en la solución de los problemas de automatización que requiere la industria nacional, son puntos de vital importancia para mejorar la productividad y obtener productos de calidad.

¾ Por los resultados logrados, se considera que los objetivos de este proyecto se han cumplido en gran medida.

### **5.2 RECOMENDACIONES**

- ¾ Para afrontar un proyecto de automatización de una máquina o proceso en general, es recomendable realizar previamente un estudio de su funcionamiento y de todos los procesos inherentes, recabar información técnica de las diferentes áreas involucradas y de los operadores; y con base a toda esta información definir claramente los objetivos del proyecto y esbozar algunas alternativas de solución.
- ¾ Para la elección de un controlador programable es importante considerar los requerimientos de estandarización dentro de la planta, ya que de esa manera se facilita la integración (comunicación) y se disminuye la cantidad de repuestos.
- ¾ Cuando la máquina se encuentra en funcionamiento, se recomienda que el operador siempre la esté supervisando y verificando su correcta operación.
- $\triangleright$  Cuando se desee producir una presentación de producto con diferente tamaño de funda, se recomienda arrancar el cabezal en forma manual, iniciando por el motor principal, suelda vertical, tracción del plástico, suelda horizontal, entre los más importantes.
- ¾ Si la máquina va a funcionar por tiempos prolongados, se recomienda elaborar un programa de mantenimiento preventivo y paros programados, para así evitar paros indebidos durante la jornada de producción.
- ¾ Cuando se coloque una nueva bobina de plástico en un cabezal, se recomienda verificar que la unión o suelda que se realice entre el plástico existente en la máquina y el plástico de la nueva bobina sea firme y que no se despegue cuando la unión atraviese los rodillos de la máquina.

# **6. BIBLIOGRAFIA**

#### LIBROS Y MANUALES

- [1] SIEMENS SIMATIC, *"Sistema de automatización S7-1200*, Manual del sistema".
- [2] SIEMENS SIMATIC, *"Sistema de automatización Win CC Basic V12.0*, Manual del sistema".
- [3] Bonilla Salazar, Julio Roberto. *Tesis Automatización de una máquina empacadora de caramelo en polvo*, EPN, Quito, Octubre 2009.
- [4] Almeida, Wilson; Chuqui, Richar. *Tesis Automatizar e implementar el sistema de enfundado y dosificación de líquidos para un máquina de características semi industriales*, EPN, Quito, Septiembre 2008.

#### DIRECCIONES ELECTRÓNICAS

[5] La leche.

http://es.wikipedia.org/wiki/Leche

- [6] La Leche y sus propiedades nutricionales. http://www.zonadiet.com/bebidas/leche.htm
- [7] Manual de Capacitación para Manipuladores de Alimentos. http://www.anmat.gov.ar/cuida\_tus\_alimentos/manualmanipuladores.pdf
- [8] Envasado aséptico. http://www.scribd.com/doc/18373701/Envasado-Aceptico
- [9] Envases flexibles. http://www.monografias.com/trabajos5/envflex/envflex.shtml

# **ANEXOS**

# **ANEXO A**

# **DATOS TÉCNICOS DEL PLC S7-1200 Y KTP600 BASIC COLOR**

# **SIMATIC S7-1200**

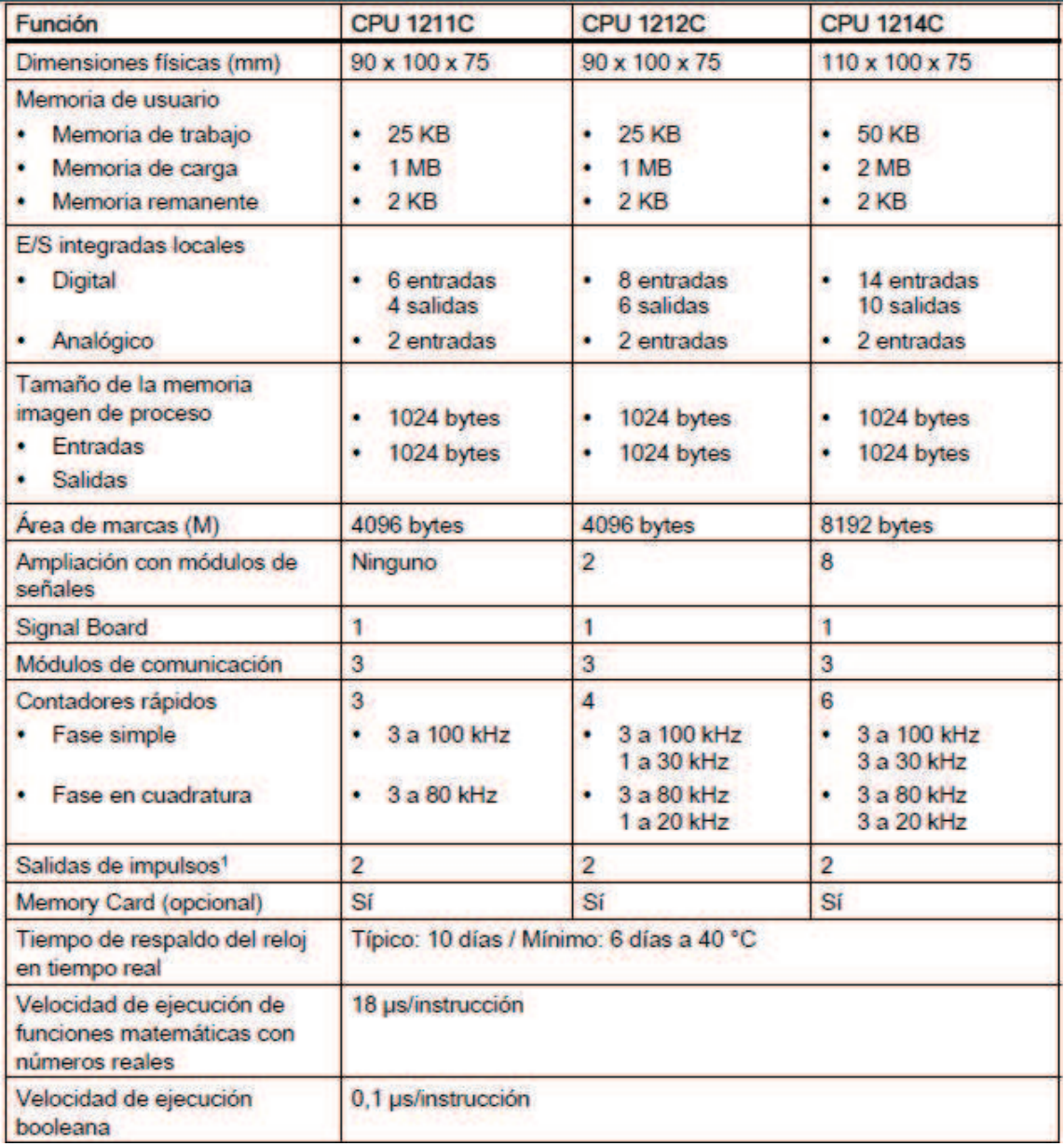
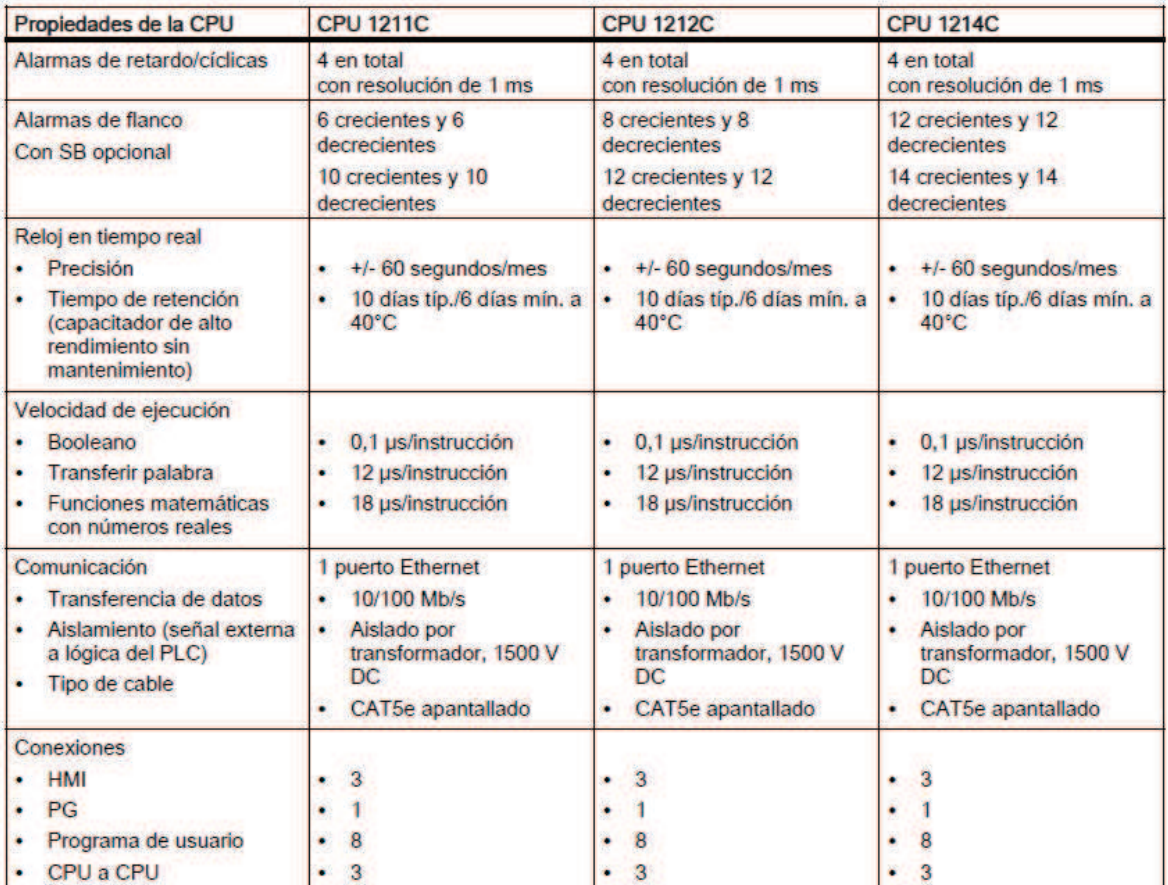

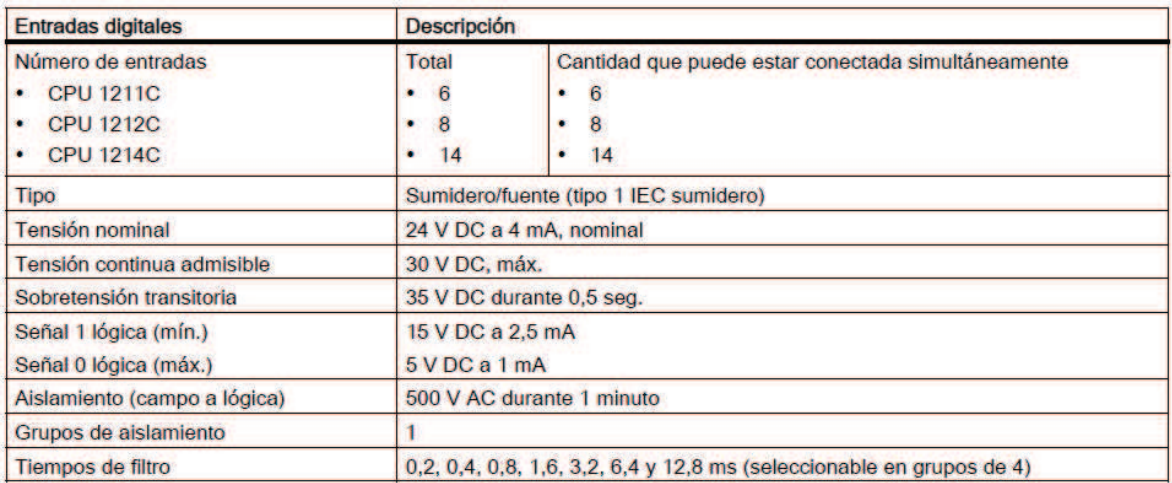

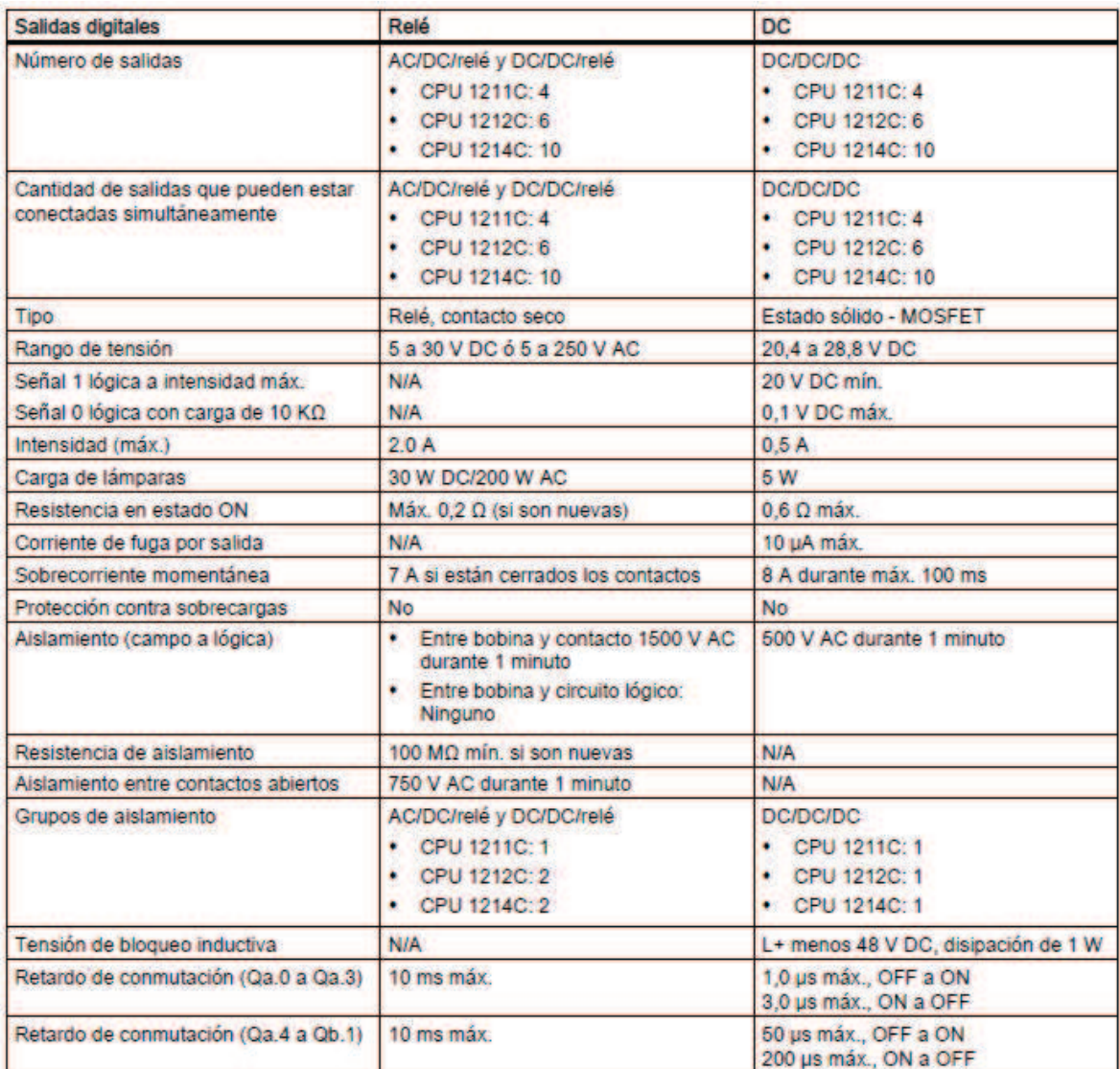

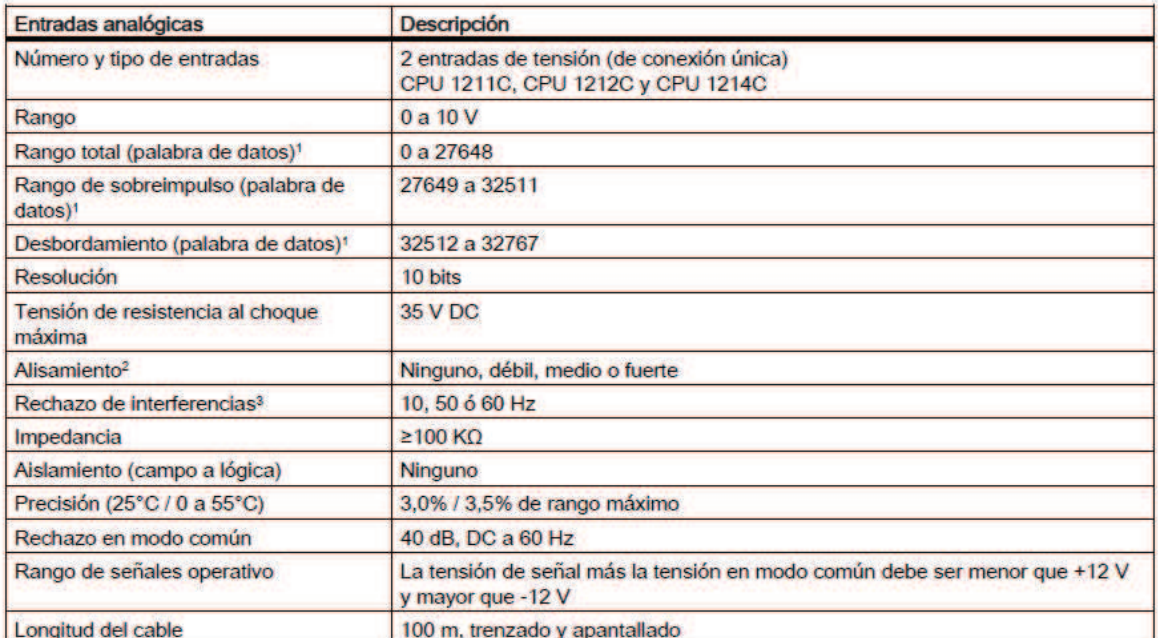

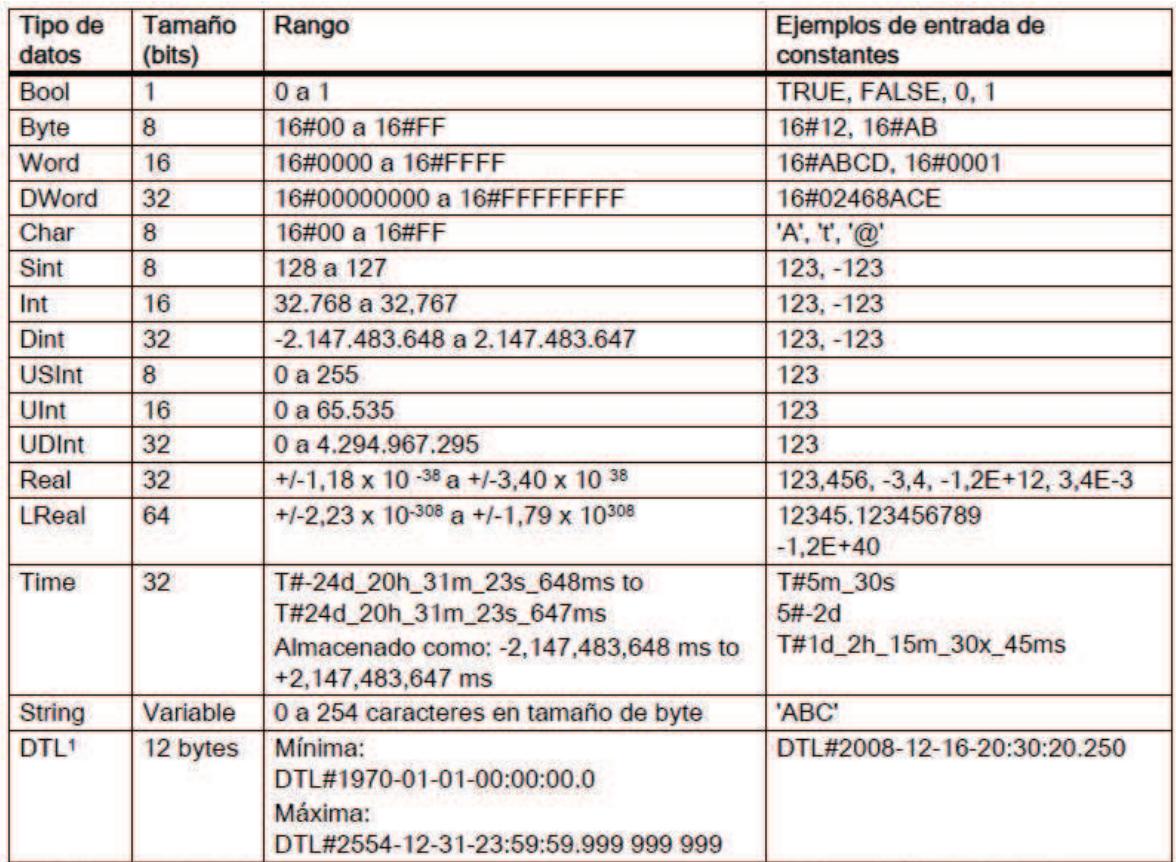

## **Tipos de datos que soporta el PLC S7-1200**

El tipo de datos DTL es una estructura de 12 bytes que almacena información de fecha y hora en una estructura predefinida. Un DTL se puede definir en la memoria temporal del bloque o en un  $\mathbf{t}$ DB.

## Conexiones de la CPU 1214C

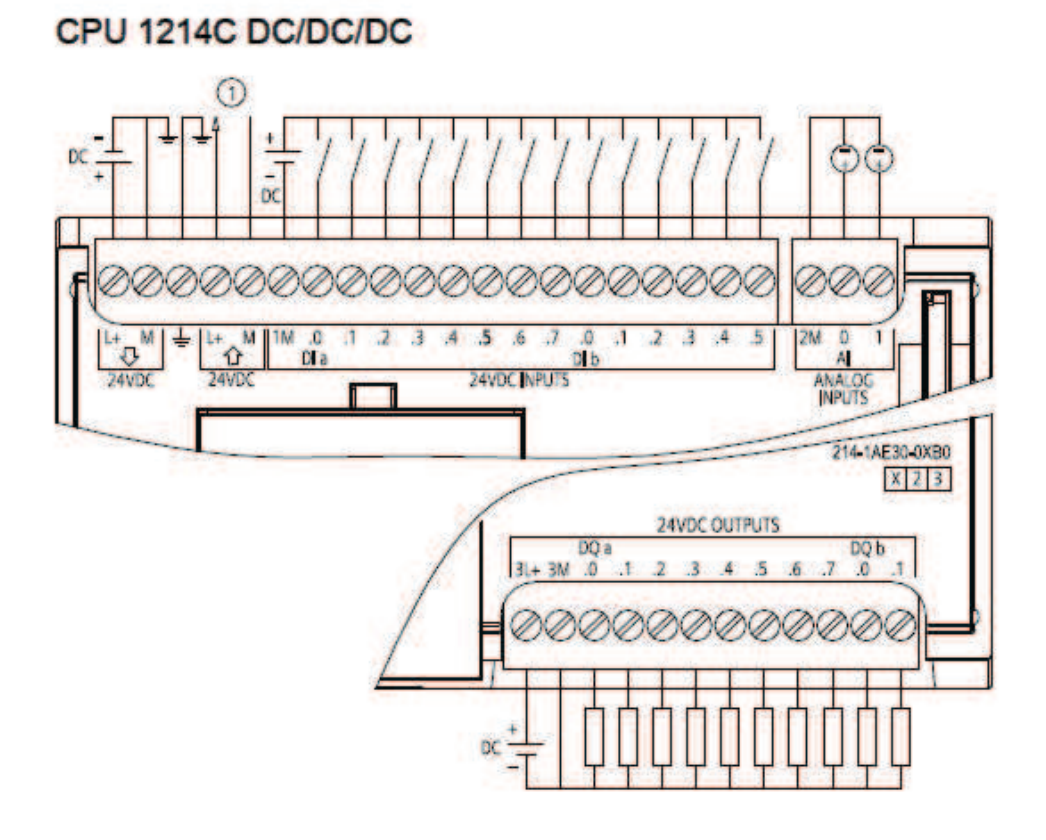

## Pantalla táctil KTP600

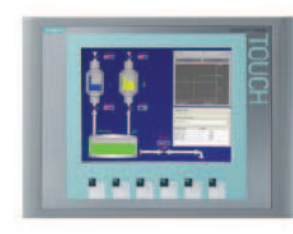

KTP 600 Basic PN

- Color (TFT, 256 colores) o  $\bullet$ monocromo (STN, escala de grises)
- Pantalla táctil de 6 pulgadas con 6 teclas táctiles
- Vertical u horizontal
- Tamaño: 5.7" ۰
- · Resolución: 320 x 240
- $\bullet$ 128 variables
- 50 pantallas de proceso  $\bullet$
- 200 alarmas  $\bullet$
- 25 curvas  $\bullet$
- 32 KB memoria de  $\ddot{\phantom{1}}$ recetas
- 5 recetas, 20 registros, ٠ 20 entradas

#### Peso

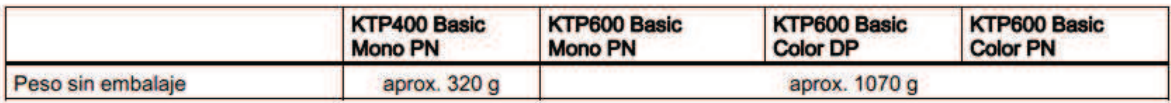

## **Pantalla**

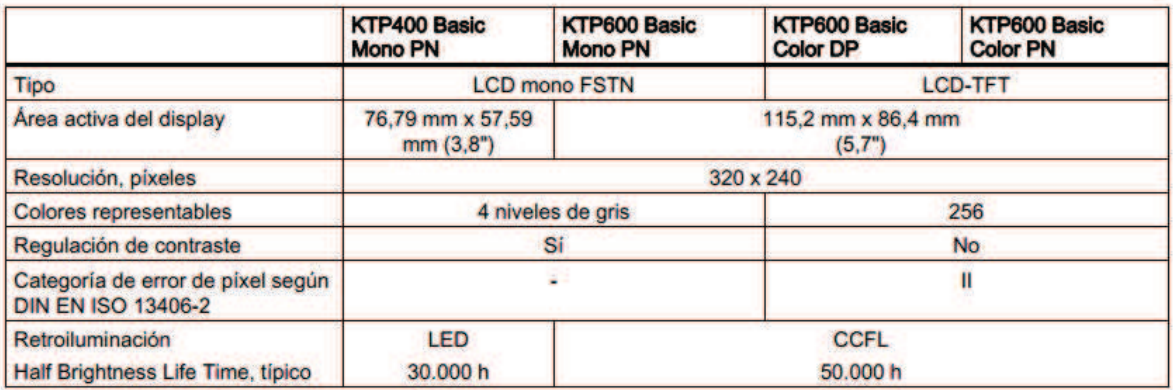

## Unidad de entrada

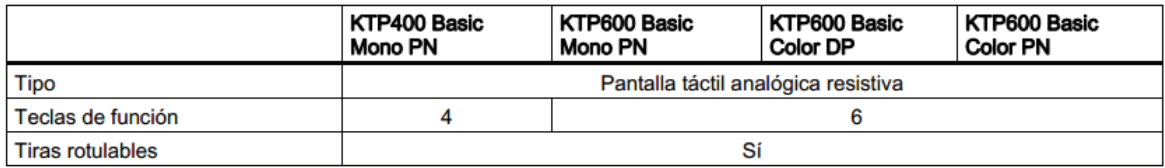

#### Memoria

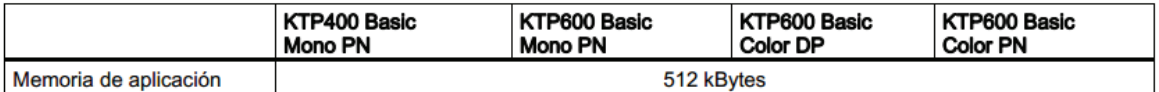

#### Interfaces

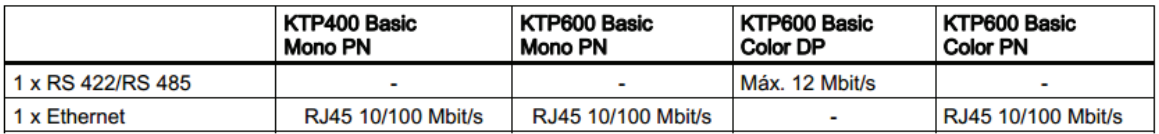

#### Tensión de alimentación

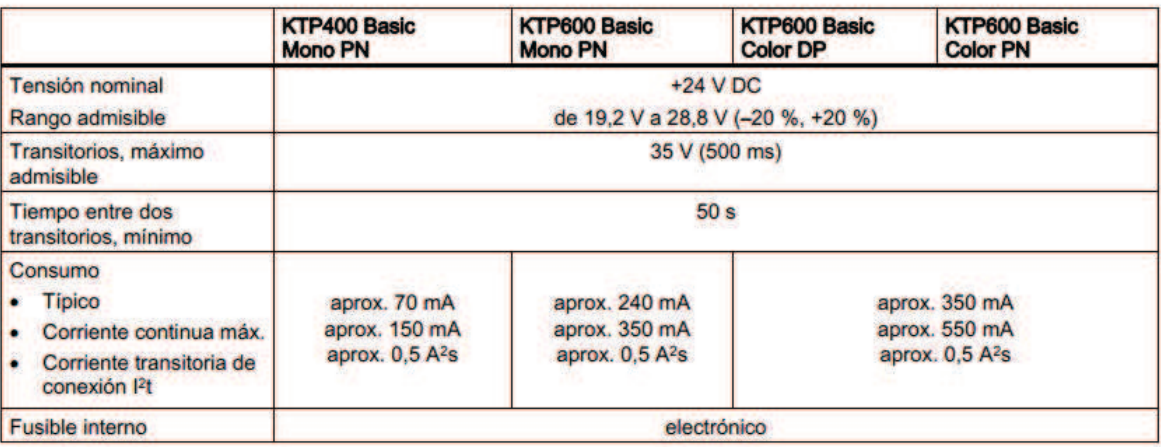

## **Avisos**

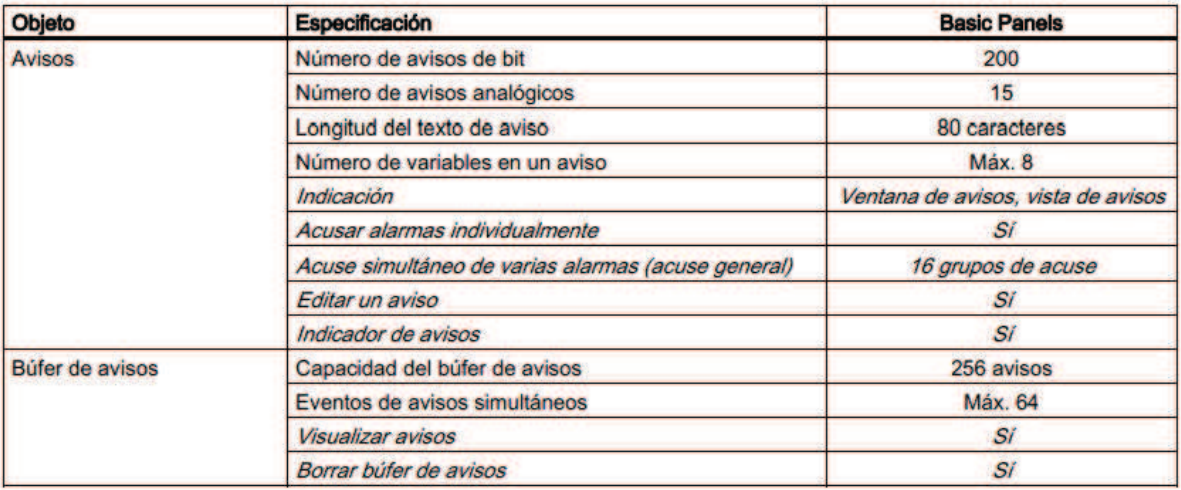

## Variables, valores y listas

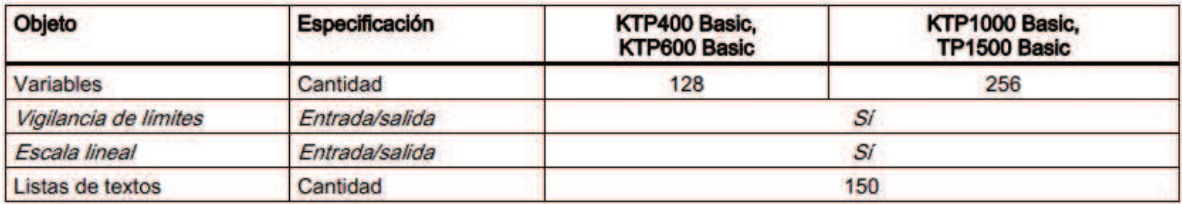

## Imágenes

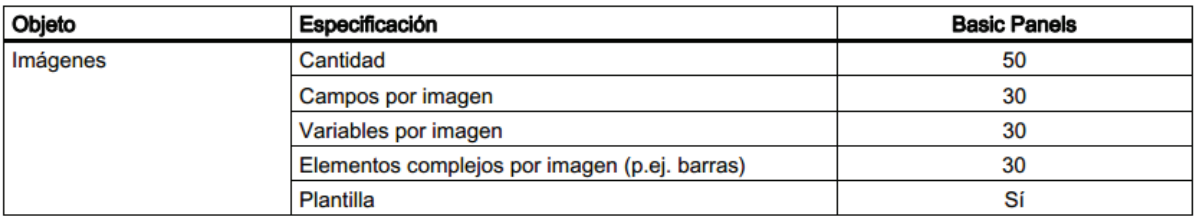

#### **Recetas**

#### Los valores indicados son valores máximos que no se pueden utilizar de forma aditiva.

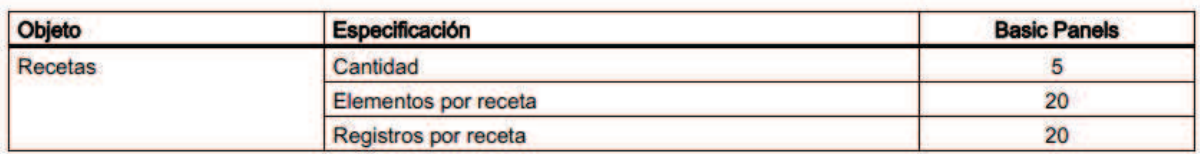

## Seguridad

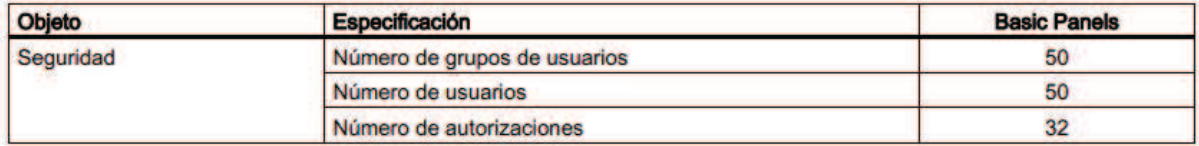

## Textos de ayuda

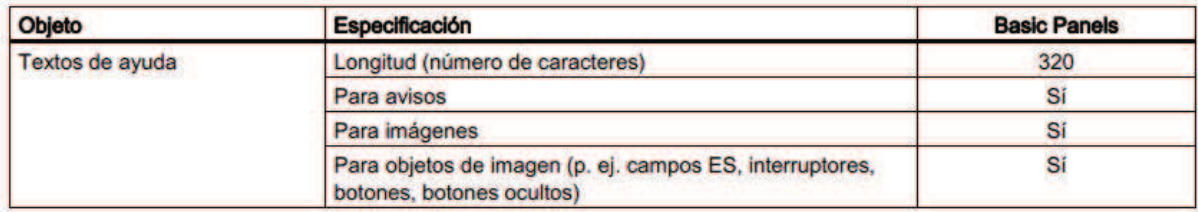

## **ANEXO B**

#### **PROGRAMA DE CONTROL PARA EL CABEZAL A**

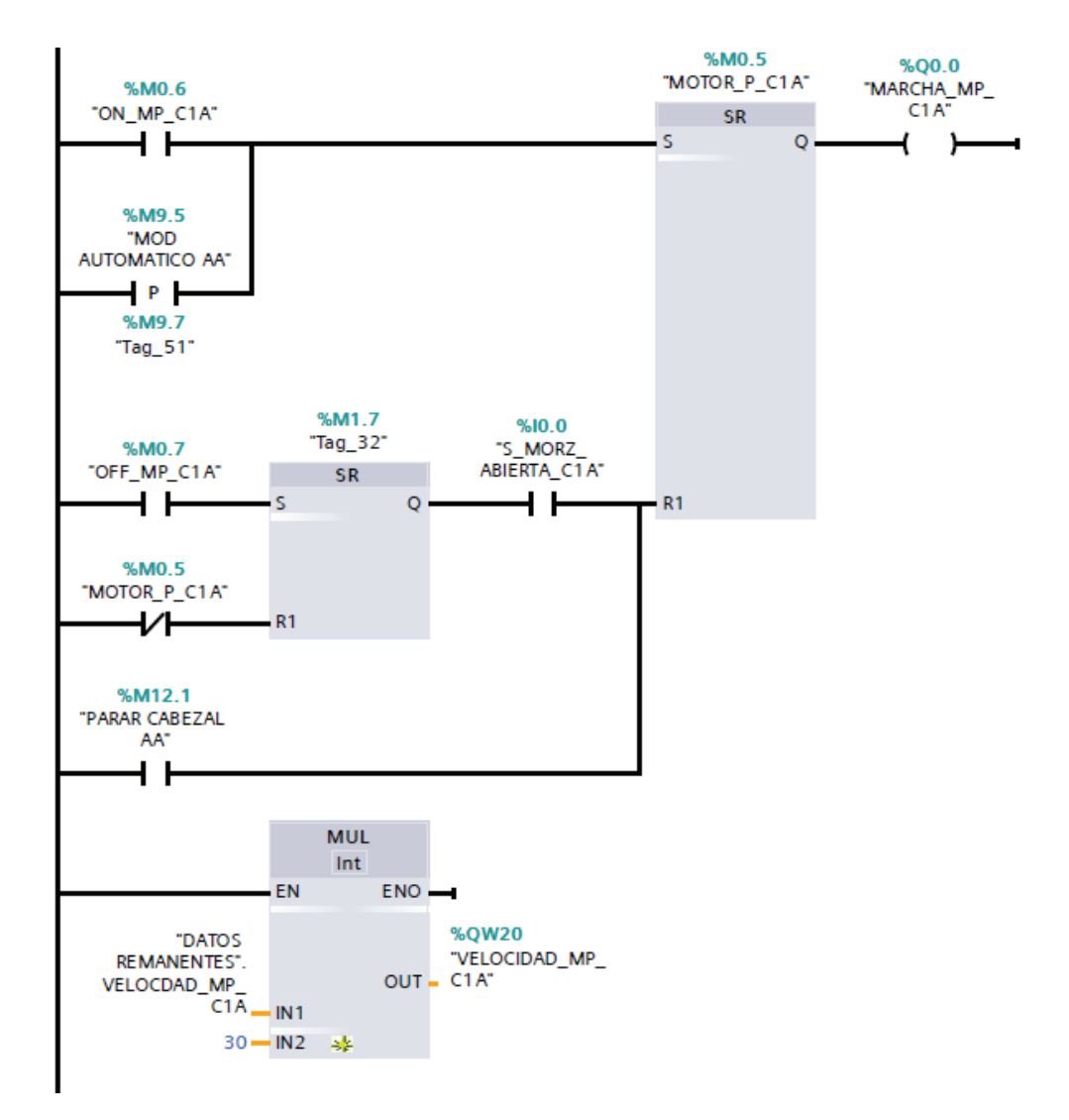

### ¾ **Marcha del Motor Principal**

En este subprograma:

Para arrancar el motor principal es necesario enviar la orden desde la HMI, ya sea en modo manual o automático (Marcas M0.6, M9.5).

Salida Q0.0, con el nombre "MARCHA\_MP\_C1A", es una salida digital para arrancar el motor principal del cabezal A.

Salida QW20, con el nombre "VELOCIDAD\_MP\_C1A", es de tipo analógica y está conectada directamente al variador de frecuencia, su valor varía entre 0 y 10Vdc, sirve para el control de velocidad del motor.

En el funcionamiento normal de la máquina, la parada del motor principal debe darse cuando las mordazas se encuentran abiertas, lo que es detectado por el sensor de mordaza abierta conectado a la entrada I0.0 ("S\_MORZ\_ABIERTA\_C1A").

Para realizar la carga de velocidad del motor es necesario escalar el valor desde la HMI "DATOS REMANENTES" VELOCIDAD\_MP\_C1A.

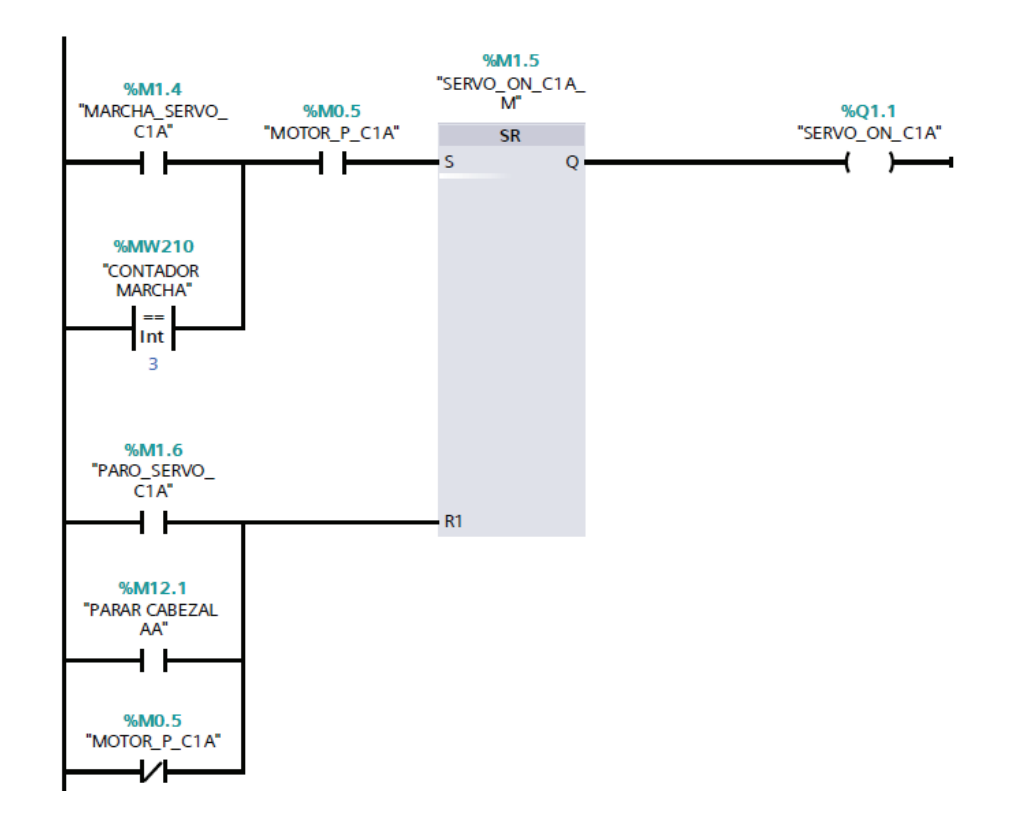

## ¾ **Marcha del Sistema de Tracción**

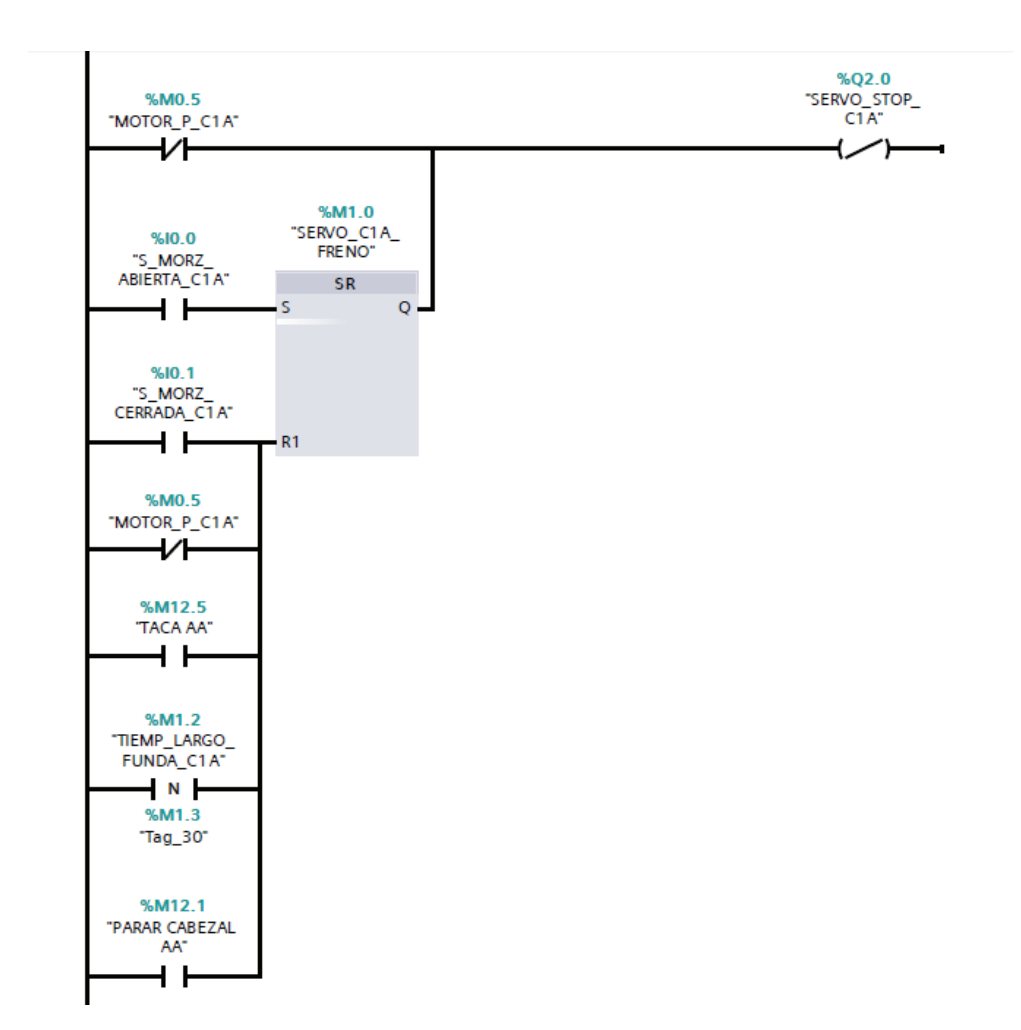

El sistema de tracción del cabezal A tiene cuatro salidas de control, tres digitales Q1.1, Q2.0, Q2.1 y una analógica QW30.

Salida Q1.1, con el nombre "SERVO ON C1A", sirve para activar el sistema Servo Drive. Para desactivarlo es necesario activar la salida Q2.0.

Salida Q2.0, con el nombre "SERVO STOP C1A", se encarga que el Servo Motor realice la operación Marcha/Paro.

Salida Q2.1, con el nombre "SERVO\_RESET\_C1A", sirve para reiniciar el sistema Servo Drive en caso que se produzca alguna falla en el equipo.

Salida QW30, con el nombre "VELOCIDAD\_SERVO\_C1A", es la salida analógica para el control de velocidad del Servo Motor.

¾ **Programa para la carga de velocidad y largo de funda del sistema de tracción.**

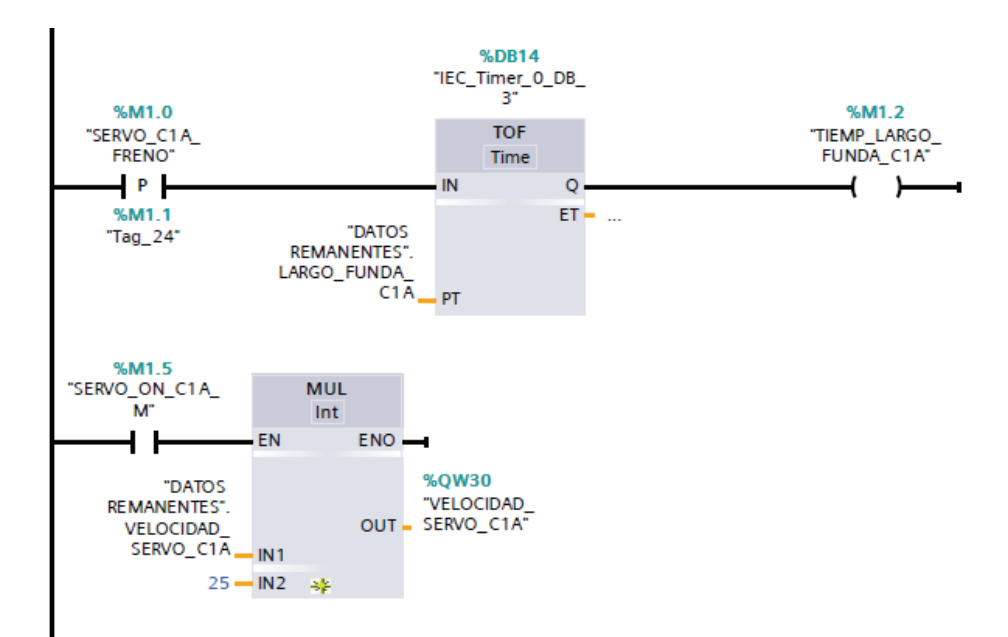

El sensor de mordaza abierta conectado a la entrada I0.0 ("S\_MORZ\_ABIERTA\_C1A"), da la señal para que el Servo Motor inicie el arrastre del material.

El sistema de tracción se detiene por:

- ¾ Sensor de contraste, que detecta las marcas impresas en la lámina de plástico para detener el arrastre. Este sensor se encuentra en la dirección I1.4 ("SENSOR TACA AA").
- ¾ Tiempo de largo de funda, cuando el sensor de contraste no detecta una marca de la lámina de plástico, actúa el tiempo de largo de funda obligándole al sistema de tracción a detenerse.
- ¾ Sensor de mordaza cerrada, si la calibración del tiempo de largo de funda sobrepasa el tiempo dentro del ciclo de máquina, este sensor, conectado a la entrada I0.1 ("S\_MORZ\_CERRADA\_C1A"), detiene el arrastre.
- ¾ **Disparo de la Suelda Vertical**

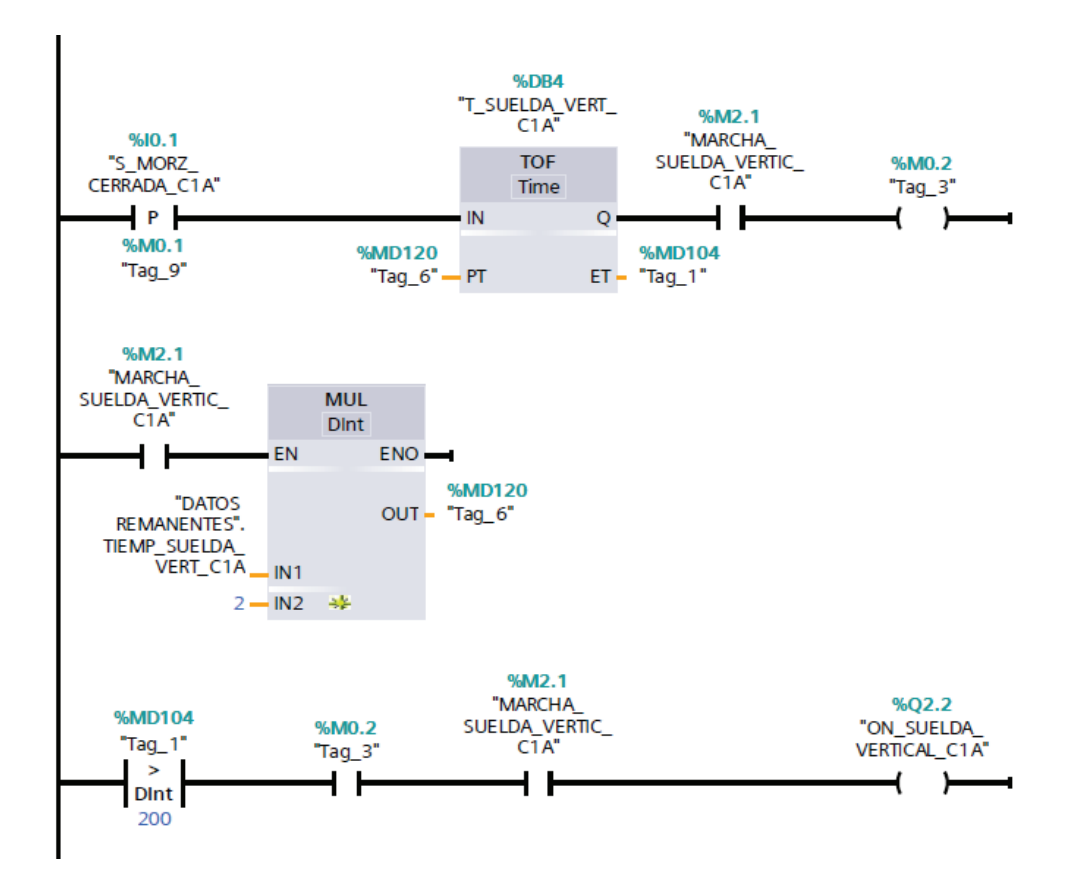

Para que el sello sea de buena calidad se requiere de dos variables importantes, el nivel de corriente ("DATOS REMANENTES".CORR\_SUELDA\_VERT\_C1A) y el tiempo que se aplica la corriente a la resistencia de sello ("DATOS REMANENTES".TIEMP\_SUELDA\_VERT\_C1A).

El proceso de sello inicia cuando el sensor de mordaza cerrada (I0.1) se activa.

La salida Q2.2, con el nombre "ON\_SUELDA\_VERTICAL\_C1A", es la encargada de activar el dispositivo de sellado y durante el tiempo calibrado.

La salida analógica QW32, con el nombre "SUELDA\_VERT\_C1A", establece el nivel de corriente que se aplica a la resistencia de sello.

Existe un tiempo de espera antes que se active la salida Q2.2, para asegurar que la mordaza se encuentre totalmente cerrada; transcurrido ese tiempo (200 ms), se activa el dispositivo de sellado mediante Q2.2 y se desactiva luego de finalizar el tiempo de sellado previamente calibrado.

¾ **Nivel de corriente de la suelda vertical.**

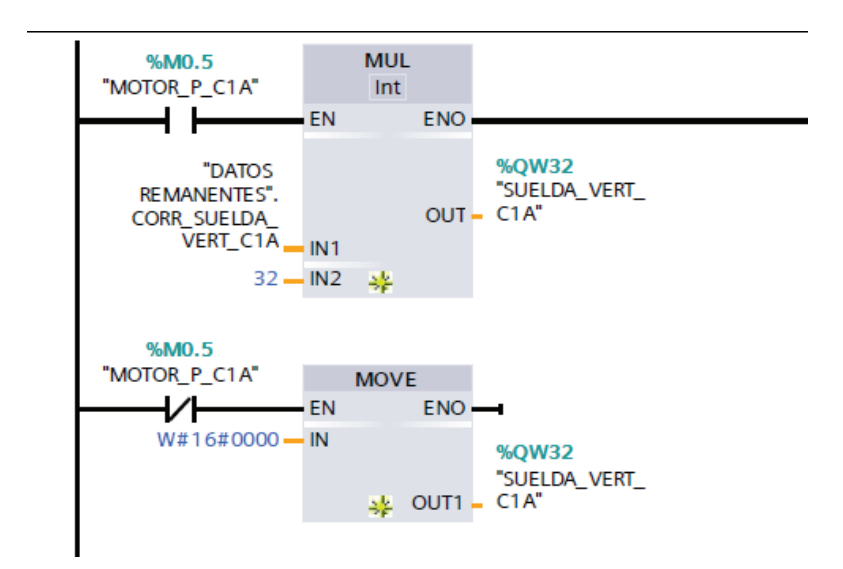

#### ¾ **Disparo de la Suelda Horizontal**

La secuencia del sellado horizontal es similar al de la suelda vertical, la única diferencia está en las direcciones de memoria utilizadas en el proceso.

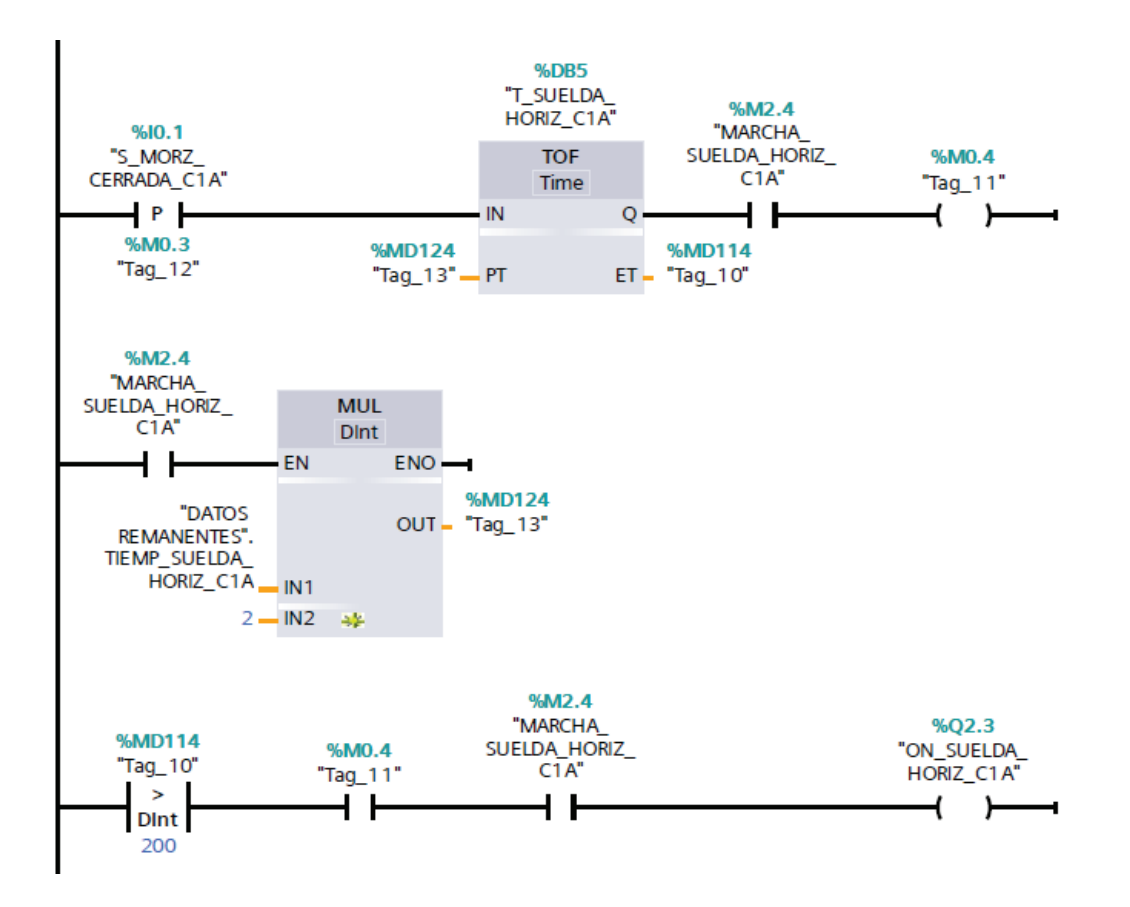

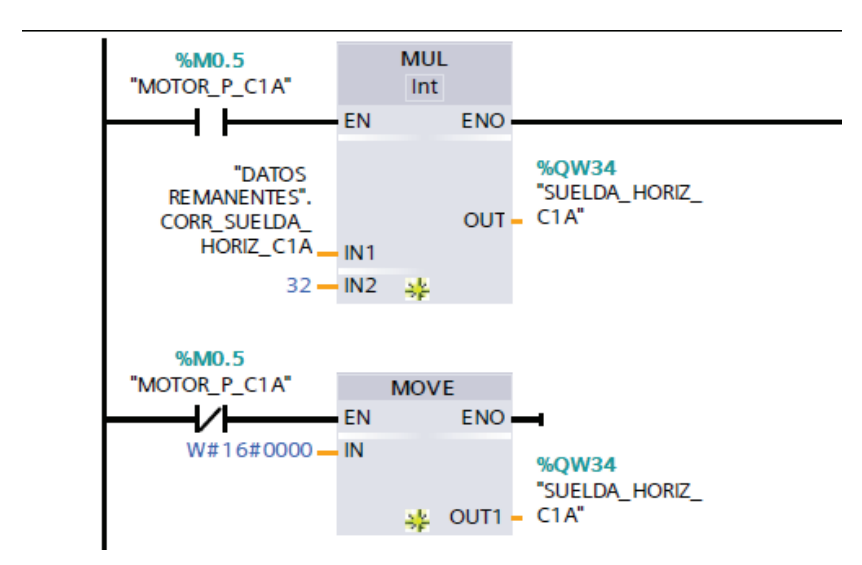

## ¾ **Programa para el arranque automático**

El arranque automático inicia cuando se activa el bit M9.4, variable "ACTIVA ARRANQ AUTOMATICO", que se encuentra enlazada a un botón de la HMI.

Al iniciar en modo de arranque automático se producen tres ciclos de máquina, lo cual es contabilizado por un contador. Cada vez que el sensor de mordaza cerrada se activa, el contador se incrementa y carga el valor de conteo en la variable MW210 "CONTADOR MARCHA".

Una vez que el valor de la variable MW210 sea igual a tres, arranca la tracción del plástico y todos los procesos subsiguiente hasta obtener el producto final.

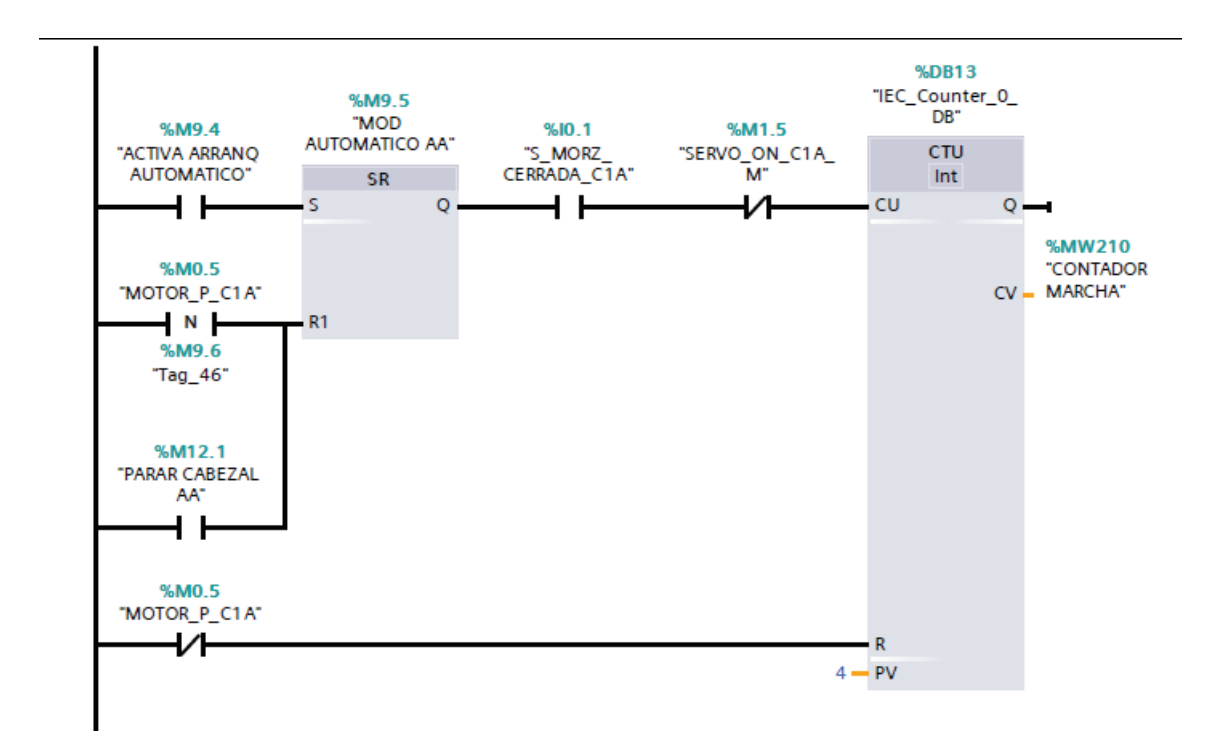

#### ¾ **Datos Remanentes**

La memoria remanente permite almacenar de forma no volátil un número limitado de valores de la memoria de trabajo. El área de memoria remanente se utiliza para almacenar los valores de algunas posiciones de memoria durante un corte de alimentación. Si ocurre un corte de alimentación, la CPU dispone de suficiente tiempo de retención para respaldar dichos valores. Estos valores remanentes se restablecen al retornar la alimentación.

En la siguiente tabla se tabulan los datos de memoria remanentes utilizados en el programa de control, con sus respectivos nombres, tipos de datos y valores de arranque; estos valores son los que utiliza el programa de control cada vez que es descargado desde la PC al PLC.

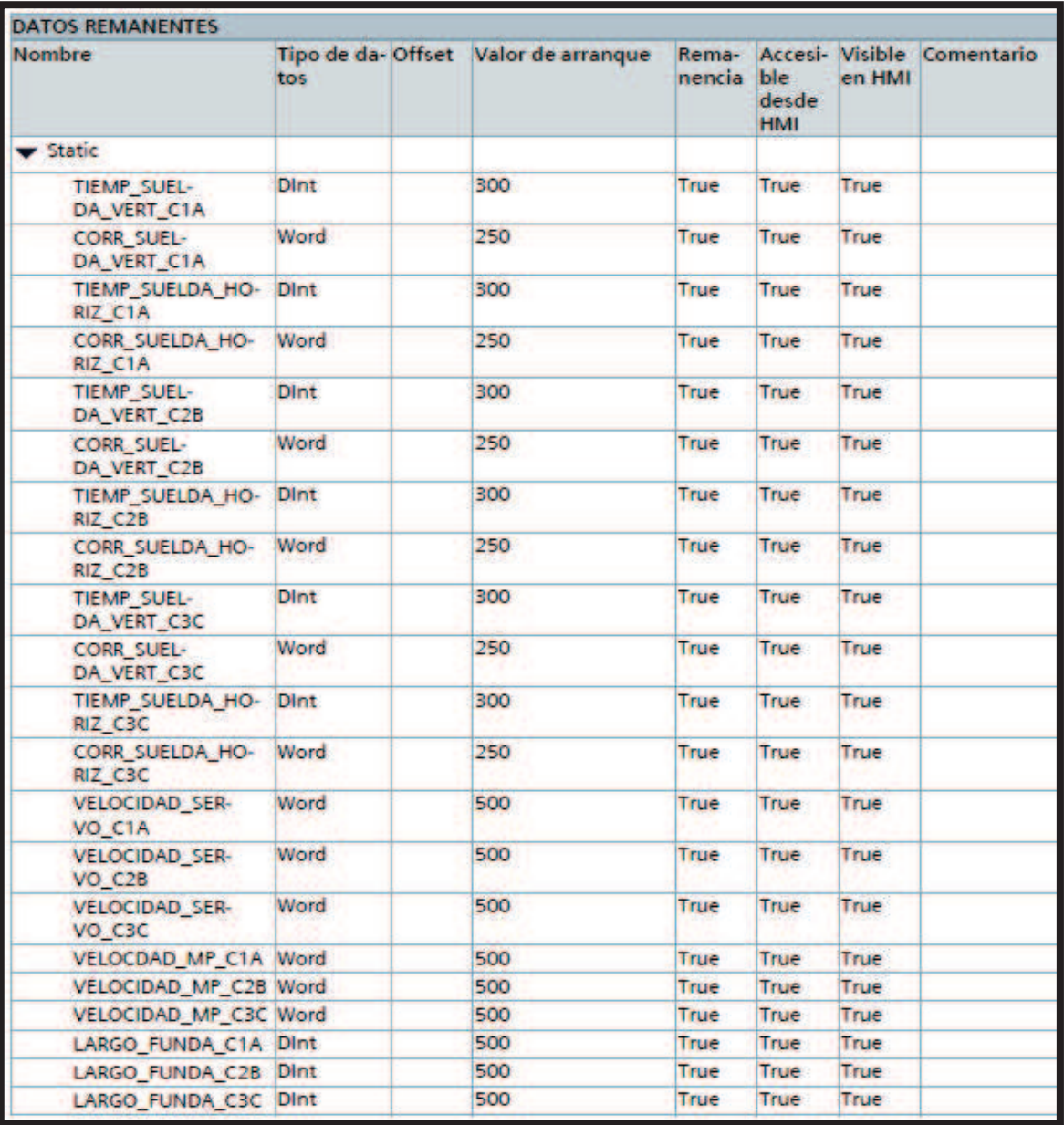

## **ANEXO C**

# PLANOS DE CONEXIONES ELÉCTRICAS

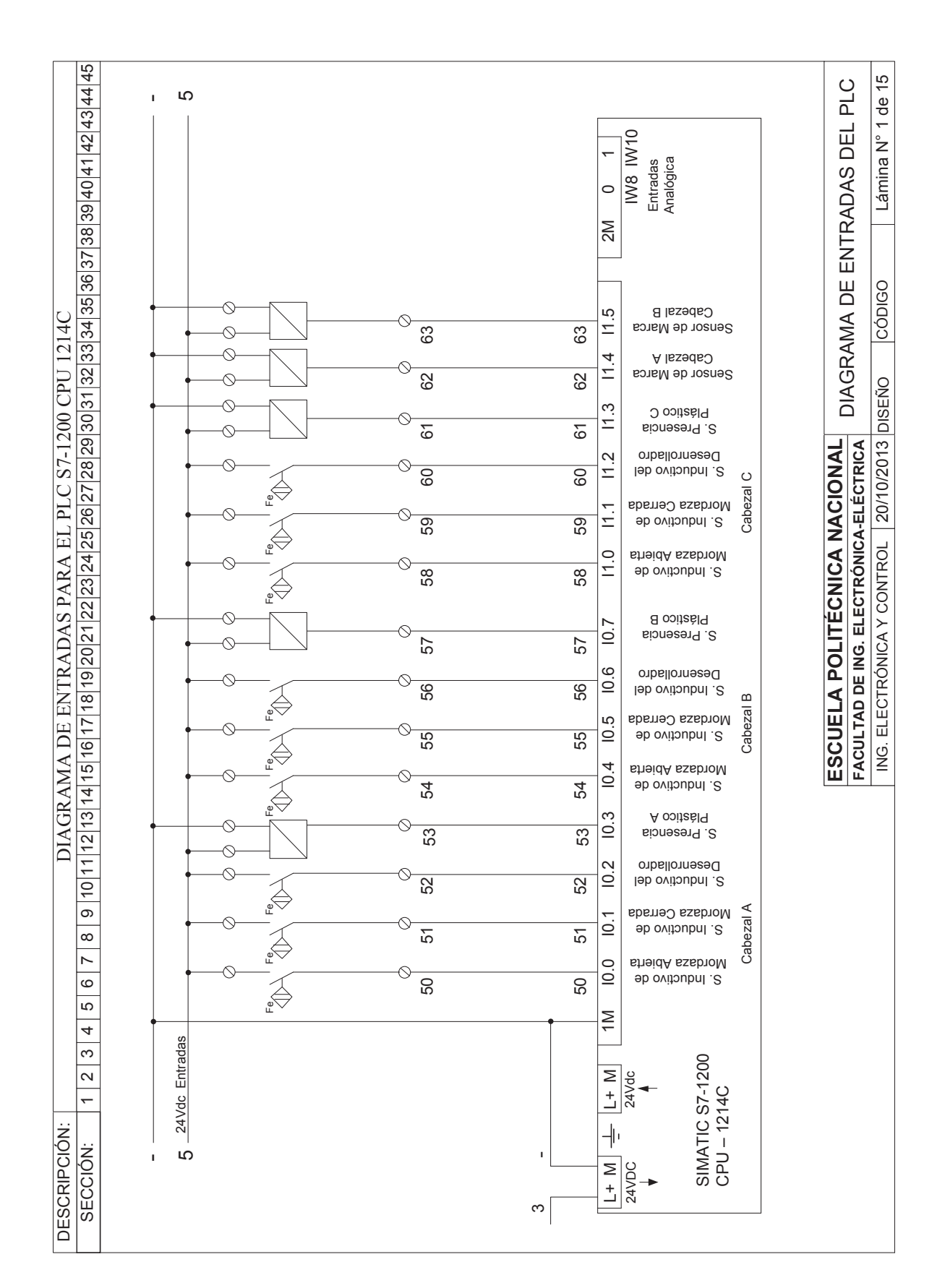

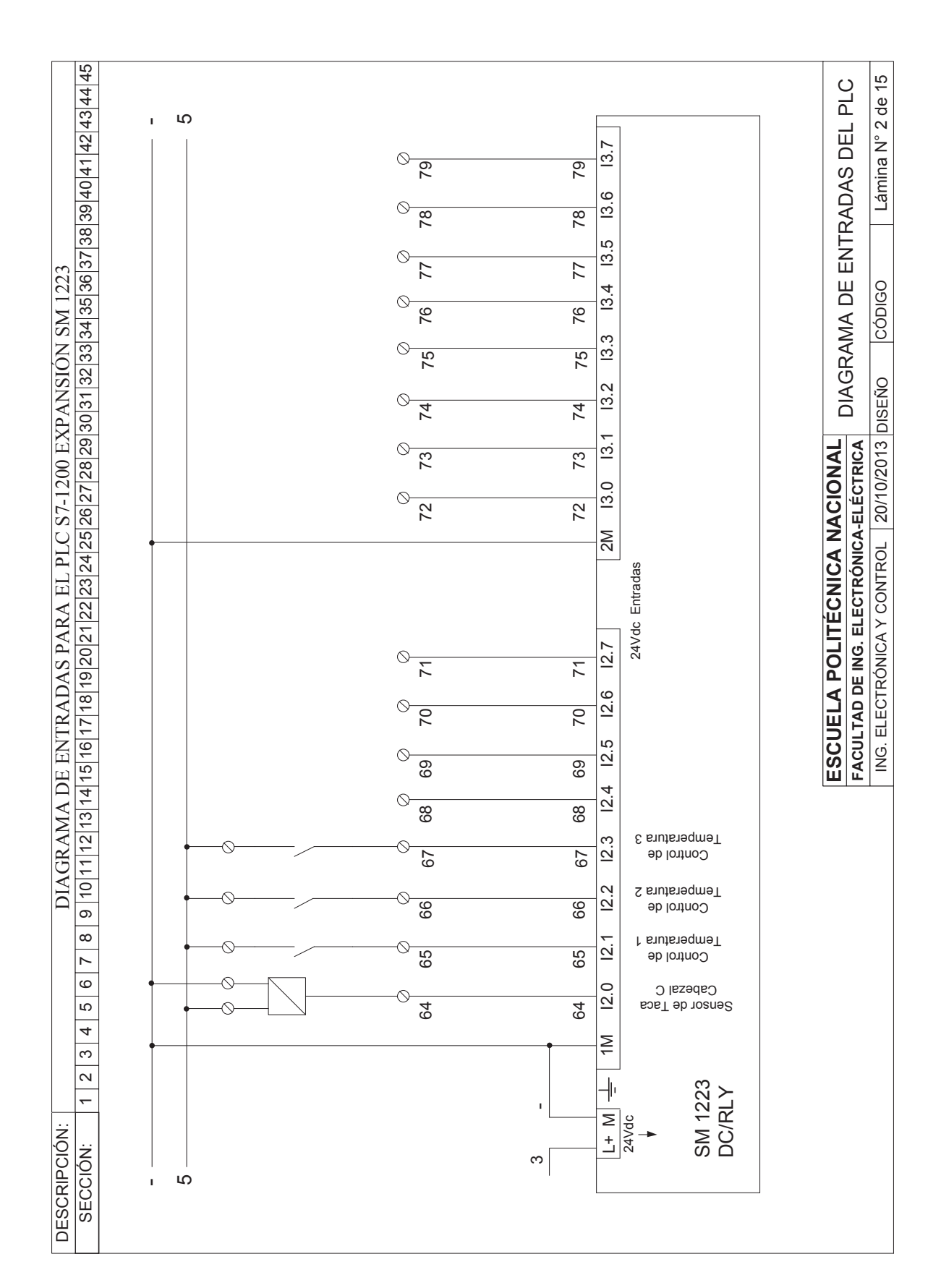

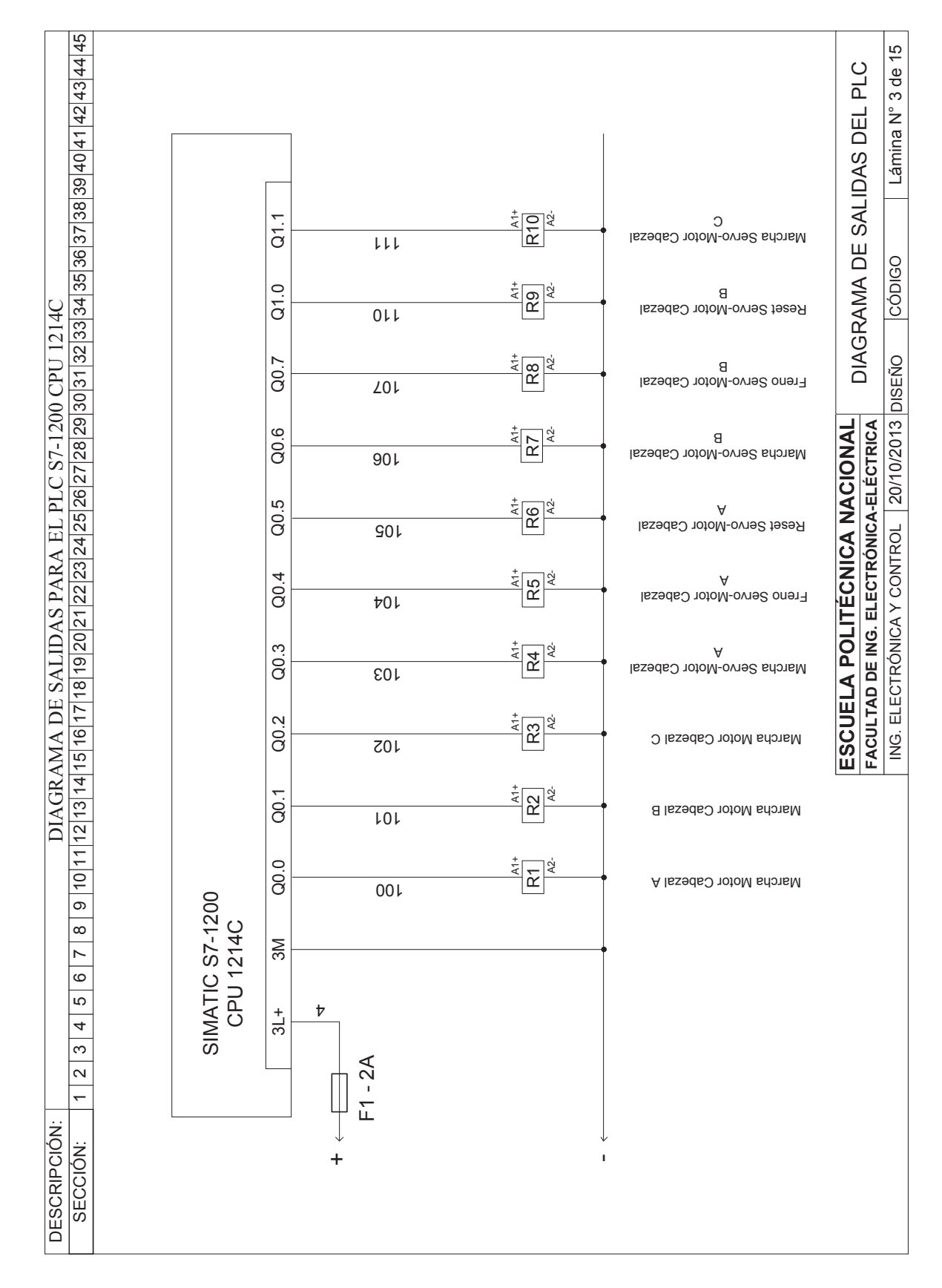

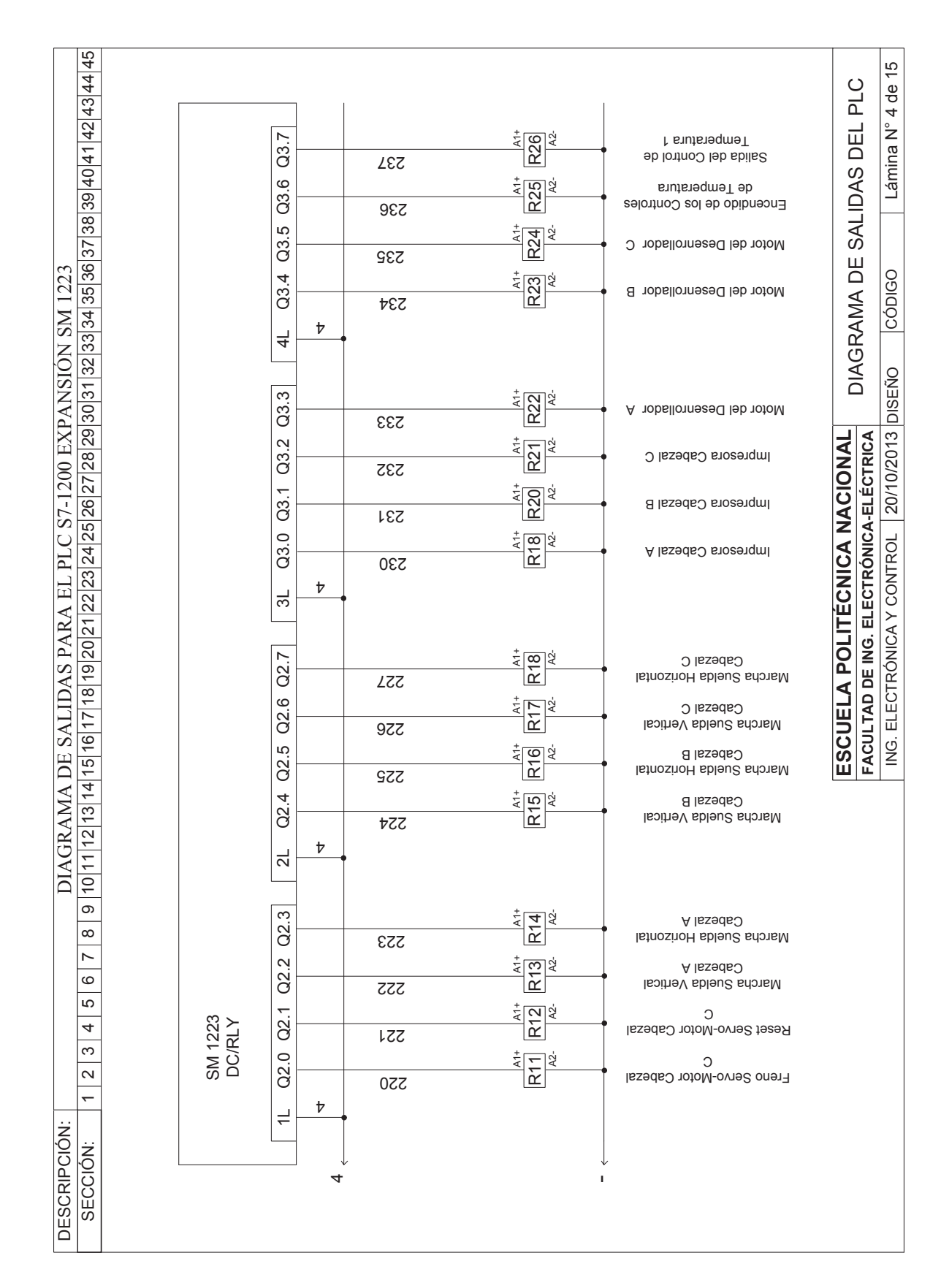

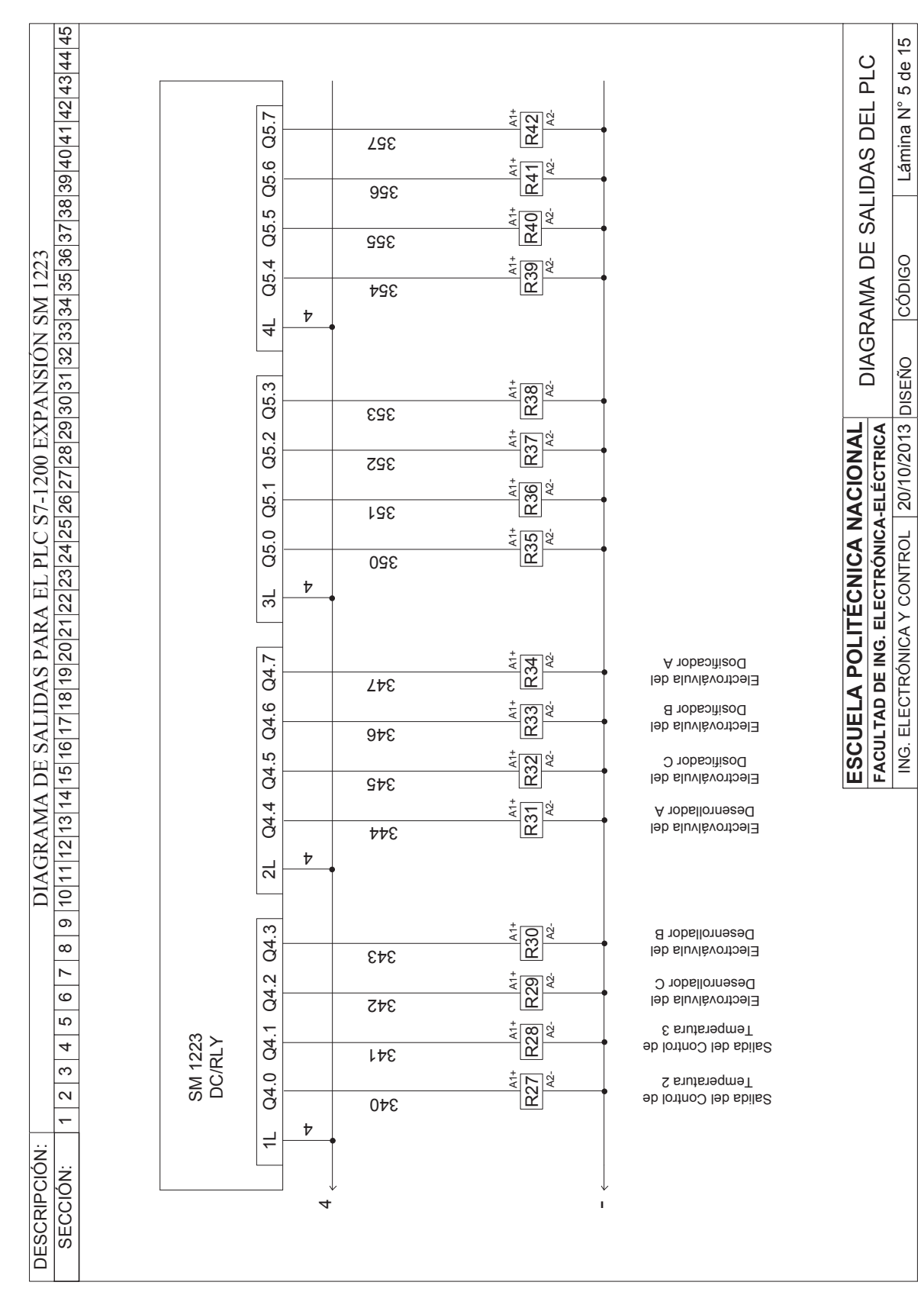

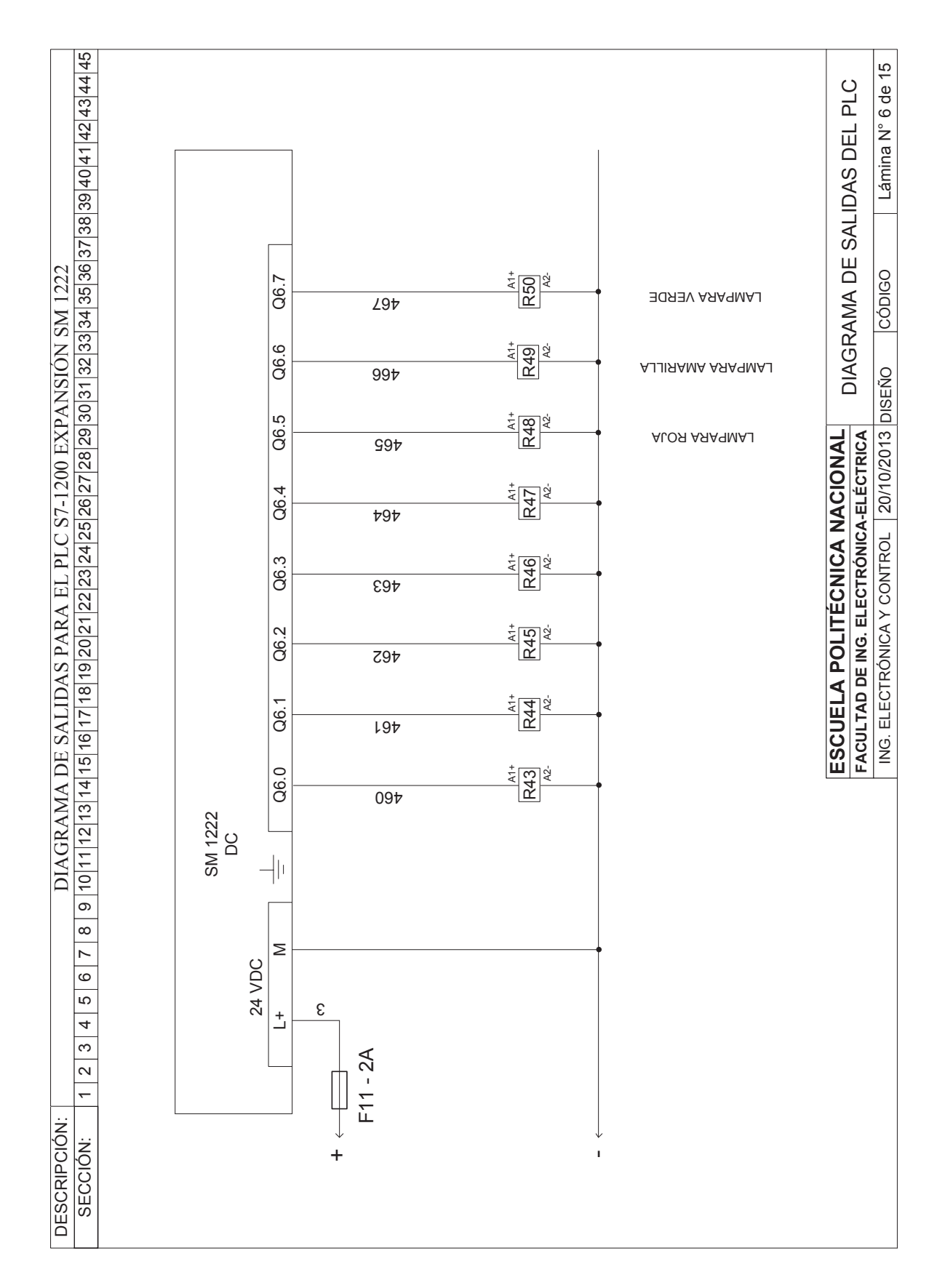

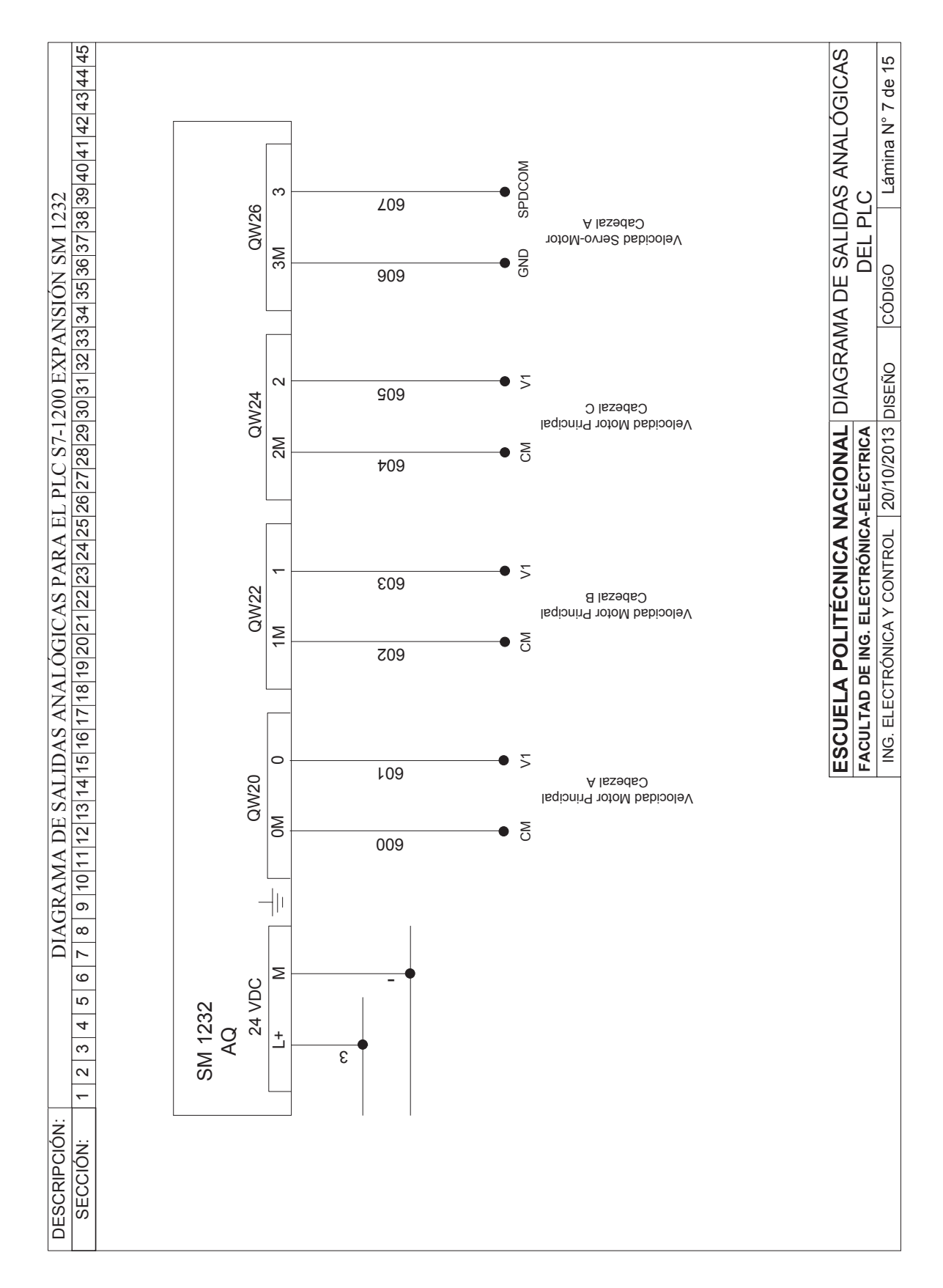

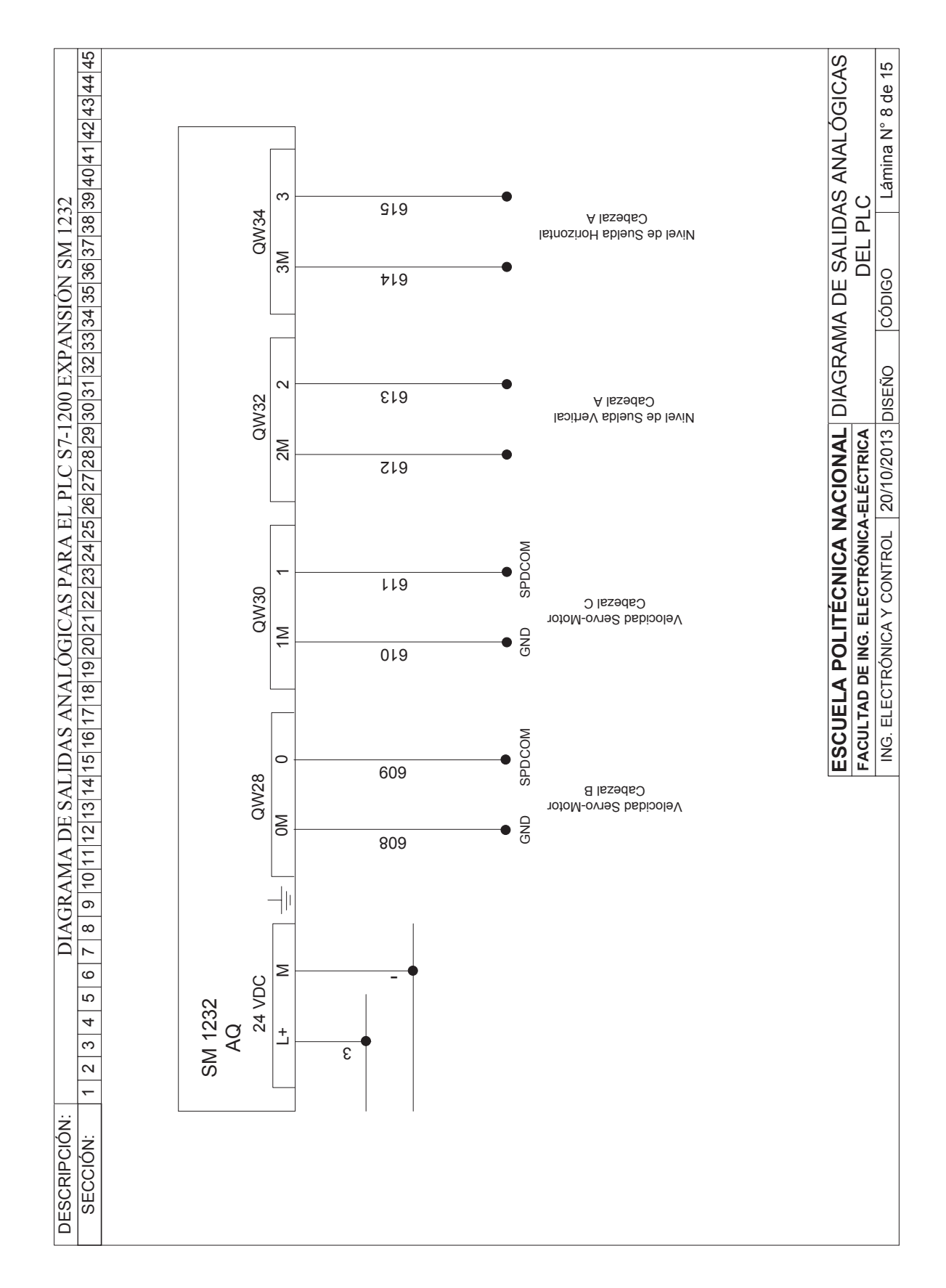

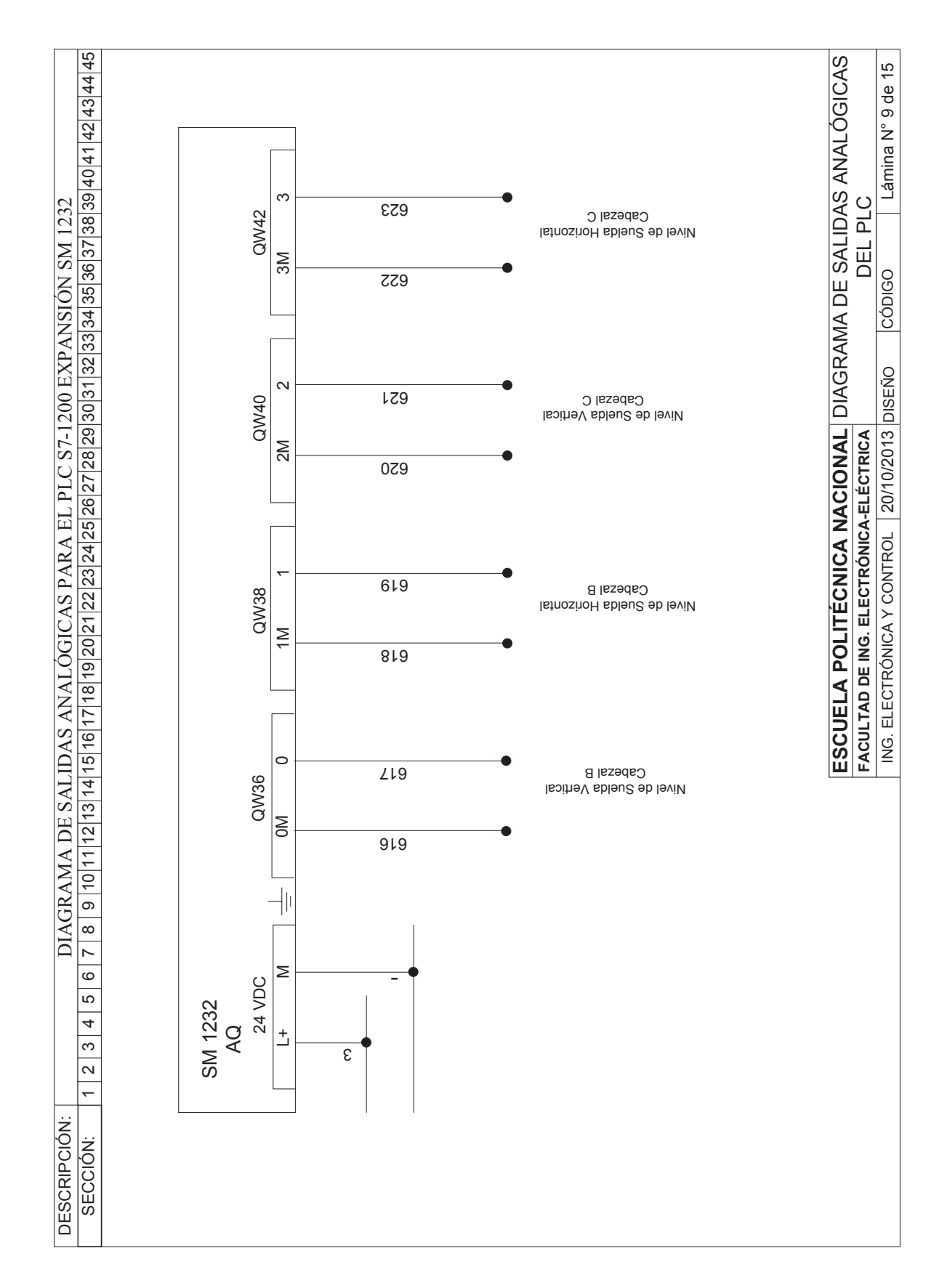

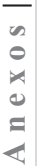

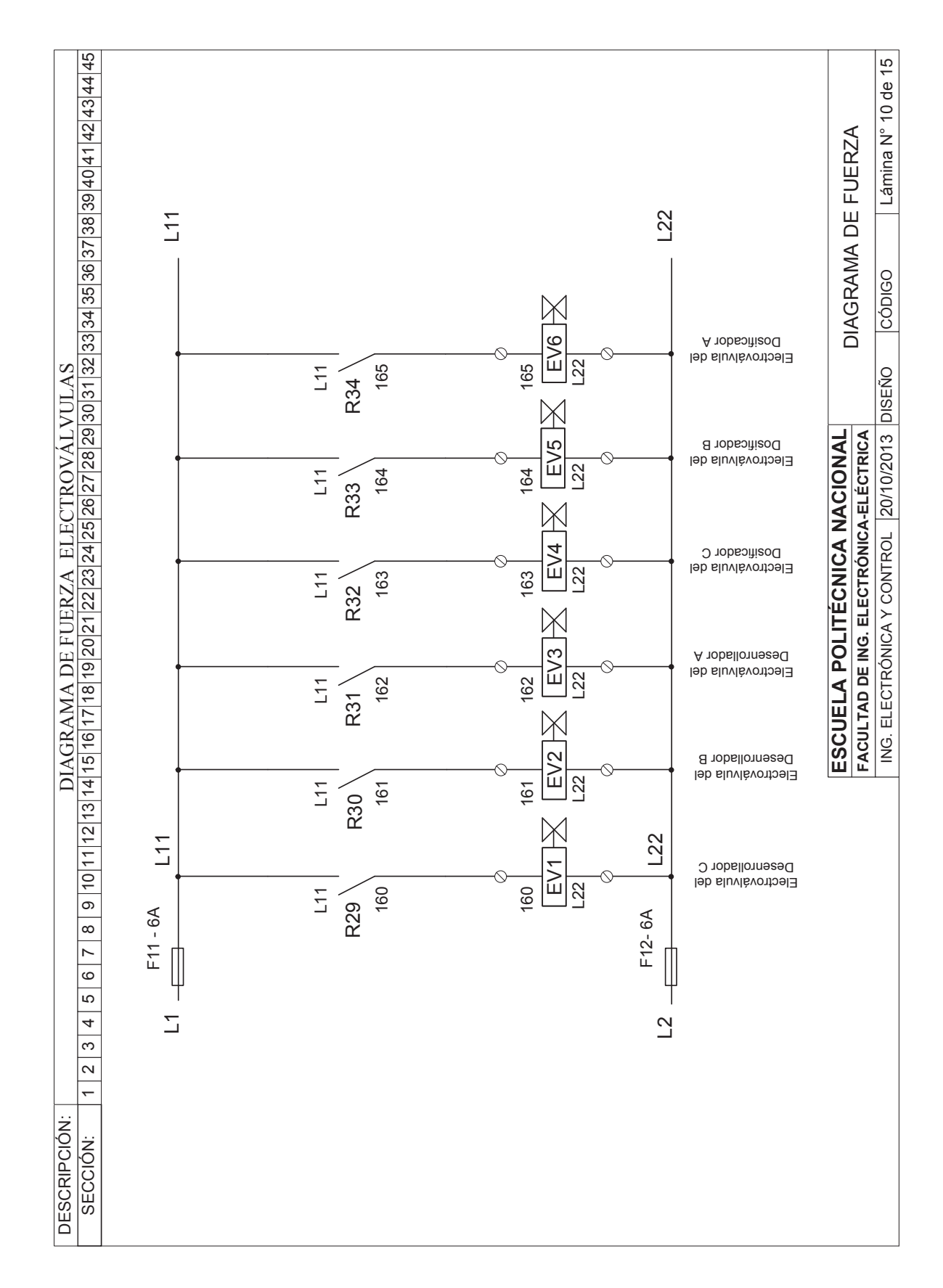

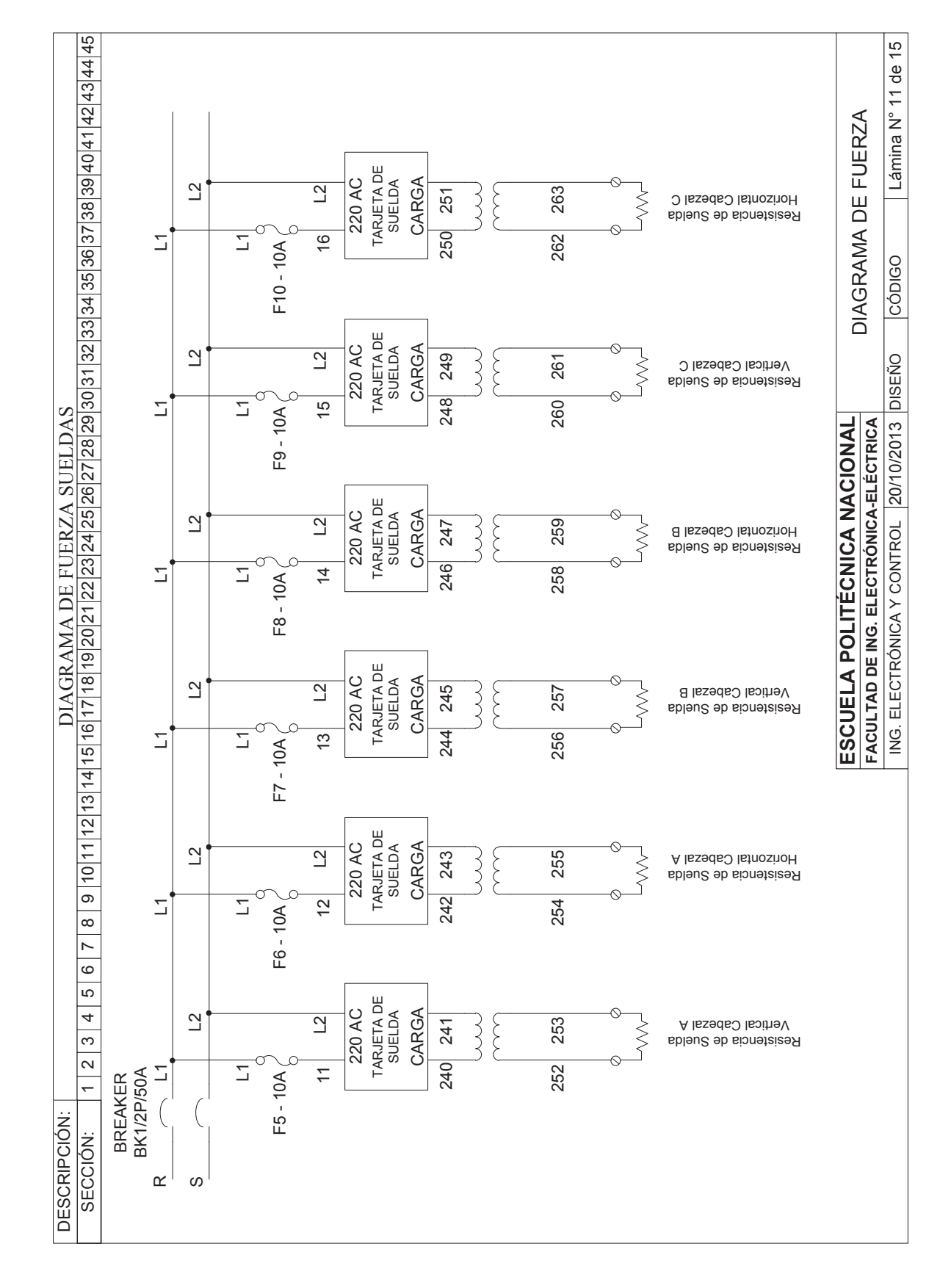

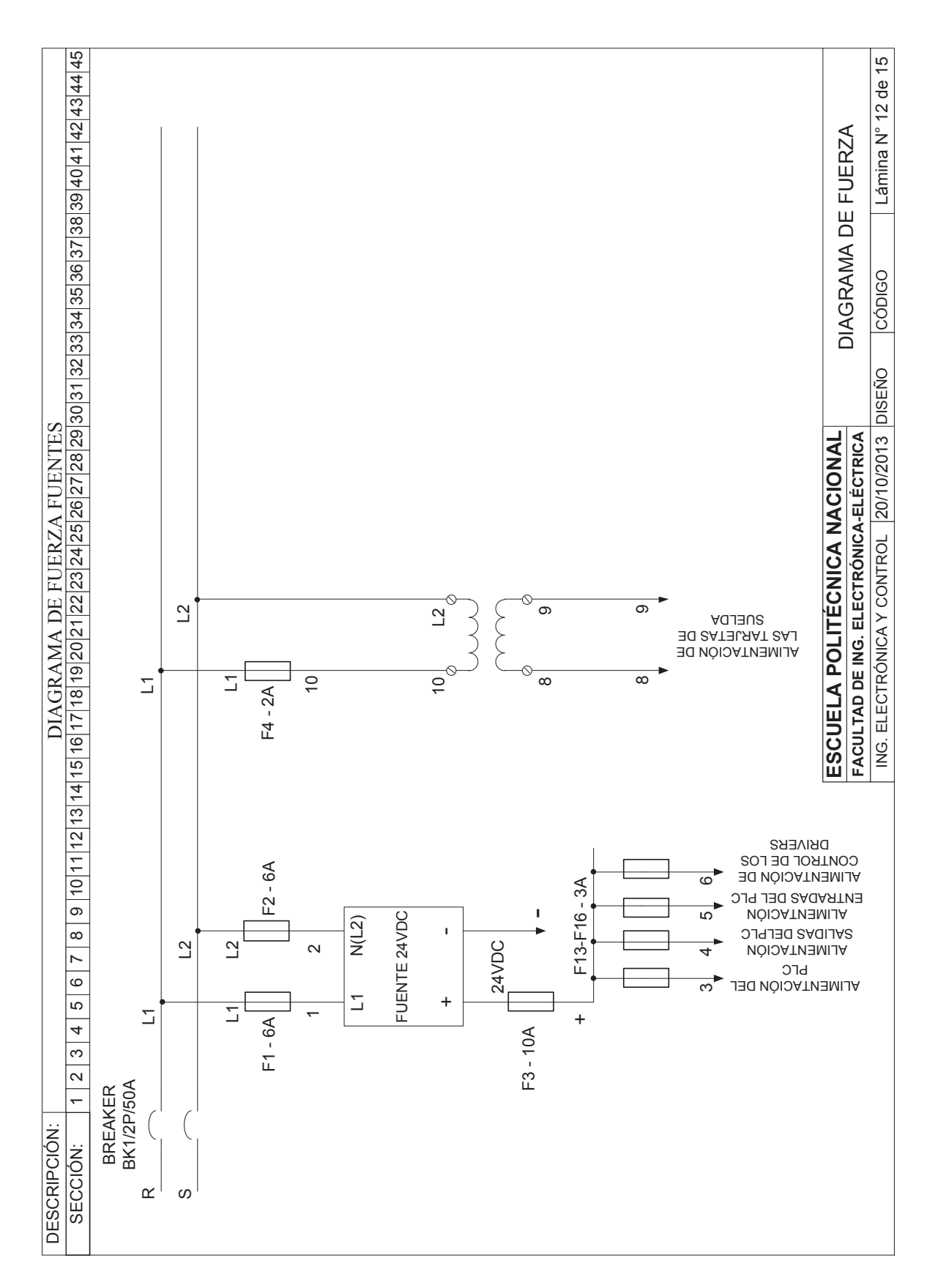

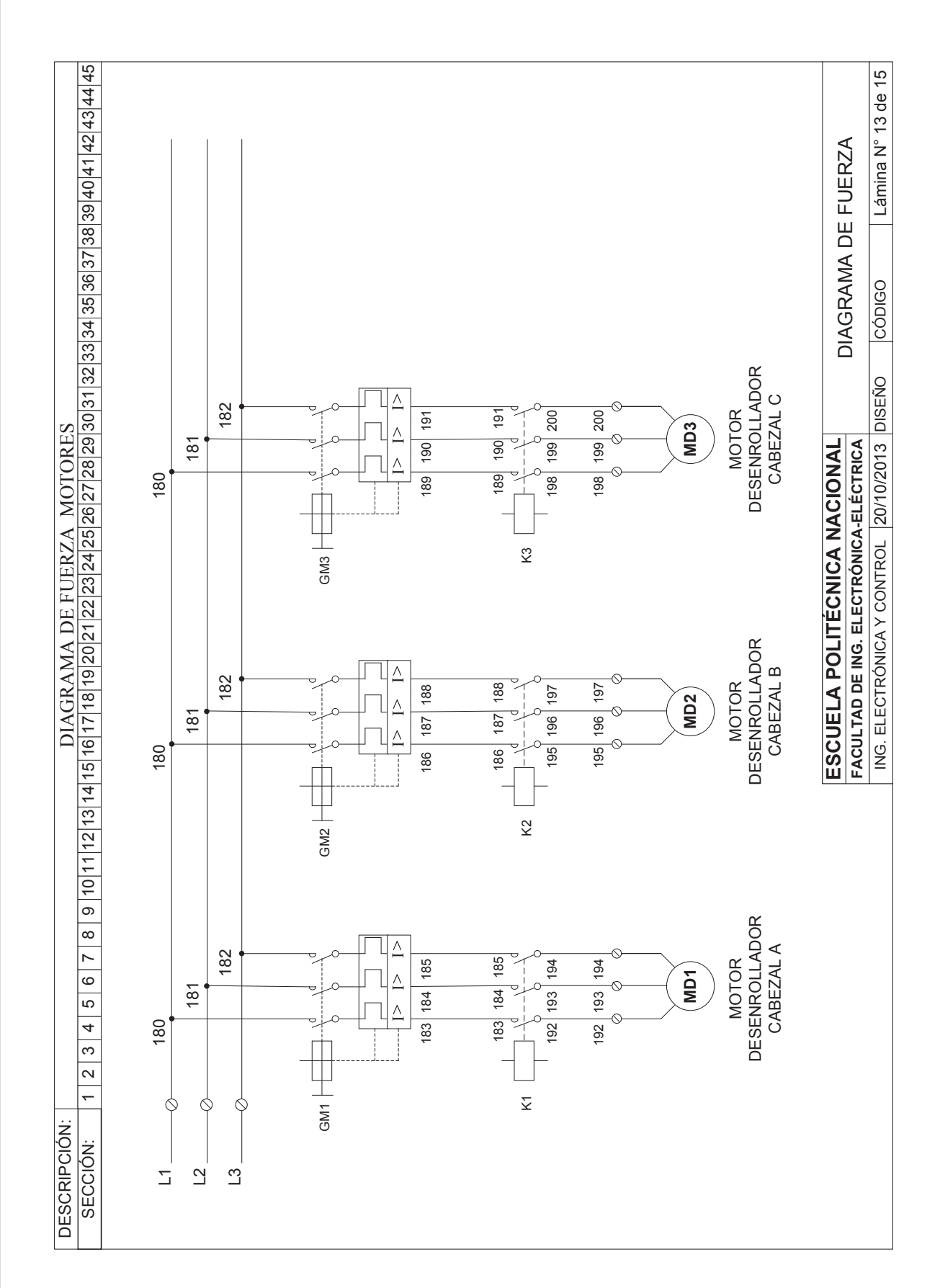

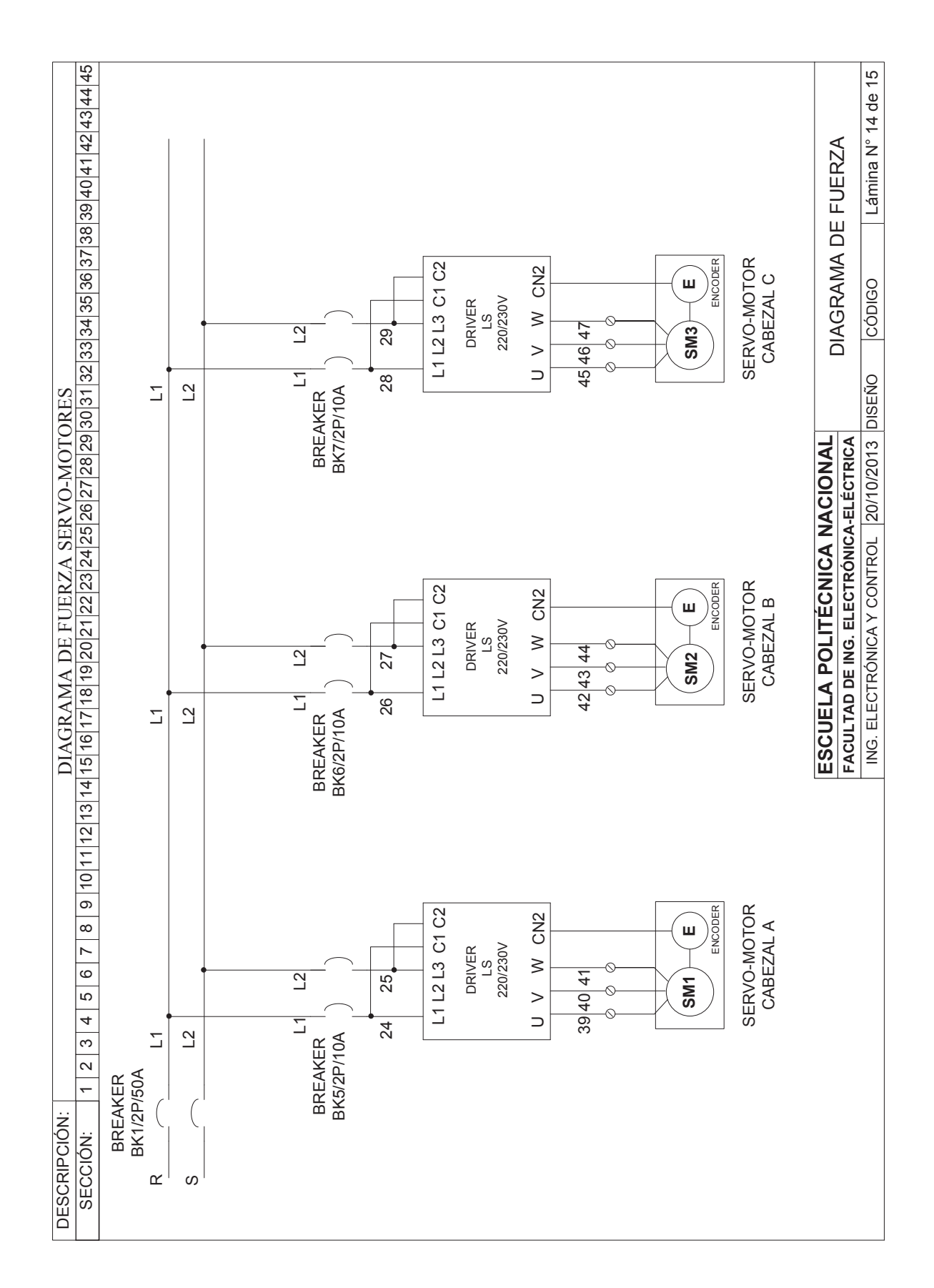

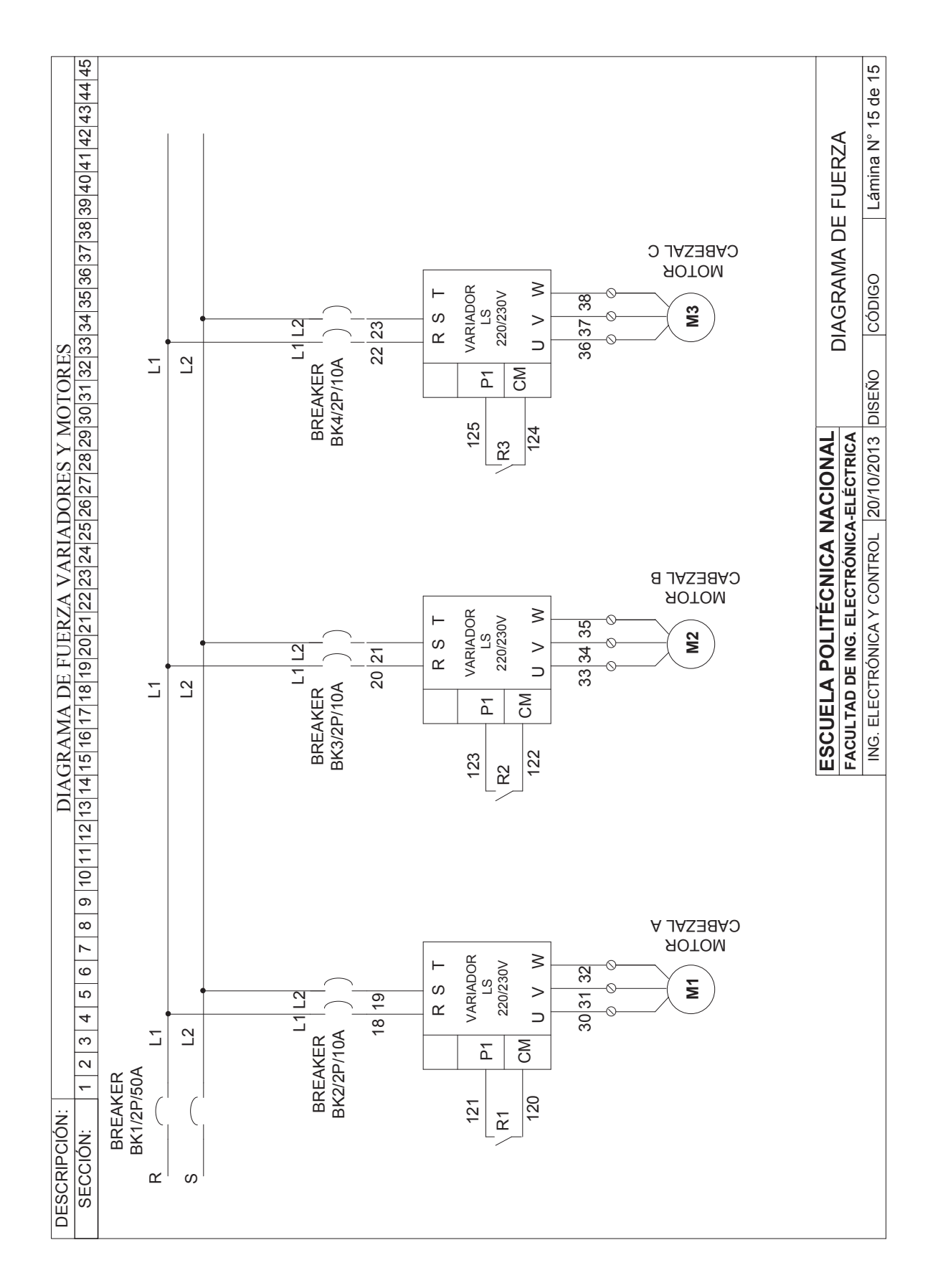